**Программный продукт "ПАРУС – Бюджет 8"**

# **ПАРУС-PostgreSQL: Установка, конвертация, обновление**

Руководство администратора

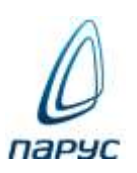

**Москва 2024**

Без предварительного получения письменного разрешения ООО "ПАРУС" этот документ (или его часть) не может быть подвергнут копированию, фотокопированию, репродуцированию, переводу или переносу на любые носители. Информация, содержащаяся в этом документе, может быть изменена без специального уведомления, что не является нарушением обязательств по отношению к пользователю со стороны ООО "ПАРУС". Содержание данного документа может частично не соответствовать установленной у пользователя версии Программного продукта – в связи с его постоянным развитием. Для получения более точной информации используйте электронную справочную систему.

# Оглавление

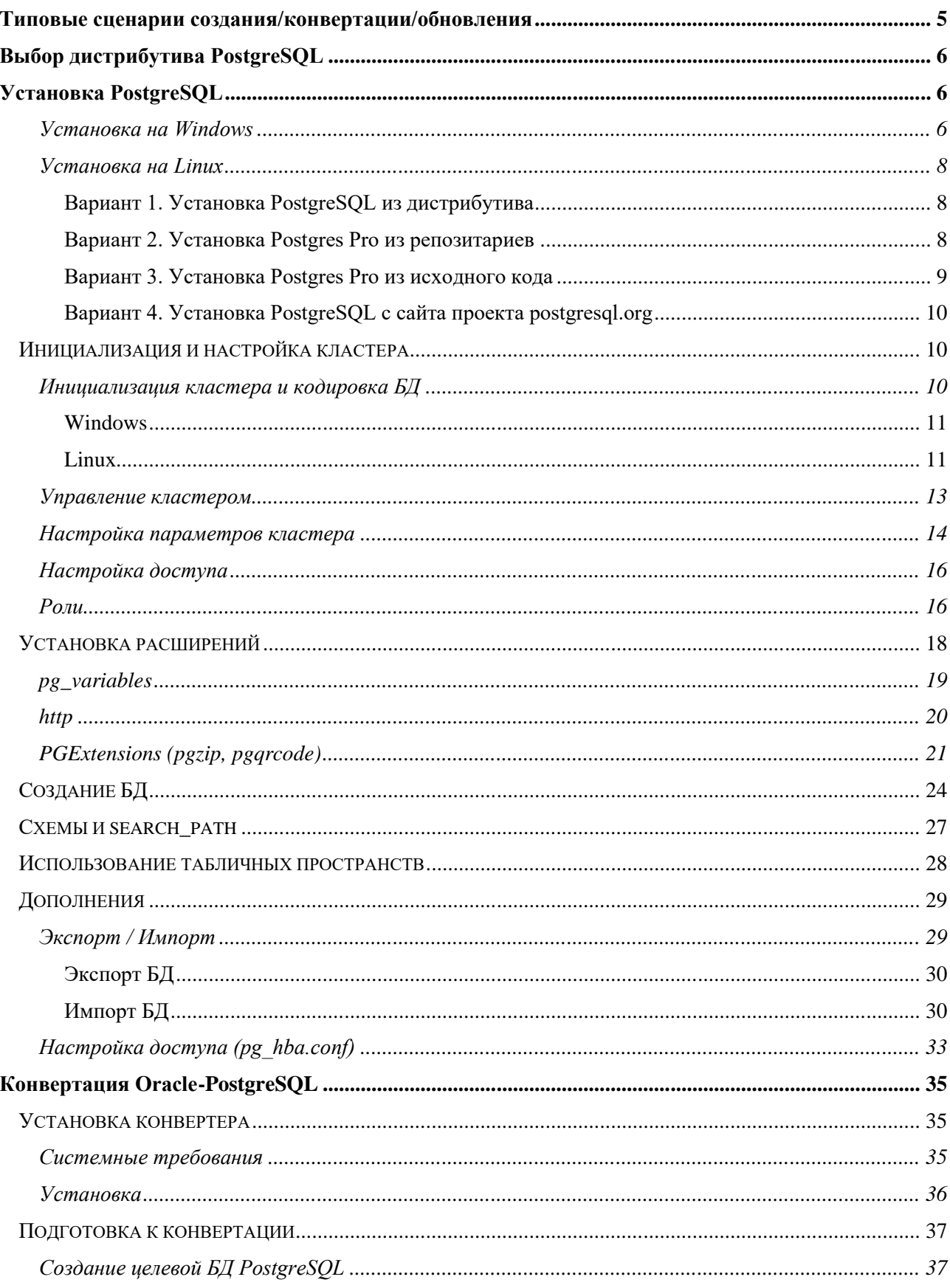

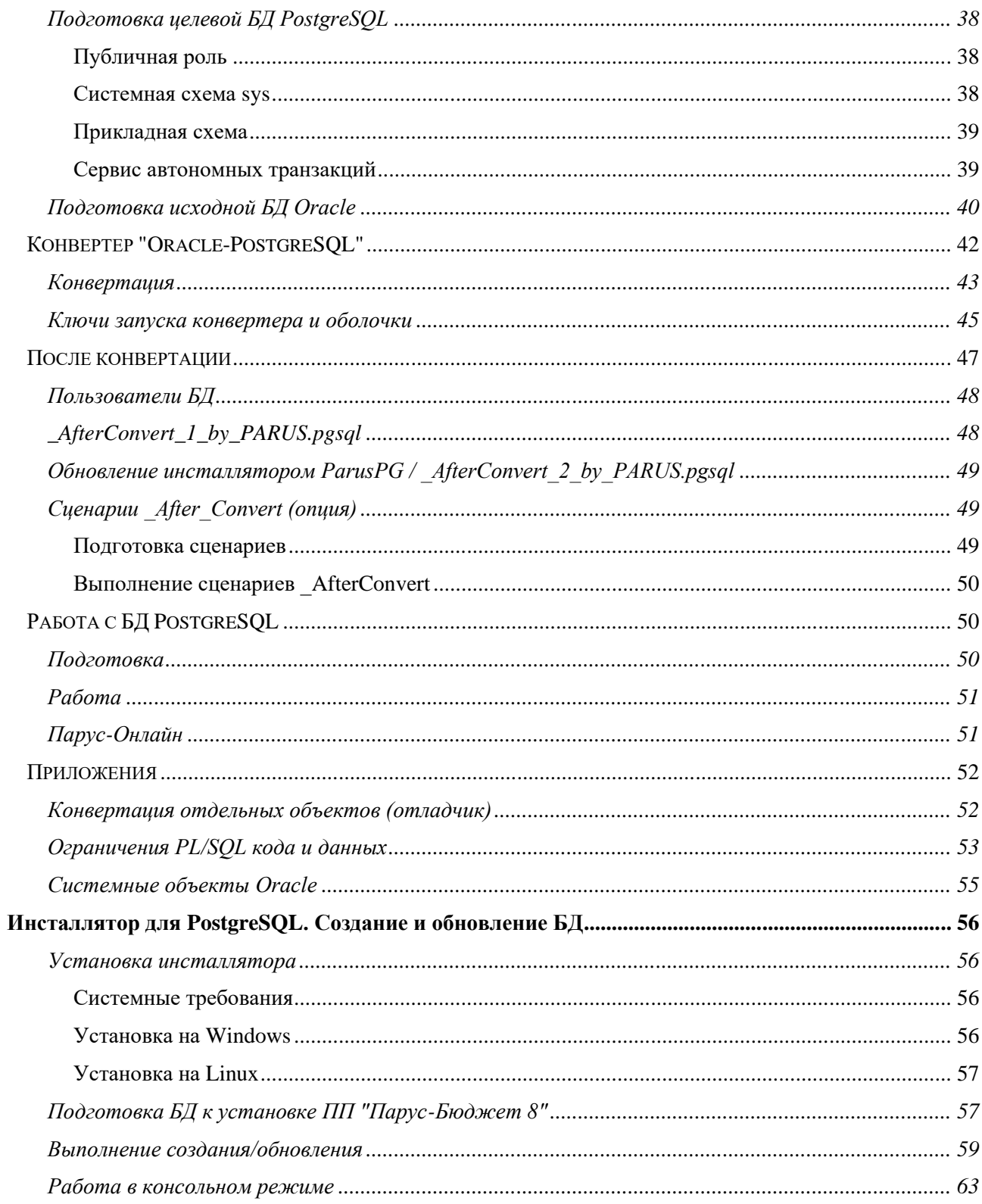

# <span id="page-4-0"></span>**Типовые сценарии создания/конвертации/обновления**

Для **создания** новой БД – установить инсталлятор ParusPG и выполнить им создание БД (аналогично инсталлятору для СУБД Oracle).

При **конвертации** Oracle – PostgreSQL: после конвертации можно использовать инсталлятор ParusPG (рекомендуется) или сценарии \_AfterConvert (если есть приложения, не поддерживаемые на сегодня инсталлятором ParusPG).

Для **обновления** имеющейся БД – установить инсталлятор ParusPG и выполнить им обновление (аналогично инсталлятору для СУБД Oracle).

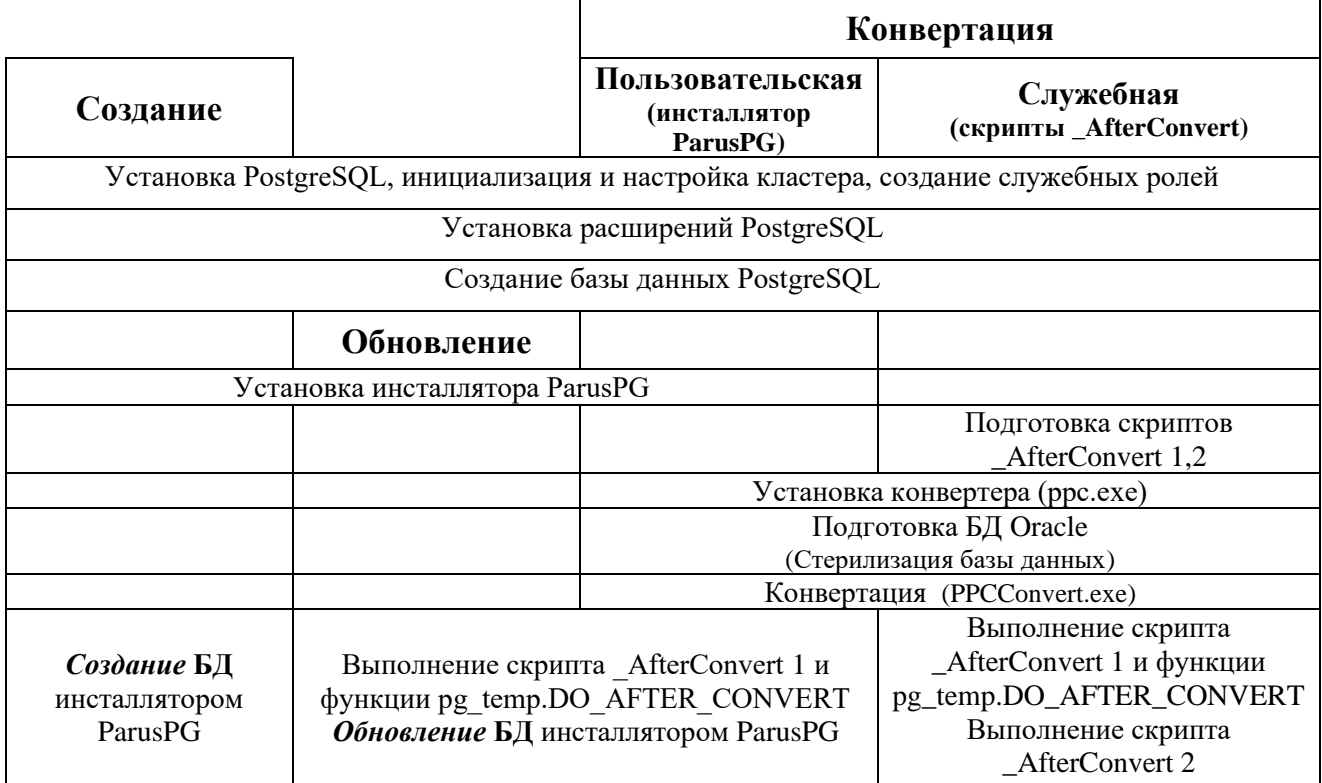

В данном разделе рассмотрены вопросы установки и настройки PostgreSQL.

Процесс конвертации описан в главе ["Конвертация Oracle-PostgreSQL"](#page-34-0), работа с инсталлятором для PostgreSQL – в главе ["Инсталлятор для PostgreSQL. Создание и обновление БД"](#page-55-0).

# <span id="page-5-0"></span>Выбор дистрибутива PostgreSQL

Возможны следующие варианты:

- Оригинальная версия PostgreSQL Core (Версии для Windows поддерживаются EnterpriseDB или другими вендорами).
- Из репозитария операционной системы. Установка и обновление выполняется с помощью штатного менеджера пакетов (для Windows существует, например, неофициальный Chocolatev).
- Сторонний дистрибутив (Postgres Pro, EnterpriseDB, BigSQL)

Поддерживаемые версии СУБД PostgreSQL - 9.6.х и выше (на сегодня до 15.х).

Рекомендуется выбор 64-х разрядной СУБД PostgreSQL из состава дистрибутива (для Linux) или Postgres Pro (для Windows).

# <span id="page-5-1"></span>Установка PostgreSQL

Далее рассматривается установка СУБД PostgreSQL на примере Postgres Pro Standard 9.6 для Windows и различные варианты для Linux.

Перед установкой рекомендуется проверить, что языковые и региональные настройки по умолчанию соответствуют региону "Россия". Для Windows - "Панель управления - Региональные стандарты", для Linux - команда "locale" должна возвращать значения параметров "ru RU.UTF-8". В противном случае потребуется задавать нужные значения вручную, например, при выполнении команд управления базой данных.

### <span id="page-5-2"></span>Установка на Windows

- 1. Скачать дистрибутив требуемой версии: https://postgrespro.ru/windows.
- 2. Запустить инсталлятор, например, PostgresPro 9.6.x.x 64bit Setup.exe.
- 3. Указать место установки, например, C:\PostgreSQL\9.6.
- 4. Выбрать каталог ланных место, гле булет развернут кластер (кластер область хранения баз данных – аналог базы данных в Oracle), например, "C:\PostgreSOL\9.6\data" (см. Инициализация и настройка кластера). Рекомендуется выделить отдельный физический диск/массив.
- 5. Задать параметры сервера:

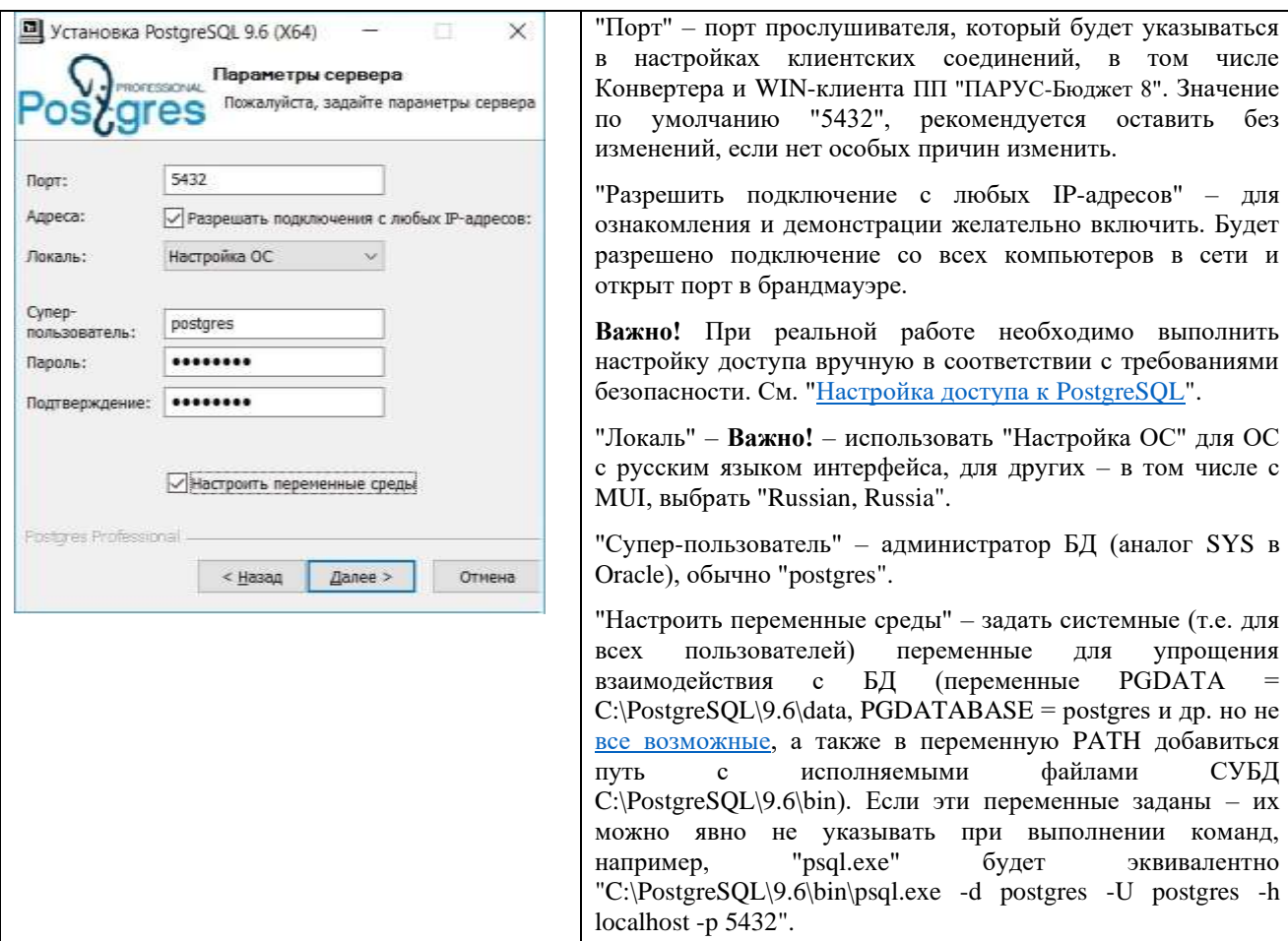

Далее, в настройках производительности выбрать "Провести оптимизацию параметров" в соответствии с имеющимся объемом ОЗУ (при выборе "Использовать параметры по умолчанию" будет заданы минимальные необходимые значения).

По окончании установки будет создан сервис "postgresql-X64-9.6" с автоматическим типом запуска, который будет стартовать БД (кластер C:\PostgreSQL\9.6\data).

Не запрещается (но не рекомендуется) создавать более одного кластера на сервере. Если установлено более одной версии PostgreSQL – каждая работает независимо друг от друга.

Можно при необходимости переместить кластер в другой каталог (например, в Windows потребуется изменить в реестре параметры сервиса "HKLM\SYSTEM\CurrentControlSet\Services\postgresql-X64- 9.6\ImagePath" и дать необходимые права на новый каталог "icacls *X:\PostgreSQL\data* /grant "NETWORK SERVICE":(OI)(CI)F /T").

Необходимо учесть размещение пользовательских табличных пространств и при необходимости пересоздать ссылки из каталога pg\_tblspc на реальные каталоги табличных пространств (для Windows команда "mklink /d /j ссылка назначение").

### <span id="page-7-0"></span>**Установка на Linux**

#### <span id="page-7-1"></span>**Вариант 1. Установка PostgreSQL из дистрибутива**

Установка выполняется с помощью штатного менеджера пакетов, например для Астра Линукс (Debian, Ubuntu):

sudo apt install postgresql postgresql-contrib postgresql-client postgresql-server-dev-all

Размещение кластера по умолчанию  $-\frac{\sqrt{q}}{p}$ sql/data, настройки  $-\frac{\text{etc}}{\text{c}}$ postgresql/9.6/main.

#### <span id="page-7-2"></span>**Вариант 2. Установка Postgres Pro из репозитариев**

[Опция] Создать пользователя postgres:

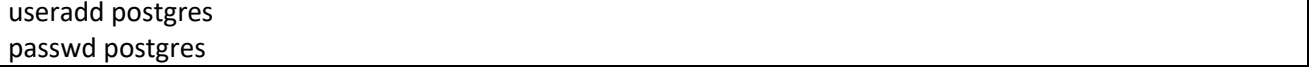

Если пользователя нет, то он будет создан автоматически, но без права входа в систему и домашнего каталога (выполнять команды от его имени можно будет только с помощью sudo).

Подключить репозитарий для соответствующей ОС с помощью менеджера пакетов (инструкция по подключению расположена на странице загрузки), например для CentOS:

sudo rpm -ivh<http://repo.postgrespro.ru/pgpro-9.6/keys/postgrespro-9.6.centos.pro.yum-1.0-1.noarch.rpm> или лучше так:

yum install <http://repo.postgrespro.ru/pgpro-9.6/keys/postgrespro-9.6.centos.pro.yum-1.0-1.noarch.rpm>

Перед установкой желательно проверить доступность пакетов. В отличии от "родных" пакетов из состава ОС, которые как правило начинаются с "postgre**sql**", пакеты Postgres Pro начинаются с "postgre**spro**":

yum search postgrespro\*

Выполнить установку пакетов (для CentOS 7):

yum install postgrespro96-server postgrespro96-contrib postgrespro96-libs postgrespro96-devel

Названия пакетов могут различаться для разных версий и ОС. Обязательными для установки являются следующие пакеты:

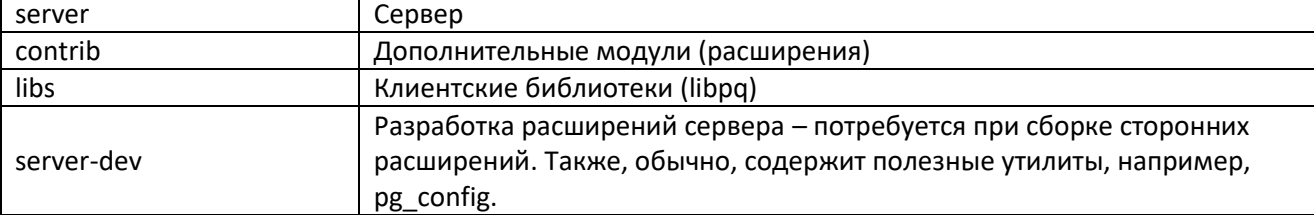

В теории, при установке должны быть автоматически установлены все отсутствующие в системе пакеты, от которых зависят устанавливаемые. Если этого не происходит (например, не подключен нужный репозитарий), нужно отменить установку, установить требуемые пакеты и повторить установку. Например, для CentOS 7 необходимо установить libzstd из EPEL-репозитария.

yum install epel-release yum install libzstd

К сожалению, списка требуемых предустановленных пакетов нет.

Если СУБД поставляется в виде файлов пакетов на внешнем носителе или сетевом ресурсе (например, версии Certified или Enterprise Postgres Pro), то установку можно выполнить, предварительно создав локальный репозитарий с помощью [createrepo](https://wiki.russianfedora.pro/index.php?title=%D0%A1%D0%BE%D0%B7%D0%B4%D0%B0%D0%BD%D0%B8%D0%B5_%D0%BB%D0%BE%D0%BA%D0%B0%D0%BB%D1%8C%D0%BD%D0%BE%D0%B3%D0%BE_%D1%80%D0%B5%D0%BF%D0%BE%D0%B7%D0%B8%D1%82%D0%BE%D1%80%D0%B8%D1%8F) для yum или [genpkglist](https://es.rudd-o.com/archivos/how-to-use-synaptic-to-install-rpm-packages-stored-on-your-hard-disk) для apt.

Каталог установки зависит от ОС (например, /usr/local/pgsql /var/lib/pgsql /usr/pgpro-9.6).

### <span id="page-8-0"></span>Вариант 3. Установка Postgres Pro из исходного кода

Если используемая ОС не поддерживается Postgres Pro, то можно выполнить установку из исходных текстов (пример для RFRemix 28 (Fedora)):

- 1. Создать пользователя postgres (см. выше).
- 2. Установить необходимые для сборки пакеты:

dnf install uuid uuid-devel bison flex flex-devel systemd-devel readline-devel zlib-devel libxml2-devel libxslt-devel

К сожалению, списка требуемых установленных пакетов нет, только требования. Если в процессе сборки или установки возникает ошибка, связанная с отсутствием необходимого пакета, необходимо выполнить "откат" (make uninstall, make clean), установить пакет, повторить сборку и установку.

3. Скачать исходный код (см. ссылку соответствующей версии на странице загрузки), распаковать архив, перейти в папку:

 $su - posteres$ wget http://repo.postgrespro.ru/pgpro-9.6/src/postgrespro-x.x.x.x.tar.bz2 bunzip2 postgrespro-x.x.x.x.tar.bz2 tar xf postarespro-x.x.x.x.tar cd postgrespro-x.x.x.x

4. Запустить скрипт конфигурирования и выполнить сборку:

./configure --with-uuid=ossp --with-libxml --with-libxslt --with-systemd --enable-nls=ru make world

- 5. Проверить, с какими опциями собран сервер: pg\_config --configure. Вместо библиотеки OSSP UUID можно использовать libuuid (ключ --with-uuid=e2fs).
- 6. Выполнить установку:

sudo make install-world

По умолчанию каталог установки /usr/local/pgsql

Выше рассмотрена полная сборка (world) для того, чтобы "собрались" все расширения, в том числе необхолимые.

Можно выполнить только сборку/установку сервера, а затем только необходимых расширений:

make # сборка сервера make install # установка сервера

На сегодня обязательными (кроме всегда присутствующего plpgsql) являются расширения: dblink, pg\_variables, uuid-ossp, xml2, hstore:

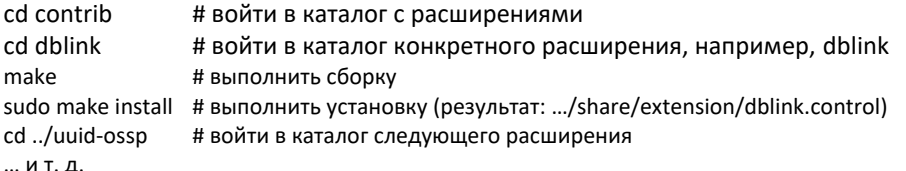

По окончании сборки не стоит удалять папку сборки. В дальнейшем она может потребоваться для сборки расширений или удаления PostgreSQL.

### <span id="page-9-0"></span>Вариант 4. Установка PostgreSQL с сайта проекта postgresgl.org

Рекомендуется, если желаемая версия PostgreSOL недоступна в листрибутиве.

На странице загрузки выбрать соответствующую ОС и установить согласно приведенной инструкции.

Например, установить PostgreSOL 12 на "Астра Линукс Орел" (совместим с Debian 9 Stretch).

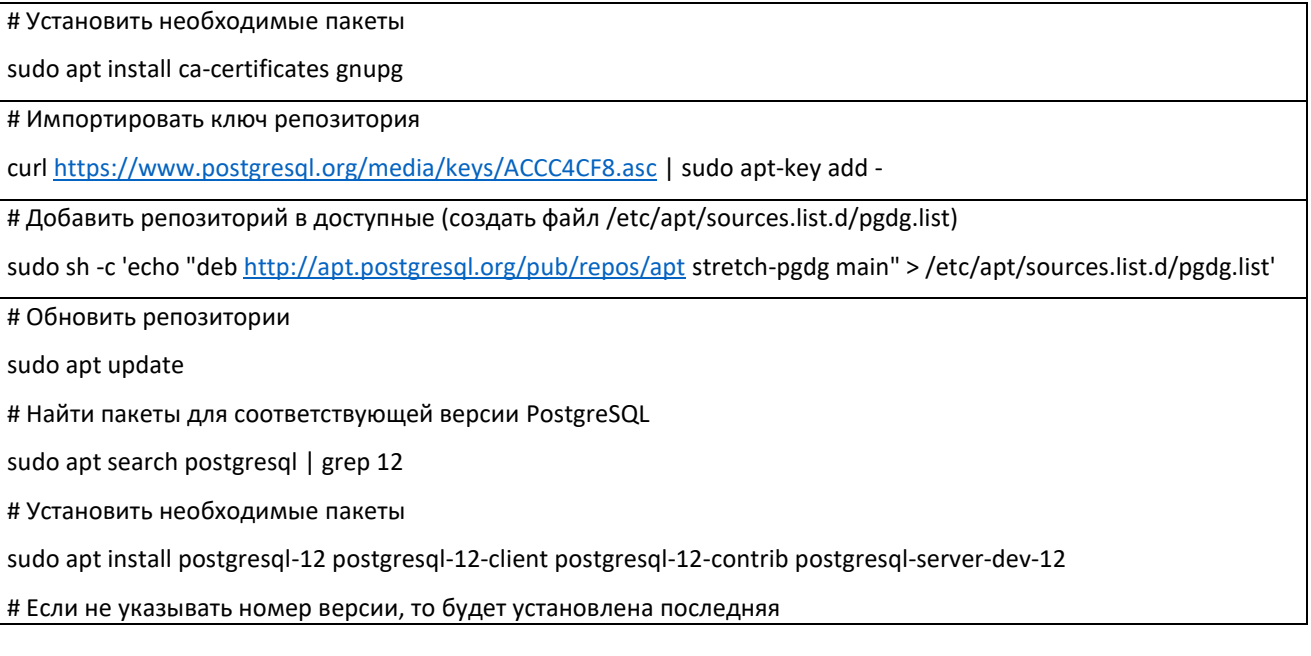

# <span id="page-9-1"></span>Инициализация и настройка кластера

Один экземпляр работающего сервера PostgreSQL обслуживает кластер, который состоит из набора баз данных.

Перед началом работы с PostgreSQL необходимо проинициализировать кластер - обязательно указать каталог, в котором будет размещен кластер (создать хранилище, область размещения), и при необходимости задать параметры. По умолчанию кластер инициализируется в кодировке utf8.

Как правило, дистрибутивы PostgreSQL для Windows инициализируют кластер при установке, для Linux - зависит от дистрибутива - инициализация может выполняется вручную после установки.

### <span id="page-9-2"></span>Инициализация кластера и кодировка БД

На сегодняшний день база данных для развертывания ПП "ПАРУС-Бюджет 8" должна использовать кодировку WIN1251 по следующим причинам:

- Более медленная работа функций PostgreSQL со строками utf8;  $\bullet$
- $\bullet$ Полная совместимость с win-клиентом (ANSI).

При создании новой базы данных кодировка кластера будет использоваться по умолчанию.

Можно создать кластер в utf8, а базу в win1251 (кодировка utf8 может использоваться с любой локалью), или проинициализировать кластер в win1251.

Чтобы избежать проблем при работе со сторонними утилитами рекомендуется создать кластер в кодировке utf8 (или использовать созданный при установке), а базу данных для ПП "ПАРУС-Бюджет 8" создавать в кодировке win1251.

При создании кластера или БД необходимо также учитывать параметры LC CTYPE (классификация символов) и LC COLLATE (порядок сортировки строк).

Изменять языковые настройки кластера не рекоменлуется без веских оснований (параметры LC ххх в файле конфигурации postgresql.conf).

### <span id="page-10-0"></span>**Windows**

Вариант 1 (рекомендуется). Оставить кодировку кластера UTF-8, базу создавать из исходного шаблона (template0) с указанием кодировки WIN1251:

```
psgl -c "CREATE DATABASE ppc1251 TEMPLATE template0 ENCODING = 'WIN1251' LC COLLATE =
'Russian Russia.1251' LC CTYPE = 'Russian Russia.1251';"
```
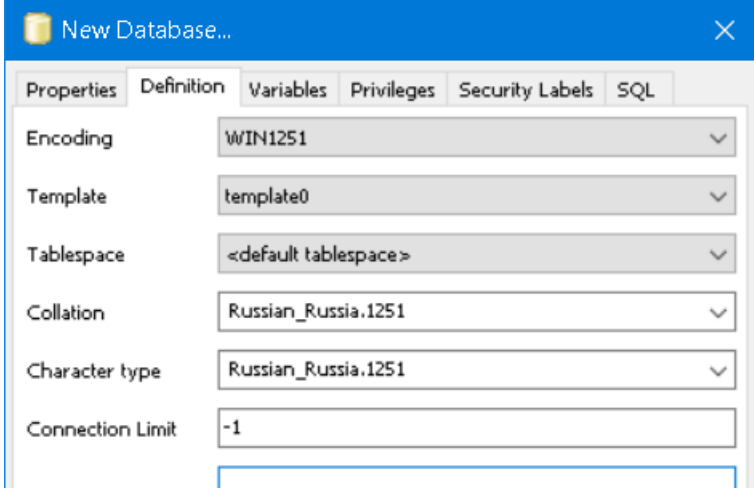

Вариант 1А. Можно создать собственный шаблон (например, template\_parus) и использовать его по умолчанию вместо template1:

```
CREATE DATABASE template_parus TEMPLATE template0 ENCODING = 'WIN1251' LC COLLATE =
'Russian_Russia.1251' LC_CTYPE = 'Russian_Russia.1251' IS_TEMPLATE=true;
-- здесь при желании добавить расширения (см. далее)
update pg database set datistemplate=true where datname='template parus';
update pg database set datallowconn=true where datname='template parus';
CREATE DATABASE ppc1251;
```
### <span id="page-10-1"></span>Linux

При установке PostgreSQL кластер может не инициализироваться.

Если кластер созлан – можно оставить его в колировке по умолчанию (обычно это UTF-8 или C). если не создан - рекомендуется создать его в кодировке UTF-8.

Перед инициализацией кластера или создания базы в кодировке WIN1251 потребуется:

- Настроить локаль.
- Настроить окружение пользователя-администратора postgres.  $\bullet$

#### **Настройка локали**

Убедиться, что локаль WIN1251 установлена в ОС:

locale -a | grep ru\_RU > ru\_RU.cp1251

Если локали 1251 нет – добавить (компиляция файла определений локали):

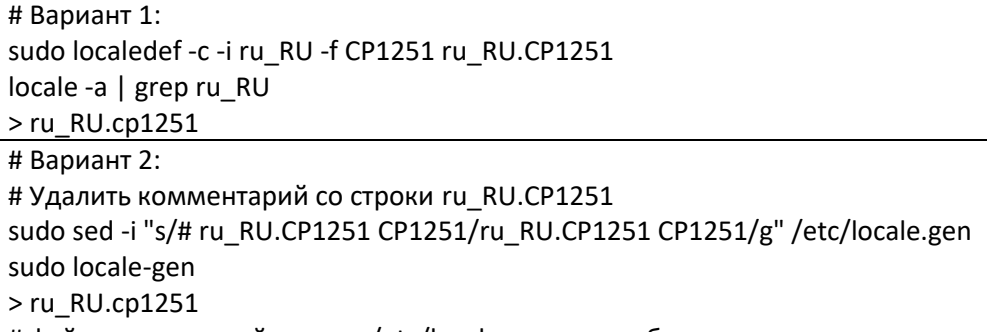

# файл определений локали /etc/locale.gen может быть другим

**Важно!** Если кластер был проинициализирован и запущен, его необходимо перезапустить после добавления локали:

sudo systemctl restart postgresql

### **Пользователь-администратор (postgres)**

Рекомендуется все действия с базами данных выполнять от имени специального пользователя postgres (кроме случаев, когда иное указывается специально). В зависимости от дистрибутива пользователь postgres может присутствовать в системе изначально, создан при установке PostgreSQL или создан Вами до его установки.

Проверка пользователя postgres:

cat /etc/passwd | grep postgres postgres:x:46:46:PostgreSQL Server:/var/lib/pgsql:/dev/null

В целях безопасности у него может быть отключен вход в систему (/dev/null). Можно оставить эту настройку и выполнять все действия с помощью следующих конструкций:

"sudo su – postgres -c '<команда>'"

sudo -u postgres '<команда>'

или "включить" пользователя: "usermod -s /bin/bash postgres && sudo passwd postgres"

При настройке любого пользователя, администрирующего кластер, желательно задать каталог данных PGDATA и добавляется путь к исполняемым файлам, например:

su – postgres

echo "export PGDATA=/usr/local/pgsql/data" >> ~/.bash\_profile echo "export PATH=/usr/local/pgsql/bin:\$PATH" >> ~/.bash\_profile

Можно указать другие [возможные переменные,](https://postgrespro.ru/docs/postgrespro/9.6/libpq-envars.html) например, PGDATABASE PGHOST и т.д. Если эти переменные заданы – их можно явно не указывать при выполнении команд, например, "psql " будет эквивалентно "/usr/local/pgsql/bin/psql -d postgres -U postgres -h localhost -p 5432".

**Инициализация кластера** (при необходимости, если кластер не создан при установке или создается вместо кластера по умолчанию) выполняется на сервере командой ["initdb"](https://postgrespro.ru/docs/postgrespro/9.6/app-initdb.html).

В некоторых дистрибутивах инициализация кластера предусмотрена специальным сценарием или командой (см. соответствующее руководство к ОС) – рекомендуется выполнить его, т.к. от параметров кластера могут зависеть другие компоненты системы. Например, в [AltLinux](https://docs.altlinux.org/ru-RU/alt-server/9.1/html/alt-server/index.html) кластер создается командой "/etc/init.d/postgresql initdb" от имени root.

При создании кластера:

Может потребоваться создать каталог для кластера и назначить владельца (дать права).

sudo mkdir /usr/local/pgsql/data sudo chown postgres: postgres /usr/local/pgsql/data chmod 0700 /usr/local/pgsql/data

Примеры инициализации кластера:

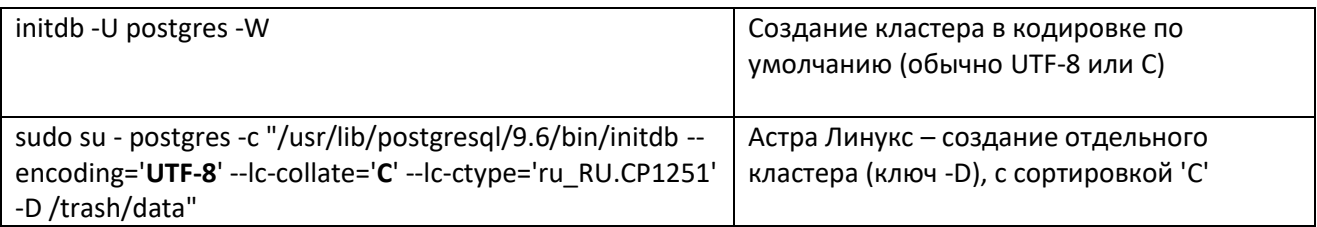

здесь "-U postgres" пользователь-администратор, "-W" задать пароль.

Если переменная РСДАТА не задана, можно явно указать размещение с помощью ключа "-D".

### <span id="page-12-0"></span>Управление кластером

Для управления кластером в "ручном" режиме обычно используется команда "pg\_ctl". Если задана переменная окружения "РСДАТА", ключ "-D" можно не указывать.

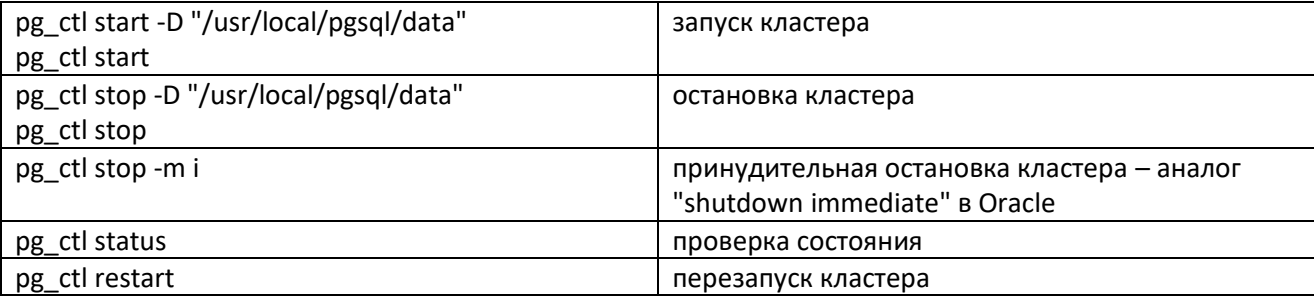

Если в переменную окружения %РАТН% не добавлен путь к рg ctl, тогда необходимо указывать полный путь: C:\PostgreSQL\9.6\bin\pg\_ctl.exe restart.

Для автоматического управления кластером обычно используется служба (сервис). В Windows он создается при установке.

В Linux - при установке из репозитария - сервис создается для настроек по умолчанию (см. /usr/lib/systemd/system/postgrespro-9.6.service), при сборке – необходимо создать unit вручную:

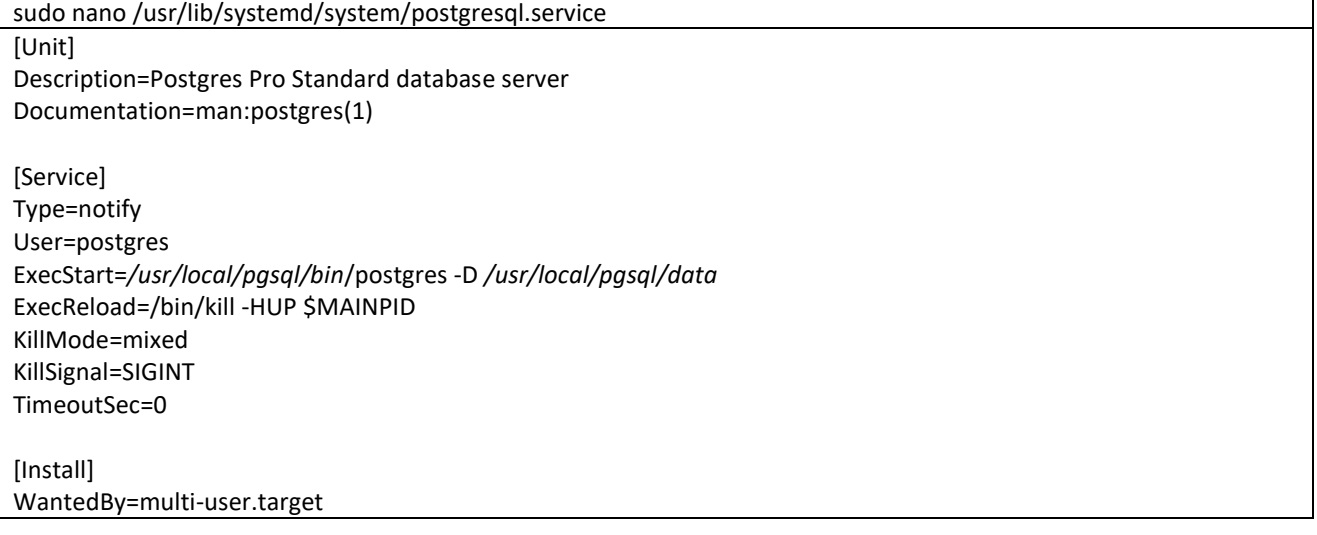

Основные команды управления сервисом в Linux (с системой инициализации systemd):

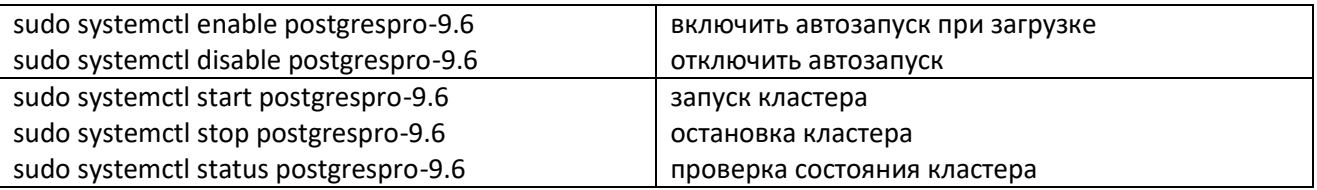

### <span id="page-13-0"></span>Настройка параметров кластера

Параметры кластера расположены в конфигурационном файле postgresql.conf (основной файл настроек, который расположен в корневом каталоге кластера, например "/usr/local/pgsql/data/ postgresql.conf").

Рекомендуемые параметры кластера для выделенного сервера PostgreSQL (конкретные значения указаны для примера):

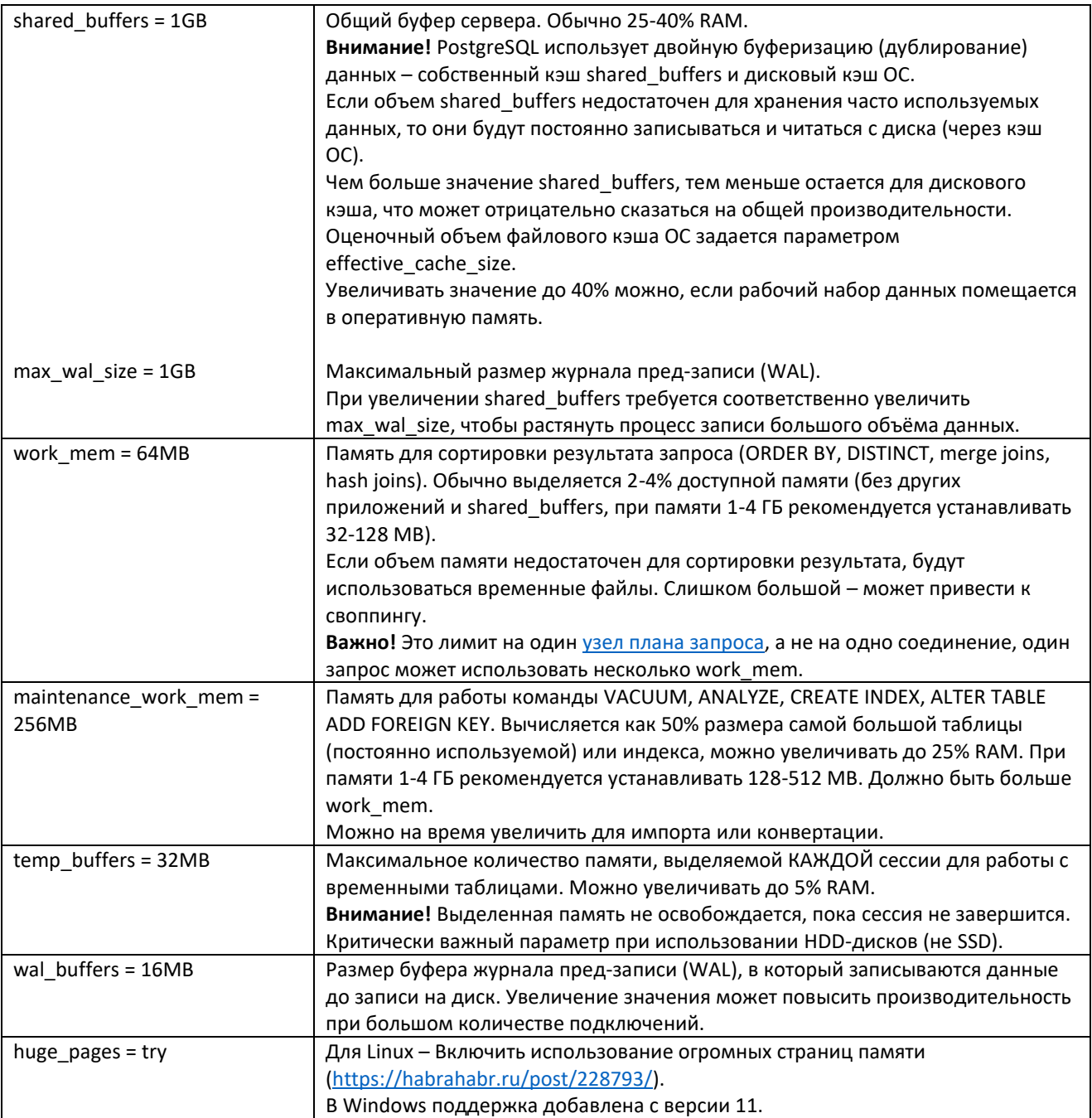

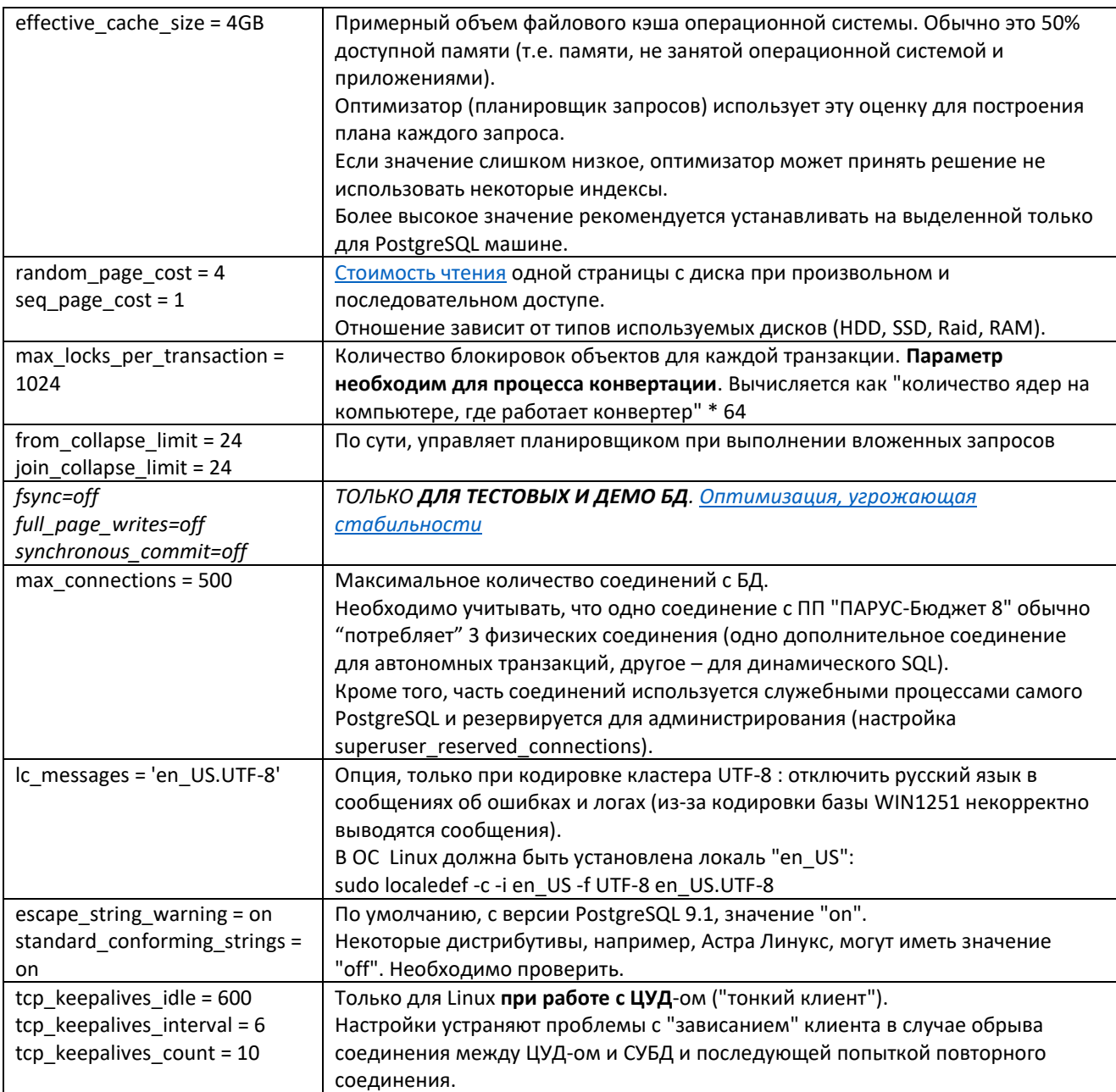

При выполнении трудоемких однопользовательских операций (обновление, загрузка управляемых разделов, импорт и т.п.) можно на время изменить параметры в сторону увеличения, например, сделать work mem = 256MB, temp buffers = 128MB и maintenance work mem = 1GB, отключить fsync (если есть резервная копия БД).

Примеры просмотра текущих значений:

select current setting('shared buffers'); show shared buffers; select \* from pg settings order by name; select \* from pg settings where name = 'shared buffers'; select \* from pg\_settings where name in ('fsync', 'full\_page\_writes', 'synchronous\_commit');

Основной процесс перечитывает файл конфигурации заново, получая сигнал SIGHUP, поэтому для вступления параметров в силу необходимо выполнить одно из действий:

- Перезапустить кластер.
- Запустить pg ctl reload в командной строке.
- Вызвать SQL-функцию pg reload conf().

Примечание. В основном файле конфигурации postgresql.conf задаются значения, с которыми кластер стартует. Если параметры дублируются, то берется последнее значение (например, можно для удобства, дописать измененные значения в конец файла). После старта кластера значения параметров могут переопределяться значениями из файла postgresql.auto.conf. Этот файл не редактируется вручную, значения добавляются туда при выполнении команды "ALTER SYSTEM".

### <span id="page-15-0"></span>Настройка доступа

### Важно!

Возможно, что после установки сервера БД PostgreSQL будет настроен только локальный доступ (на сервере) супер-пользователя, указанного при установке (обычно postgres).

Если пароль супер-пользователя не задавался при установке (initdb -W), то его нужно задать:

psql -h localhost -U postgres -c "ALTER ROLE postgres WITH PASSWORD 'password';"

Для того, чтобы другие пользователи могли работать с БД (в том числе по сети), необходимо выполнить соответствующую настройку в конфигурационных файлах (обычно расположены в корне каталога с данными кластера базы данных).

1. В конфигурационном файле postgresql.conf (основной файл настроек) изменить настройку listen addresses, которая определяет на каких сетевых интерфейсах разрешать подключения (аналог настройки Oracle "LISTENER\ADDRESS" в файле listener.ora), например:

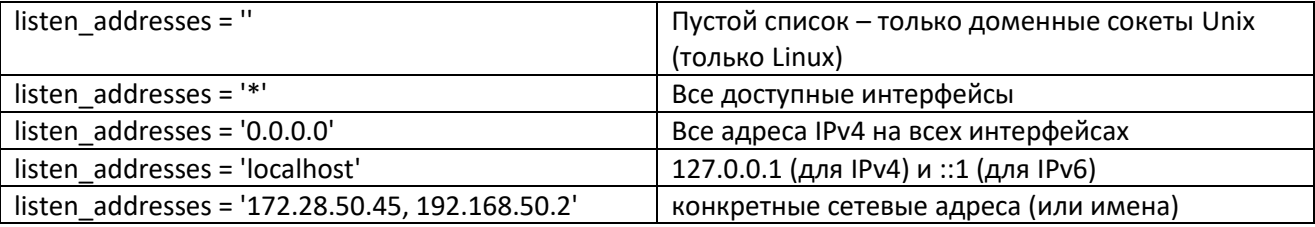

2. В конфигурационный файл pg hba.conf (файл аутентификации) добавить записи в соответствии с требуемыми типами подключений.

Для работы ПП "ПАРУС-Бюджет 8" нужно задать подключения по ТСР/IРу4 с методом аутентификации по паролю (md5 или scram-sha-256 для версий 12 и выше).

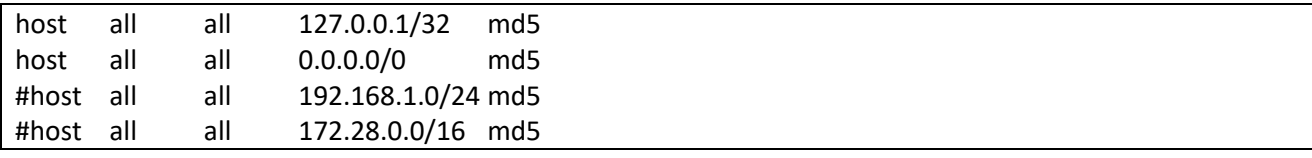

Методы trust и реег не поддерживаются, другие - пока не рассматриваются.

Обязательно требуется указать локальное полключение (127.0.0.1) с паролем – оно используется на сервере БД для поддержки автономных транзакций.

Общая информация по настройке доступа представлена в главе "Дополнения".

# <span id="page-15-1"></span>Роли

Для управления доступом к БД и разрешениями на объекты в ней используется концепция ролей. В зависимости от того, как роль настроена, ее можно рассматривать как пользователя или как группу. Любая роль может использоваться в качестве пользователя, группы, или того и другого.

Для создания роли используется команда "CREATE ROLE имя;", для удаления - "DROP ROLE имя;".

### Примечания:

- В качестве имени роли желательно использовать идентификаторы, соответствующие  $\bullet$ правилам именования SQL - без специальных символов и несовпадающее с зарезервированными словами. В противном случае, необходимо указывать имя в двойных кавычках, но т.к. в стандарте разработки ПП "ПАРУС-Бюджет 8" по умолчанию не принято их использование, это может привести к ошибкам при работе.
- Создание/удаление роли можно выполнять непосредственно из ОС отдельными программами  $\bullet$ createuser и dropuser, которые входят в поставку PostgreSQL.

При создании роли в качестве параметров указываются ее атрибуты. Пользователи ПП "ПАРУС-Бюджет 8" для работы через WIN-клиент (включен флаг "Сеанс базы данных" в разделе "Пользователи") должны иметь атрибут LOGIN (разрешается вход на сервер) и PASSWORD (пароль необходимо указывать, т.к. действует аутентификация по паролю):

#### CREATE ROLE user1 LOGIN PASSWORD 'password';

или другой вариант (считается устаревшим):

CREATE USER user1 PASSWORD 'password';

(т.е., по сути, пользователь - это роль с правом входа)

### Ограничения:

При создании пользователя необходимо учесть следующие особенности при работе с БД PostgreSOL:

1. По умолчанию имена пользователей соответствуют правилам именования SQL и прописываются строчными (маленькими) буквами, т.е. следующие команды создают одного и того же пользователя user1:

CREATE ROLE user1 LOGIN PASSWORD 'password'; CREATE ROLE User1 LOGIN PASSWORD 'password'; **CREATE ROLE USER1 LOGIN PASSWORD 'password':** 

2. Если требуется создать пользователя с именем, несоответствующим правилам SOL, необходимо использовать идентификаторы в кавычках (отделенные идентификаторы), например:

CREATE ROLE "User1" LOGIN PASSWORD 'password';

CREATE ROLE "User 1" LOGIN PASSWORD 'password';

CREATE ROLE "Гость1" LOGIN PASSWORD 'password';

Обратите внимание на то, что какое-нибудь приложение может работать некорректно.

3. Для работы с Windows-приложениями ПП "ПАРУС-Бюджет 8" (WIN-клиент и ЦУД-клиент) возможно создание пользователя с именем, состоящим из кириллицы, если все буквы прописные (большие), например:

CREATE ROLE "TOCTb1" LOGIN PASSWORD 'password';

Для веб-клиента эти ограничения не актуальны - имена пользователей задаются не в БД, а в служебной таблице USERLIST.

Для изменения атрибутов роли используется команда "ALTER ROLE", например:

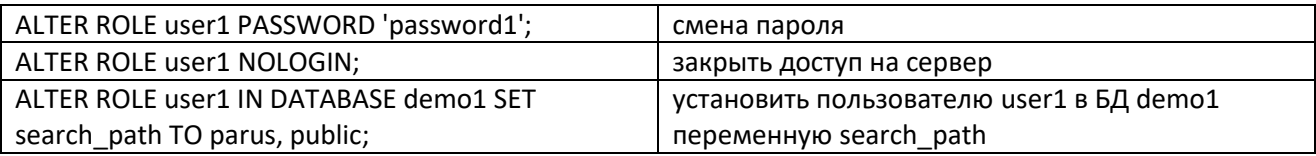

Для определения прав доступа на объекты в БД используется команда GRANT (для отзыва прав -REVOKE), например:

GRANT SELECT ON mytable TO PUBLIC;

GRANT ALL ON TABLESPACE parus main TO parus;

# <span id="page-17-0"></span>Установка расширений

Расширения PostgreSQL предназначены для расширения функционала СУБД. В каждой базе по умолчанию обязательно есть только расширение plpgsql.

Обычно, расширения реализуются в виде нескольких файлов:

- SQL-скрипт, в котором объединены SQL-объекты (типы данных, функции и т.д.). Размешается в папке /share/extension/
- Линамически загружаемая библиотека, если она необходима (/lib/).
- Управляющий файл, в котором указывается имя скрипта, путь к библиотеке, версия и т.д.  $($ /share/extension $/$ ).

Каждый дистрибутив PostgreSOL может включать свой набор расширений (помимо "базовых", включенных в PostgreSOL Core).

Функционал расширения становится доступен в БД только после его "регистрации" в БД (команда "CREATE EXTENSION").

Примечание. Если добавить расширение (например, рg variables) в шаблон template1, то оно будет автоматически регистрироваться при создании каждой новой БД:

psql -U postgres -d template1 -c "CREATE EXTENSION pg variables:"

Для работы ПП "ПАРУС-Бюджет 8" требуются следующие расширения (на 11.03.2024, состав расширений и их версии могут меняться):

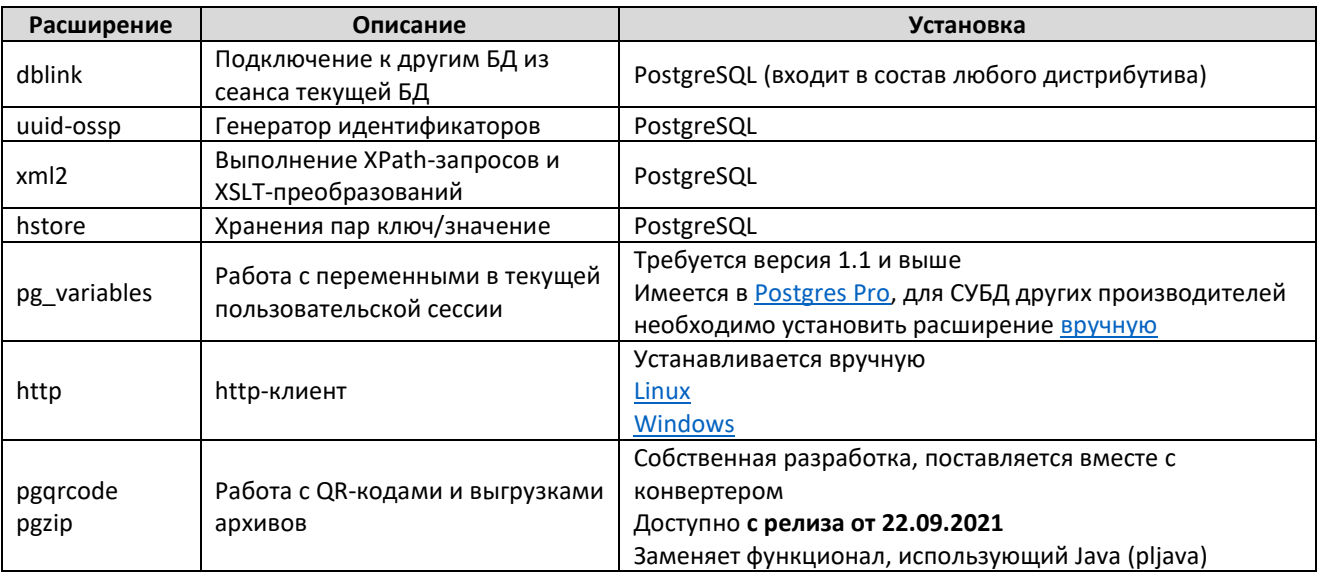

Расширения могут регистрировать автоматически при выполнении каких-либо действий, например, импорт или конвертация. Во избежание проблем рекомендуется проверить регистрацию расширений на тестовой базе, которую затем удалить.

Для обновления расширения необходимо скопировать соответствующие файлы поверх имеющихся и выполнить команду "ALTER EXTENSION <pacшиpeниe> UPDATE TO '<версия>'; ". Например, в PostgresPro 9.6.8 доступна версия расширения рg variables 1.0. Для обновления до версии 1.2 необходимо взять соответствующие файлы из версии PostgresPro 9.6.11 (или собрать), переписать старые файлы расширения новыми, и выполнить:

psql -d ppc1 -c "ALTER EXTENSION pg variables UPDATE TO '1.2';"

Получить список доступных расширений:

psql-U postgres-d pg0626-c "select \* from pg\_available\_extensions;"

Если installed\_version  $\langle \rangle$  null, то расширение установлено.

Для наглядности ниже показано управление расширениями с помощью утилиты администрирования pgAdmin:

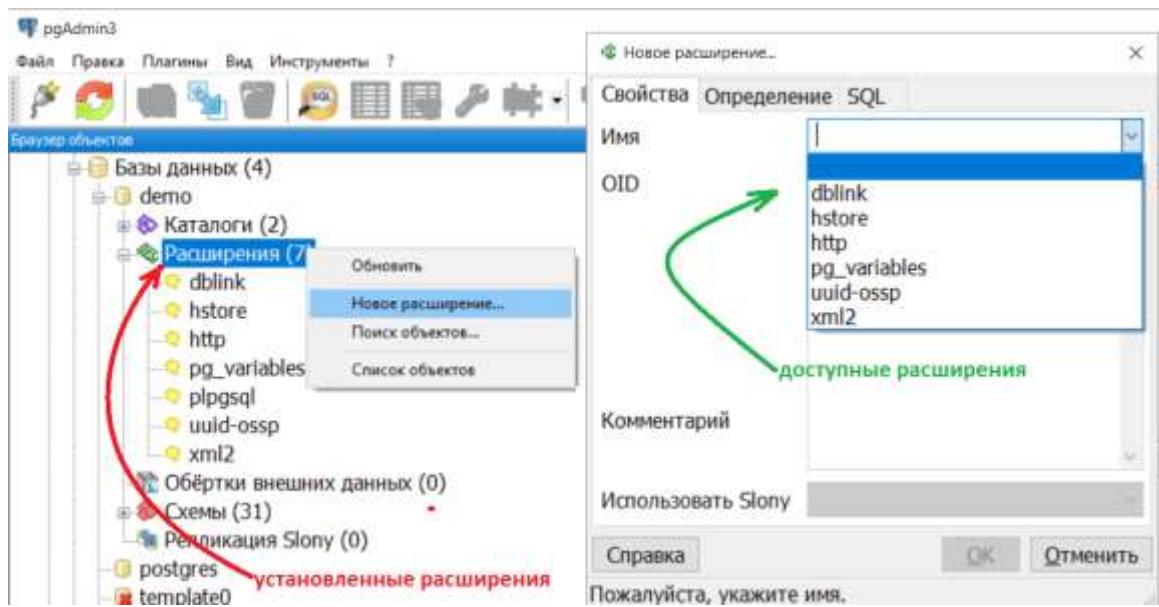

Примечание. Сборка расширений под Windows - задача нетривиальная - зависит от версии Windows, версии и издателя PostgreSOL. Вариантов - множество. Под каждый вариант требуется развернуть среду разработки (или, как минимум, компилятор + зависимости), и собрать можно только конкретное расширение под ту же конфигурацию сервера БД (Windows + PostgreSQL). Рекомендуется использовать менее затратные варианты установки - подходящие сборки PostgreSQL, или установка на Linux.

# <span id="page-18-0"></span>pg variables

Требуется версия 1.1 и выше.

Если установлена СУБД Postgres Pro версии 9.6.11 и выше, дополнительных действий не требуется, т.к. расширение pg\_variables включено в поставку.

Для СУБД других производителей необходимо установить расширение дополнительно. См. https://github.com/postgrespro/pg\_variables.

### Установка на Linux:

При необходимости доставить пакет postgresql-devel (разработка расширений сервера):

dnf install postgresql-devel Скачать, распаковать, собрать, установить:  $su - postgres$ wget https://github.com/postgrespro/pg\_variables/archive/master.zip unzip ~/master.zip cd pg variables-master make USE PGXS=1 sudo make USE\_PGXS=1 install Проверка (опция, в зависимости от версии, не все тесты могут проходить корректно): make USE\_PGXS=1 installcheck При проверке будет создана БД, которую можно удалить: psql -U postgres -c " DROP DATABASE contrib regression;" После сборки и установки рекомендуется не удалять каталог сборки для того, чтобы впоследствии

осталась возможность удалить ПО не вручную, а автоматически с помощью команды "make unistall".

В Windows самый простой способ - установить где-либо Postgres Pro (обязательно той же разрядности и желательно той же версии) и скопировать файлы расширения в соответствующие папки.

Примечание. PostgrePro прекратил выпуск релизов (Standard и Enterprise) для Windows начиная с 15ой версии. Остался "обычный" PostgreSQL для Windows (без pg\_variables).

### <span id="page-19-0"></span>http

Расширение предназначено для взаимодействия с веб-сервисами/сайтами по протоколу http непосредственно из базы данных. Расширение является "оберткой" над утилитой curl (взаимодействует через библиотеку API libcurl).

Расширение устанавливается самостоятельно, на сегодняшний день не входит в состав дистрибутивов PostgreSQL.

Для Windows - скачать **архив** для соответствующей версии PostgreSQL и распаковать в соответствующие папки. В архив уже включена библиотека libcurl для Winsows.

### Примечание.

Если при регистрации расширения (create extension) возникает ошибка "загрузить библиотеку http.dll не удалось: The specified module could not be found", то это значит, что не установлены все зависимости для расширения.

Например, для сборок PostgreSOL от EnterpriseDB и BigSOL потребуется установка OpenSSL для Windows (требуются библиотеки libeay32.dll, ssleay32.dll, libssl.dll и др.; при установке выбрать размещение библиотек в системный каталог). Для PostgreSQL версии <15 требуется OpenSSL 1.1, для версии  $>=15$  - OpenSSL 3.

В других сборках, например Postgres Pro, библиотеки OpenSSL присутствуют, но нет других библиотек.

Пример. Установка библиотеки libwinpthread-1.dll (вариант).

В файле README.txt из zip-архива с расширением определить компилятор, которым собрано расширение, например, "Compiled using mingw64-w64 GCC 8.1 chain (x86 64-win32-seh-rev1, Built by MinGW-W64 project)". Скачать соответствующий компилятор со страницы проекта MinGW-W64, в данном случае выбрать "MinGW-W64 GCC-8.1.0" ссылка на "x86 64-win32seh". Из скачанного 7z-архива извлечь файл "\mingw64\bin\libwinpthread-1.dll" и скопировать его в каталог рядом с библиотекой libcurl-4.dll

Определить отсутствующие библиотеки можно, например, с помошью плагина Fileinfo для Total Commander (выбрать файл расширения http.dll - нажать просмотр F3 - вкладка "Dll dependency")

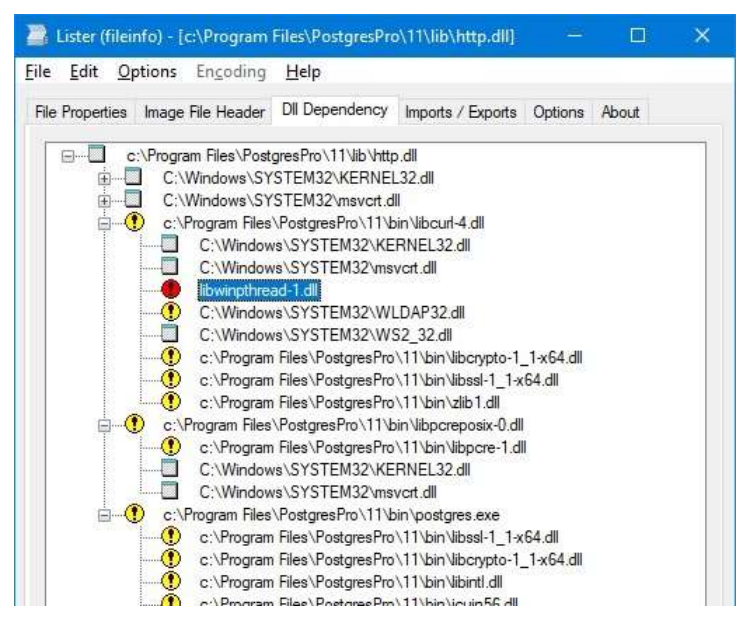

Для **Linux** – собирается вручную из [исходников](https://github.com/pramsey/pgsql-http) (для каждой ОС требуется собственная сборка, т. к. зависит от библиотеки libcurl, которая в каждом дистрибутиве своя).

Перед сборкой необходимо убедиться, что установлены пакеты разработчика (dev или devel) для сервера PostgreSQL и libcurl (должны запускаться утилиты pg\_config и curl-config).

pg\_config -- проверка установки пакета postgresql-server-dev (имя пакета может отличаться) curl-config -- проверка установки пакета libcurl-dev (имя пакета может отличаться) wget<https://github.com/pramsey/pgsql-http/archive/master.zip> unzip master.zip && cd pgsql-http-master make sudo make install

После установки необходимо зарегистрировать расширение в БД:

psql -d ppc1 -c "CREATE EXTENSION http;"

Проверка работы расширения:

SELECT urlencode('my special string''s & things?'); SELECT content FROM http\_get('http://httpbin.org/ip');

Проверка работы расширения:

SELECT urlencode('my special string''s & things?'); SELECT content FROM http\_get('http://httpbin.org/ip');

# <span id="page-20-0"></span>**PGExtensions (pgzip, pgqrcode)**

Собственная разработка для работы с QR-кодами и выгрузками zip-архивов.

Доступно **с релиза от 22.09.2021**.

Заменяет функционал, использующий Java.

Поставляется вместе с Конвертером "Oracle-PostgreSQL" (входит в состав инсталлятора ppc.exe). После установки – размещен в папке с приложением.

Состоит из 3-х файлов, предназначенных для установки на разные ОС:

- PGExtensions.exe Windows (32-х и 64-х разрядные версии).
- pgextensions.redhat.tgz Linux RedHat-подобные ОС.
- pgextensions.ubuntu.tgz Debian/Ubuntu/Астра.

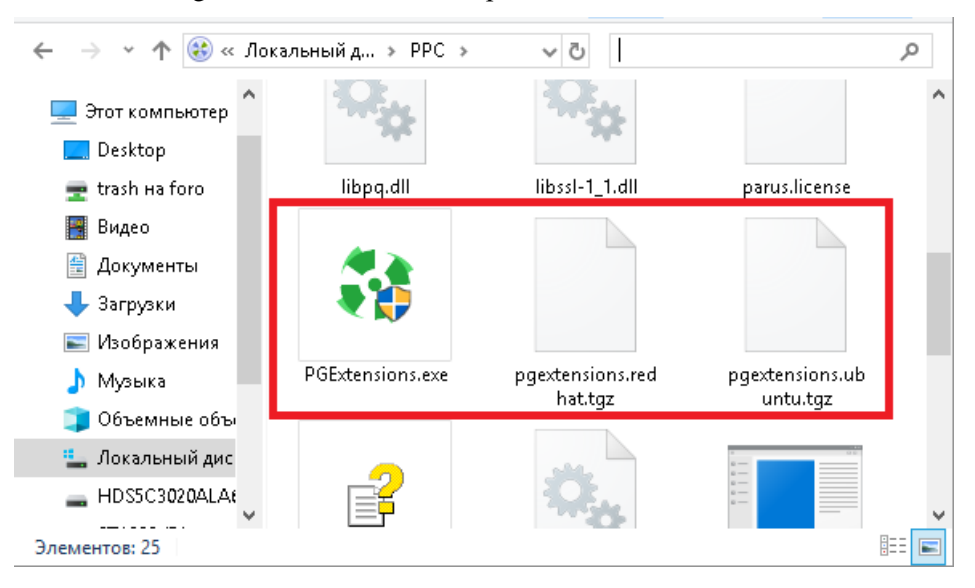

Примечание. Можно извлечь требуемый файл без установки, с помошью архиватора 7-Zip: WIN CMD>"c:\Program Files\7-Zip\7z.exe" e x:\ppc.exe PGExtensions.exe

LINUX>7z e ~/ppc.exe pgextensions.redhat.tgz

B PostgreSQL 13 добавлена возможность установки расширений непривилегированным пользователем. Для это в управляющем файле \*.control добавлен параметр trusted. Этот параметр добавлен по умолчанию и для расширений pgzip и pgqrcode. Т.к. используется универсальный установщик для всех версий PostgreSQL, то для версий PostgreSQL < 13 необходимо удалить строку "trusted=true" из control-файлов (или после распаковки архива с файлами расширений или после установки непосредственно на месте, главное - перед выполнением "CREATE EXTENSION").

Пример правки (для Linux):

sed -i '/trusted = true/d' pgqrcode.control

sed -i '/trusted = true/d' pgzip.control

### Установка на Windows

Запустить установщик PGExtensions.exe, подтвердить путь для установки (по умолчанию выбирается каталог установки сервера PostgreSQL), при необходимости изменить:

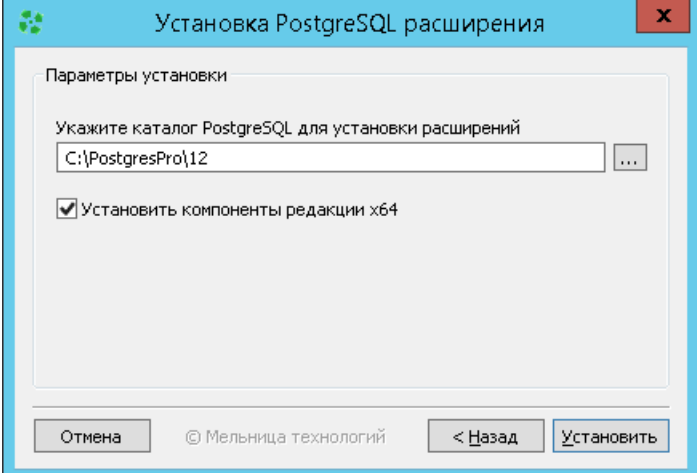

### VCTAHORKA HA Linux

Установить пакет libpng-dev, если не установлен:

sudo apt install libpng-dev # Debian / Ubuntu / Acrpa

sudo yum install libpng-devel # RedHat

Выбрать подходящий для ОС архив (pgextensions.redhat.tgz или pgextensions.ubuntu.tgz), распаковать и запустить сценарий установки install.sh:

tar -xvzf pgextensions.redhat.tgz sudo ./install.sh

Установщик попытается определить пути установки.

Если этого не произошло - необходимо задать значения вручную. Для определения значений можно воспользоваться утилитой pg config с соответствующими ключами:

pg config--pkglibdir #pg config--sharedir # потребуется добавить «/extension» echo -n \$(pg config --sharedir) ; echo "/extension"

```
[parus@x8dtif ~]$ tar -xvzf /tmp/pgextensions.redhat.tgz
install.sh
paarcode--1.0.sal
pgqrcode.control
PGQRCode.so
pgzip--1.0.sql
pgzip.control
PGzip.so
[parus@x8dtif ~]$ pg_config --pkglibdir
/usr/pgpro-9.6/lib<br>[parus@x8dtif ~]$ pg_config --sharedir_ + /extension
/usr/pgpro-9.6/share
[parus@x8dtif ~]$ sudo ./install.sh
[sudo] пароль для parus:
find: '/usr/pgsql-*': Нет такого файла или каталога<br>find: '/usr/pgsql-*': Нет такого файла или каталога
Specify the PostgreSQL directories where to install extensions:
  lib: /usr/pgpro-9.6/lib
 extension: /usr/pgpro-9.6/share/extension
Installing extensions pack...
«/home/parus/PGQRCode.so» -> «/usr/pgpro-9.6/lib/PGQRCode.so»
«/home/parus/pgqrcode.control» -> «/usr/pgpro-9.6/share/extension/pgqrcode.control»
«/home/parus/pgqrcode--1.0.sql» -> «/usr/pgpro-9.6/share/extension/pgqrcode--1.0.sql»
«/home/parus/PGzip.so» -> «/usr/pgpro-9.6/lib/PGzip.so»
«/home/parus/pgzip.control» -> «/usr/pgpro-9.6/share/extension/pgzip.control»
«/home/parus/pgzip--1.0.sql» -> «/usr/pgpro-9.6/share/extension/pgzip--1.0.sql»
```
Installation successful!

Примечания:

- $\bullet$ Утилита pg config обычно входит в состав пакета разработки (postgresql-dev) или клиентской (libpq-dev) СУБД и должна быть доступна пользователю, который ее выполняет.
- Найти каталог установки файлов расширений можно поиском аналогичных файлов для  $\bullet$ других расширений, например:

```
sudo find / -name pq variables.so
                                     # библиотеки
sudo find / -name pq variables.control
                                          # расширения
```
• Вместо выполнения сценария установки install.sh можно вручную скопировать файлы расширения в соответствующие каталоги, например:

```
cp pqqrcode.control pqqrcode--1.0.sql /usr/pqpro-9.6/share/extension/
```

```
cp PGQRCode.so /usr/pgpro-9.6/lib/
```
Проверка доступности расширений:

psgl-U postgres-d demo select \* from pg\_available\_extensions where name in ('pgqrcode', 'pgzip');

Проверка работы расширений pgzip и pgqrcode:

```
psal-U postgres
create database test1;
\c test1
create extension if not exists pgzip;
select pgzip crc('\xABCDEF');
create extension if not exists pggrcode;
select pggrcode get bitmap('Привет', 4, 0, 160);
\c postgres
drop database test1;
```
# <span id="page-23-0"></span>Создание БД

После инициализации кластера в нем уже будут созданы 3 базы данных:

- postgres база данных суперпользователя (по умолчанию postgres). Для сторонних программ  $\bullet$ это база может выступать как служебная, поэтому не рекомендуется вносить в нее изменения;
- template1 шаблон (база данных), используемый по умолчанию при создании новых баз. В эту базу можно вносить изменения, которые должны присутствовать во ВСЕХ производных базах по умолчанию, например, устанавливать расширения или создавать какие-либо объекты:
- template0 исходный шаблон (база) используется при создании баз с параметрами, отличными от параметров по умолчанию, заданных при инициализации кластера, например, локали. Базу НЕЛЬЗЯ изменять.

Новые базы данных создаются командой "CREATE DATABASE" после подключения к серверу, например, штатной утилитой "psql":

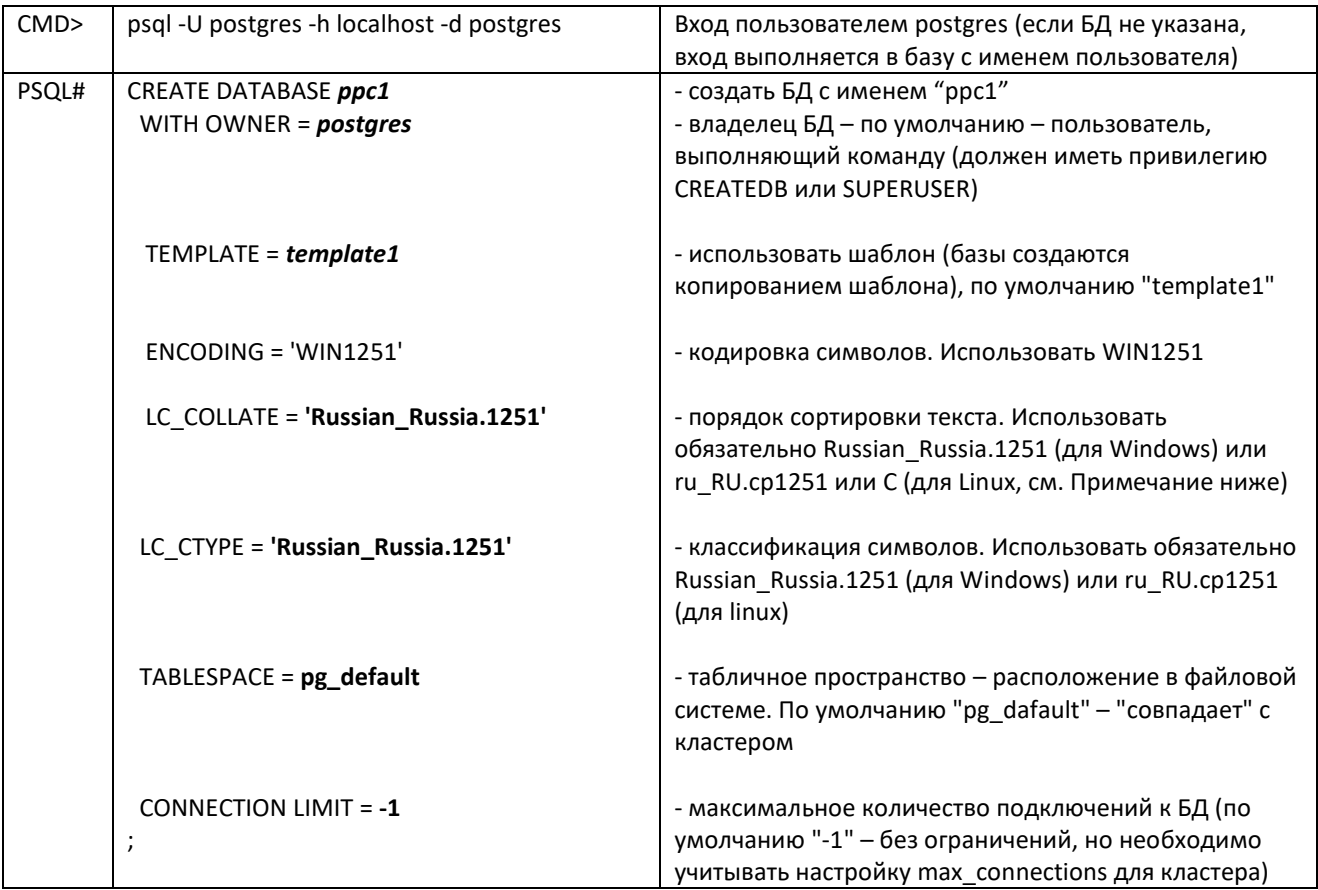

### Примечания:

Для ОС Linux существует несколько факторов, влияющих на то, какое правило сортировки LC\_COLLATE выбрать - "ru\_RU.cp1251" или "С" (версия СУБД PostgreSQL и параметры ее сборки, наличие и версия библиотеки ICU в ОС). Рекомендуется проверить правильность сортировки на тестовой базе данных в кодировке win1251, до создания базы для ПП "ПАРУС-Бюджет 8":

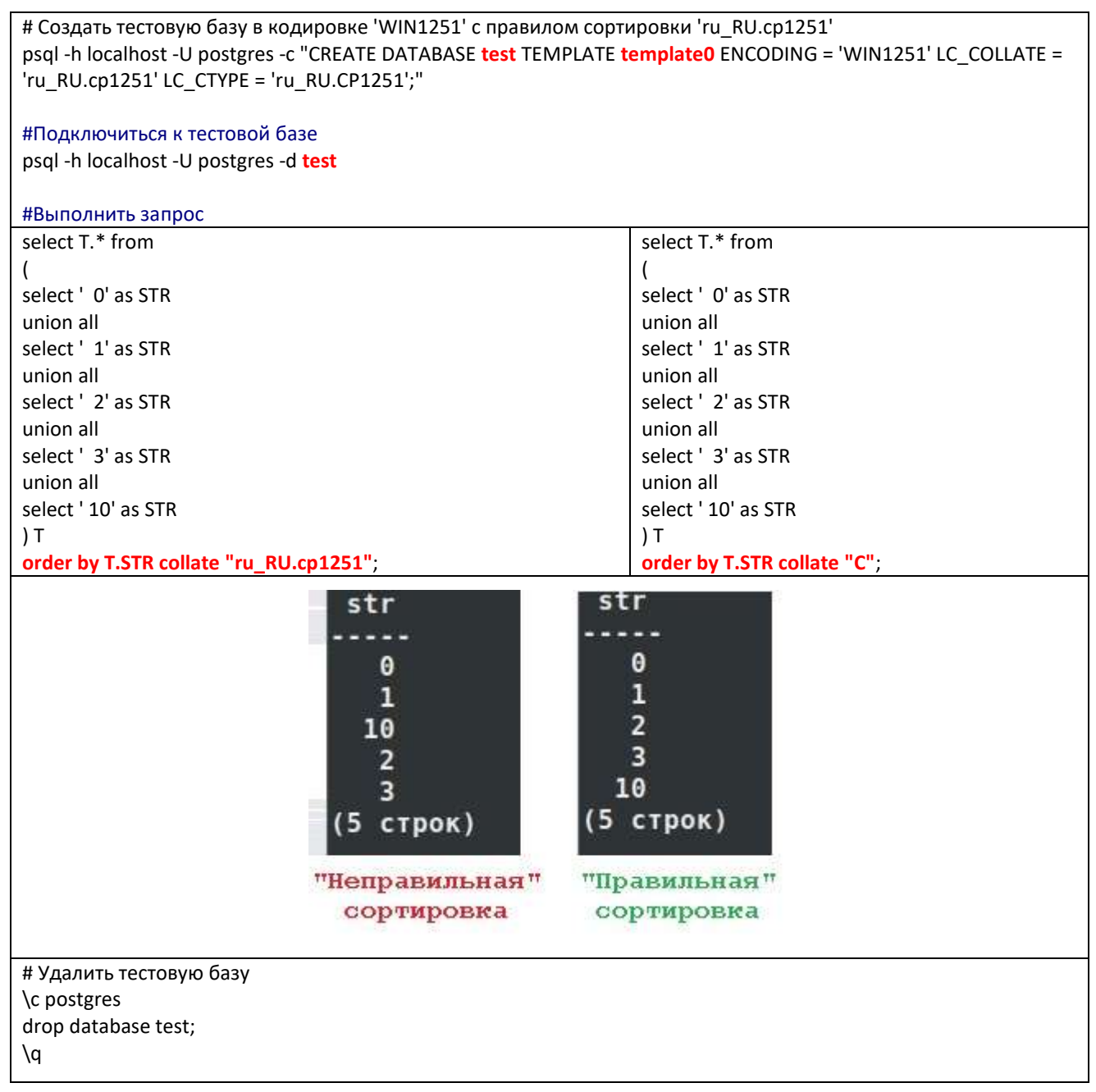

Если запрос с сортировкой "ru RU. cp1251" выполняется с "правильной" сортировкой - базу для ПП "ПАРУС-Бюджет 8" создавать с LC\_COLLATE = 'ru\_RU.cp1251', если нет - LC\_COLLATE = 'C'.

Если выполнены все предварительные условия (пользователь ОС - это администратор БД, не  $\bullet$ менялись табличные пр-ва, локаль соответствует настройке ОС), то можно указать только имя БД при ее создании:

### **CREATE DATABASE ppc1;**

Одну команду проще выполнять, передав ее psql с помощью значения ключа -c:

psql -h localhost -U postgres -c "CREATE DATABASE ppc1;"

### CREATE DATABASE *ppc1***;**

Будет использован шаблон "template1" с нужными языковыми параметрами.

Если кластер создан в кодировке UTF8, необходимо использовать шаблон "template0" и переопределить языковые параметры, например:

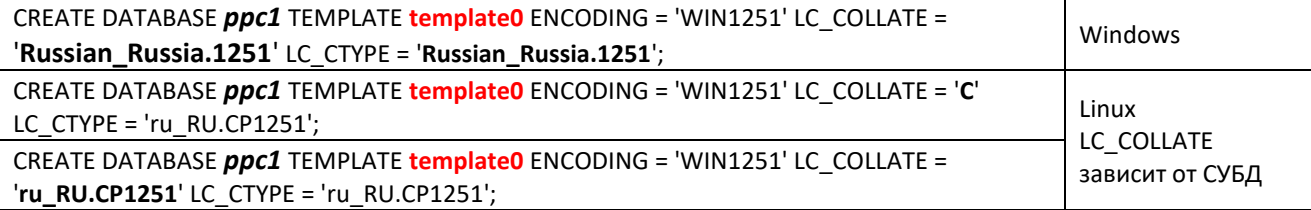

См. также [Удаление БД.](https://postgrespro.ru/docs/postgrespro/9.6/sql-dropdatabase)

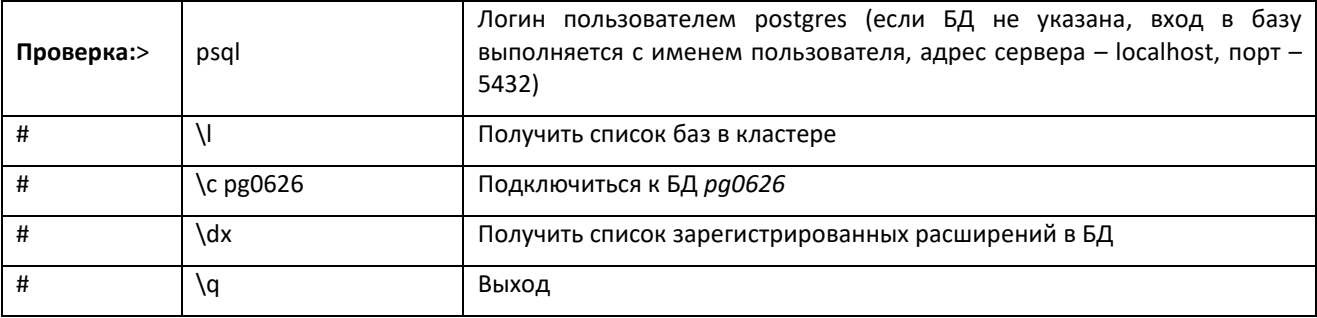

Кластер и базы в кодировке WIN1251, установленные расширения:

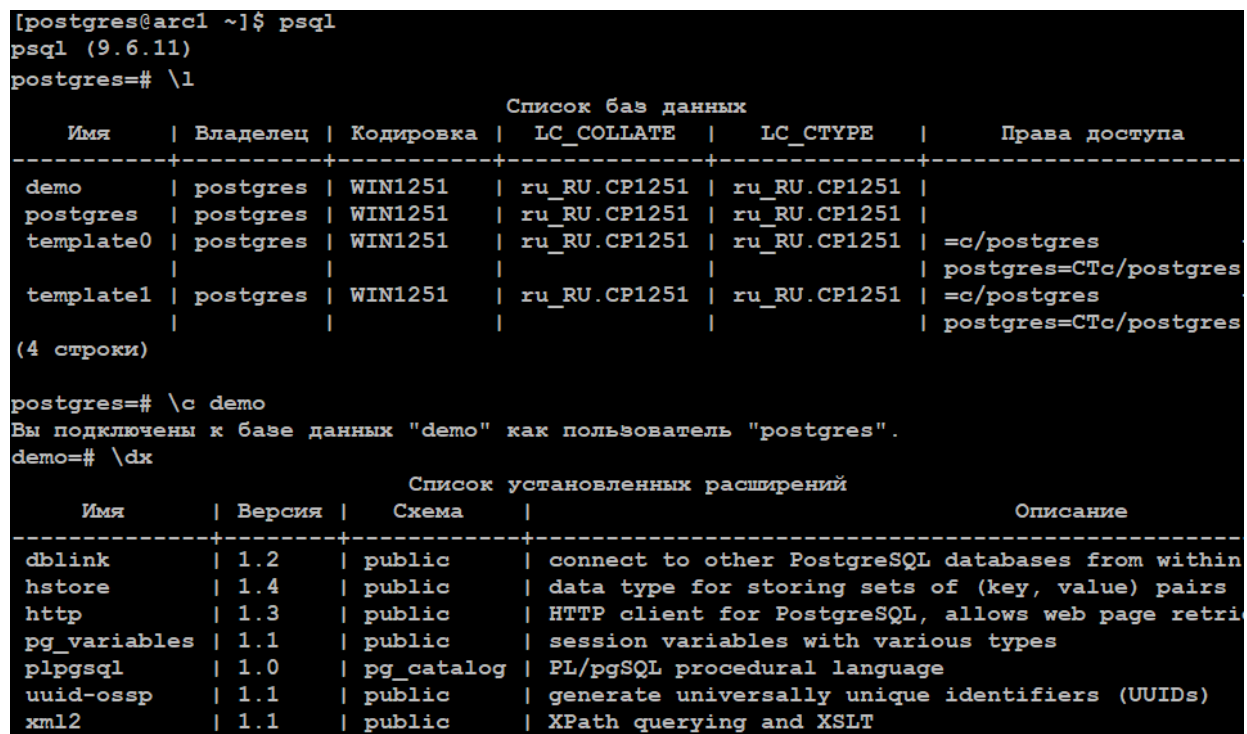

Кластер в колировке UTF8, пользовательские БЛ - WIN1251:

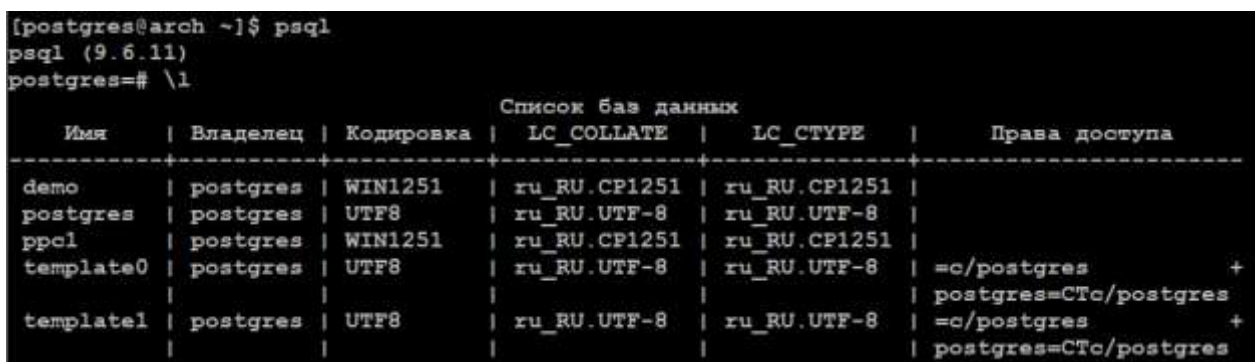

Примечание. Для консоли Windows - установите в свойствах консоли равно-ширинный шрифт "Lucida Console" и измените кодовую страницу командой "chcp 1251" (или chcp 65001 для Windows 10), чтобы корректно отображались сообщения на русском языке.

# <span id="page-26-0"></span>Схемы и search path

Схемы предназначены для логического размещения именованных объектов в базе данных.

При обращении к любому объекту, размещенному в БД, необходимо учитывать, в какой схеме он находится - можно явно указать имя схемы (<имя схемы>.<объект>) или добавить имя схемы в параметр search\_path (<объект> - имя схемы не указывается).

### Параметр "search\_path":

- Перечисляет схемы, в которых выполняется поиск.
- $\bullet$ Залает порялок поиска по схемам.

(Важно! Схемы просматриваются в указанном порядке.)

Значение параметра "search path" может задаваться на разных уровнях:

- Кластер параметр "search path" в конфигурационном файле **postgresql.conf**.  $\bullet$
- База данных "ALTER DATABASE dbname SET search\_path='schema1, schema2';".
- Пользователь "ALTER ROLE user1 SET search path='schema1, schema2';" или "ALTER ROLE user1 IN DATABASE dbname SET search\_path='schema1, schema2';".
- Текущая сессия "SET search\_path='schema1, schema2';".  $\bullet$
- Конкретная функция "ALTER FUNCTION func1() SET search\_path='schema1, schema2';".  $\bullet$

Значение более конкретного уровня перекрывает значения старшего.

Значение по умолчанию - "\$user", public (т.е. 'схема с именем текущего пользователя', 'схема по умолчанию') - задается в postgresql.conf.

Во время сеанса пользователя его текущей схемой считается первая (из существующих) в пути поиска search\_path (select current\_schema();). Если при создании объектов (команда CREATE) не указывается схема, то считается, что объект создается в текущей схеме.

По умолчанию база содержит следующие схемы:

- **information schema** Информационная схема содержит информацию об объектах в базе данных. Обычно используется для получения служебной информации. Схема отсутствует в пути поиска схем, поэтому ко всем объектам в ней нужно обращаться по полным именам.
- **pg\_catalog** Системный каталог содержит *встроенные* типы, функции, операторы, таблицы самого PostgreSQL. Без указания в "search\_path" схема неявно просматривается **ДО** всех схем, т.е. подразумевается "pg\_catalog, schema1, schema2". Если схема указана в пути, она просматривается в заданном порядке.
- **public** Схема по умолчанию используется если отсутствует схема с именем текущего пользователя (это поведение по умолчанию, при значении search\_path='"\$user", public'). Все пользователи имеют права CREATE и USAGE в этой схеме. В PostgreSQL 15 и выше создавать (CREATE) объекты в схеме обычные пользователи не могут, только владелец базы или суперпользователь.
- **pg\_temp** Схема временных таблиц текущего сеанса (точнее, pg\_temp это псевдоним временной схемы для текущего сеанса, полное имя состоит из префикса pg\_temp и окончания в виде PID-а серверного процесса, например, pg\_temp\_33). Схема, если она отсутствует в search path, будет просматриваться первой (даже перед pg\_catalog). Просматривается только при поиске отношений (таблиц, представлений, последовательностей и т. д.) и типов данных, но никогда при поиске функций и операторов.
- **pg\_toast** Служебная схема для TOAST-таблиц, которая используется для хранения "больших" значений атрибутов типа TEXT, JSON и т.п. Если это временная таблица, то используется схема pg\_toast\_temp. Механизм работы [TOAST](https://postgrespro.ru/docs/postgrespro/15/storage-toast) незаметен для пользователя.

Остальные схемы [создаются](https://postgrespro.ru/docs/postgrespro/15/sql-createschema) пользователями (личные схемы) для решения задач какого-либо приложения.

Для работы ПП "ПАРУС-Бюджет 8" потребуются создать следующие схемы (**с релиза от 01.2024**):

- Системная схема "**sys**" для "системных" объектов (в том числе объекты конвертера и объекты, эмулирующие работу с Oracle).
- Прикладная схема для объектов ПП "ПАРУС-Бюджет 8", имя может быть произвольное, обычно "**parus**" (аналог схемы parus в Oracle).

# <span id="page-27-0"></span>**Использование табличных пространств**

[Табличные пространства](https://postgrespro.ru/docs/postgrespro/9.6/manage-ag-tablespaces) предназначены для организации **физического** размещения файлов базы данных в файловой системе.

Конвертер/инсталлятор ПП "ПАРУС-Бюджет 8" поддерживает размещение данных по разным табличным пространствам.

При конвертации – если на сервере есть табличное пространство с именем, совпадающим с именем табличного пространства Oracle (регистр не важен), то таблица или индекс будет создан в этом табличном пространстве.

При создании БД с помощью инсталлятора – пространства выбираются на соответствующей вкладке.

По умолчанию (если не указано явно), объект создается в пространстве по умолчанию pg\_default. Пространство по умолчанию может быть переопределено параметром default\_tablespace.

### *Пример:*

mkdir -p /mnt/pg2/data2 chown postgres:postgres /mnt/pg2/data2 chmod -R 700 /mnt/pg2/data2 -- Windows: icacls X:\PostgreSQL\data /grant "NETWORK SERVICE":(OI)(CI)F /T psql -d ppc1 CREATE TABLESPACE parus\_main OWNER parus LOCATION '/mnt/pg2/data2'; Узнать имеющиеся табличные пространства можно запросами:

SELECT tablespace FROM pg tables WHERE tablename = 'agnlist' AND schemaname = 'parus'; SELECT tablespace FROM pg indexes WHERE indexname = 'i agnlist prnation fk' AND schemaname = 'parus';

SELECT tablespace FROM pg tables WHERE tablename = 'appmodules ref\$tmp' AND schemaname = 'parus'; SELECT \* FROM pg indexes where tablename like '%\$tmp' order by indexname;

Внимание! В PostgreSOL для больших объектов (LOB) всегда используется табличное пространство по умолчанию (т. е. смысла в пространстве PARUS LOB нет).

# <span id="page-28-0"></span>Дополнения

# <span id="page-28-1"></span>Экспорт / Импорт

Для переноса БД на другой сервер и/или создания резервной копии используется утилита р<u>ефитр</u>.

pg\_dump выгружает только одну базу данных (или ее отдельные объекты, например, только данные). Для сохранения глобальных объектов, относящихся ко всему кластеру, например, пользователей, используется pg dumpall.

рg dump создает "согласованную" копию на момент подключения (неважно, что во время работы в БД вносятся изменения).

Дамп, созданный pg dump, не зависит от операционной системы, архитектуры. Но может зависеть от версии и редакции СУБД.

Известные ограничения:

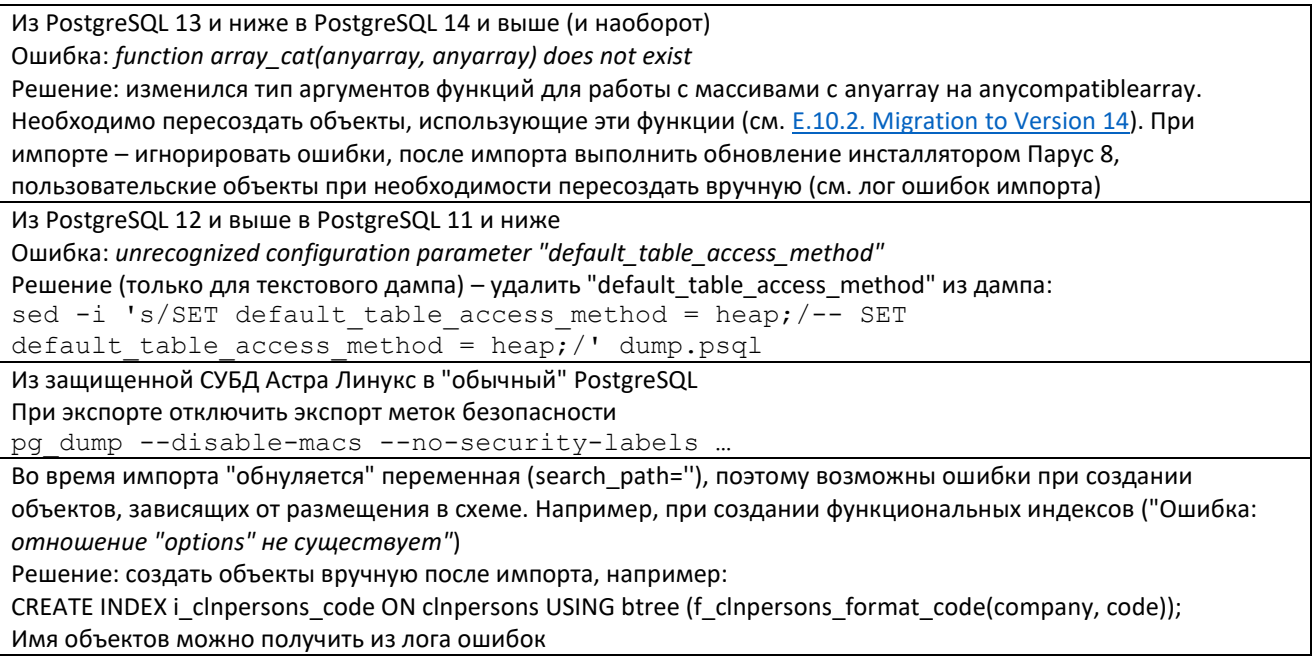

Возможны 2 варианта использования pg\_dump:

- 1. Выгрузка данных в текстовый файл, по сути являющийся скриптом создания БД, который впоследствии выполняется на целевом кластере с помощью утилиты psql.
- 2. Выгрузка в архивном формате, для последующего восстановления с помощью утилиты pg restore. Архивные форматы с последующим pg restore – более универсальный способ, например, можно восстанавливать отдельные объекты, сжимать данные.

Далее рассматривается 1-ый вариант – создание резервной копии БД и ее восстановление.

# <span id="page-29-0"></span>Экспорт БД

Утилита pg\_dump использует те же параметры управления подключением, что и утилита psql, т.е. для подключения необходимо указать пользователя, БД, пароль, адрес сервера, если они отсутствуют по умолчанию (например, пользователь) или не заданы через переменные окружения (например, PGPASSWORD) или отличаются от них.

Также требуется указать параметры формирования дампа, например, имя выходного файла.

Подробнее см. описание pg dump.

Лля выполнения резервного копирования БЛ с ПП "ПАРУС-Бюлжет 8":

### pg dump -d demo -U parus -h 127.0.0.1 -p 5432 -f /tmp/demo1.psql -o

здесь.

"-d demo" – имя БЛ.

"-f /tmp/demo1.psql" — файл дампа (сценария).

"-o" (--oids) – выгружать идентификаторы объектов вместе с данными таблиц.

"-U postgres" - пользователь (владелец базы).

Другие полезные опции:

- no-tablespaces выполнить экспорт без учета табличных пространств, при последующем  $\bullet$ импорте все объекты будут создаваться в табличном пространстве по умолчанию.
- schema=схема выгружать только схему (или схемы) с объектами, содержащимися в указанной схеме.
- $\bullet$  exclude-schema= $cx$ ема не выгружать указанную схему.

Лля переноса пользователей в другой кластер (перенаправить вывод в файл /tmp/users.psql):

#### pg\_dumpall -g -h 127.0.0.1 -p 5432 -U postgres > /tmp/users.psql

Из сценария потребуется вручную удалить пользователя postgres и тех пользователей, которые есть в целевом кластере.

Примечание. Для переноса только пользователей достаточно выполнить команду "pg\_dumpall -r" (переносить только роли), но так как в БД могут использоваться пространства пользовательские табличные  $\mathbf{H}$ требуется специальное окружение пользователям parus и parus web, то выполняется "pg dumpall -g" - выгружать глобальные объекты (роли и табличные пространства).

### <span id="page-29-1"></span>Импорт БД

Здесь под импортом понимается выполнения сценария, подготовленного утилитой pg dump (если использовались архивные форматы - нужно пользоваться утилитой pg\_restore).

Перед выполнением импорта необходимо учитывать следующие обстоятельства:

- 1. Дамп (сценарий, архив), созданный утилитой pg dump, содержит определения относительно шаблона template0. Это означает, что используемые расширения, процедуры и т. д., добавленные в базу через template1, также выгружаются. Они должны быть доступны в целевой базе, т. к. создаются командой "CREATE IF NOT EXSISTS".
- 2. Перед восстановлением дампа все пользователи, которые владели объектами или имели права на объекты в выгруженной базе данных, должны уже существовать.
- 3. В самом лампе залаются некоторые значения параметров, в том числе search path (значение " - пустая строка). Поэтому в процессе импорта могут быть ошибки, связанные с вызовом объектов, выполнение которых зависит от текущей схемы или значения search\_path. Например, создание "функциональных" индексов (индексы, при создании которых выполняется какая-либо функция).

4. Желательно создавать целевую базу с тем же именем, что и исходная, т.к. в дампе могут быть "ссылки" на имя БД, например, комментарий COMMENT ON DATABASE или обертки сторонних данных (dblink). Если "ссылок" нет - имя может быть произвольным. Впоследствии базу можно переименовать: ALTER DATABASE demo RENAME TO новое имя; (после переименования необходимо выполнить пересоздание сервера автономных транзакций (см. ниже).

Рекомендуемый сценарий импорта:

Проверяется, что доступны требуемые расширения:

SELECT \* FROM pg available extensions WHERE name IN ('hstore', 'dblink', 'xml2', 'uuid-ossp', 'pg variables', 'http', 'pgzip', 'pgqrcode');

Создать пользователя владельца объектов ПП "ПАРУС-Бюджет 8" "parus" и публичную роль:

psgl-U postgres-h 127.0.0.1-d postgres CREATE ROLE parus SUPERUSER LOGIN PASSWORD 'parusina' INHERIT; CREATE ROLE parus public NOLOGIN NOINHERIT; GRANT parus public TO parus;

Если роль уже создана - временно дать привилегию "superuser":

**ALTER ROLE parus SUPERUSER:** 

### Создать БД:

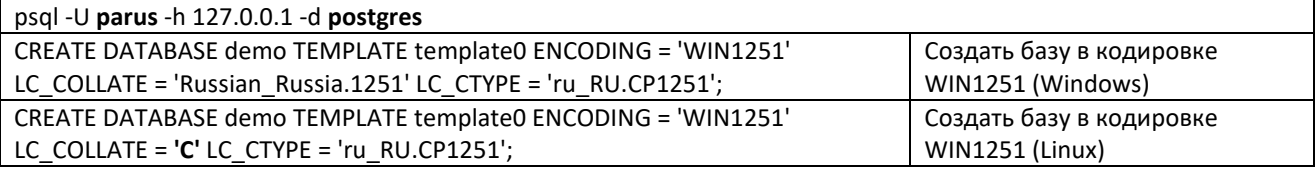

Примечание. Базу можно не создавать, если экспорт выполнен с ключом --create (pg dump -C -d demo ...). При импорте для подключения указать служебную БД postgres (psql -d postgres ...).

При необходимости импортировать глобальные объекты (пользователи, их особенные права, табличные пространства):

psql -U postgres -d demo -f /tmp/users.psql > /tmp/imp\_usr.log

Если используются параметры по умолчанию и пользователи не импортируются, этот сценарий можно не выполнять.

### Выполнить импорт:

psgl - U parus - h 127.0.0.1 - d demo - f / tmp/demo.psgl > imp.log 2> imp.err

После импорта:

### psql -U **parus** -h 127.0.0.1 -d **demo**

VACUUM ANALYZE; ALTER ROLE parus IN DATABASE demo SET search path = parus, sys; SET search  $path = pairs$ , sys; REVOKE ALL ON SCHEMA public FROM public; GRANT USAGE ON SCHEMA public TO parus; GRANT USAGE ON SCHEMA public TO parus public; GRANT ALL ON SCHEMA sys TO parus; GRANT USAGE ON SCHEMA sys TO parus\_public; GRANT ALL ON SCHEMA parus TO parus; GRANT USAGE ON SCHEMA parus TO parus\_public; Пересоздать сервис автономных транзакций: DROP FOREIGN DATA WRAPPER IF EXISTS parus\_autonomous\_transaction\_service\_fdw CASCADE; CREATE FOREIGN DATA WRAPPER parus\_autonomous\_transaction\_service\_fdw; CREATE SERVER parus\_autonomous\_transaction\_service\_server FOREIGN DATA WRAPPER parus\_autonomous\_transaction\_service\_fdw OPTIONS(host '127.0.0.1', port '5432', dbname '**demo**');

CREATE USER MAPPING FOR parus

SERVER parus\_autonomous\_transaction\_service\_server OPTIONS(USER '**parus**', password '**parusina**');

Если при импорте будут ошибки вида "Ошибка: *отношение "options" не существует"* при создании индексов (см. лог ошибок imp.err), нужно "прогнать" создание индексов вручную, например:

### psql -U **parus** -h 127.0.0.1 -d **demo**

CREATE INDEX i\_clnpersons\_code ON clnpersons USING btree (f\_clnpersons\_format\_code(company, code)); CREATE INDEX i\_clnpsdep\_code ON clnpsdep USING btree (f\_clnpsdep\_format\_code(company, code)); CREATE INDEX i\_geografy\_hname ON geografy USING btree (format\_hier\_name(NULL::numeric, "VERSION", fullname));

При необходимости, создать пользователей БД (если они не были созданы до импорта).

Имеющимся пользователям установить параметр search\_path.

### psql -U **postgres** -h 127.0.0.1 -d **postgres** CREATE ROLE user1 LOGIN PASSWORD 'user1' INHERIT; GRANT parus public TO user1; ALTER **ROLE** user1 **IN DATABASE** demo SET **search\_path** = parus, sys;

*Примечание 1*. Рекомендуется устанавливать параметр search\_path именно "для роли в БД".

*Примечание 2*. Можно скопировать базу данных непосредственно с одного сервера на другой, например:

pg\_dump -h host1 demo | psql -h host2 demo

# <span id="page-32-0"></span>Настройка доступа (pg hba.conf)

Каждая запись файла pg hba.conf состоит из нескольких полей, в которых указываются ключевые слова или конкретные значения:

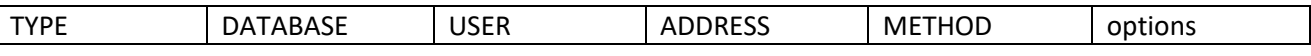

Основные используемые значения:

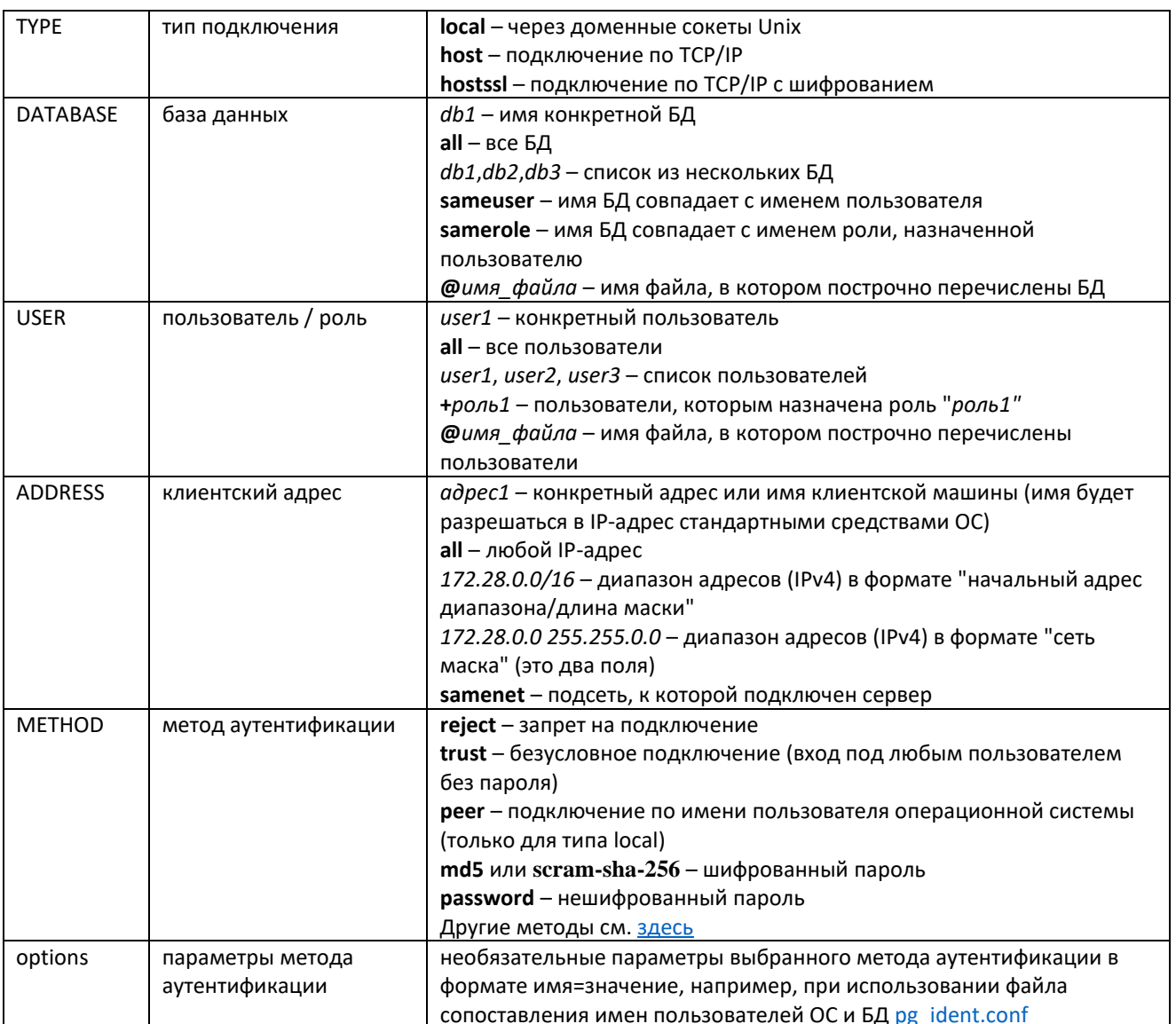

### Примеры:

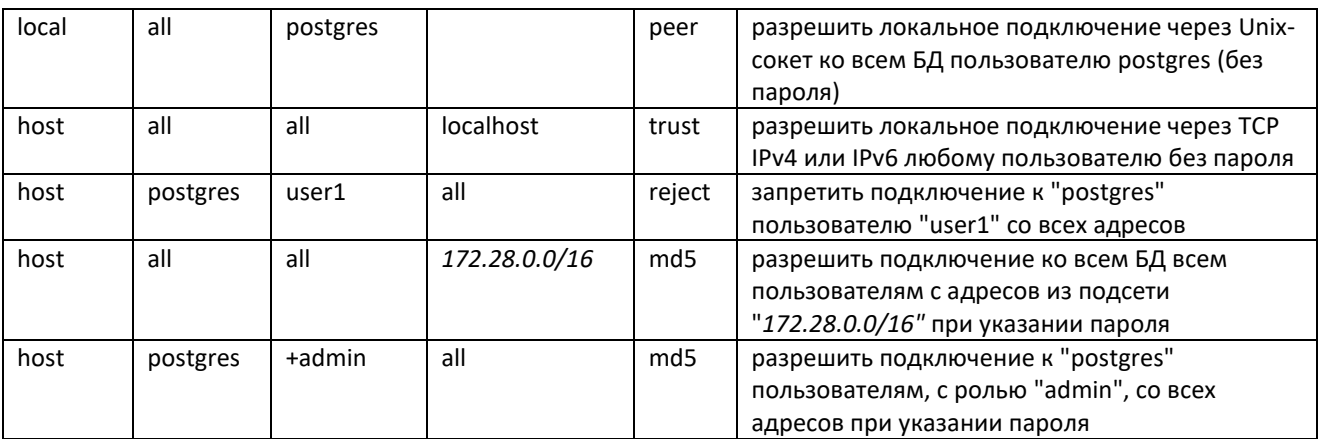

### **Важно!**

- Порядок записей в pg\_hba.conf имеет значение записи обрабатываются последовательно до совпадения. Поэтому сначала должны располагаться записи с четкими критериями отбора (пользователь, база, адрес) и слабыми методами аутентификации, затем – записи с обобщенным отбором и "серьезными" методами.
- Проверкой через файл pg\_hba.conf выполняется возможность соединения пользователя с БД, далее происходит проверка его привилегий для работы с ней, т.е. у пользователя минимум должна быть роль LOGIN (см. ниже).

# <span id="page-34-0"></span>Конвертация Oracle-PostgreSQL

Для миграции ПП "ПАРУС-Бюджет 8" на СУБД PostgreSQL разработано следующее ПО:

- Конвертер "Oracle-PostgreSQL" предназначен для конвертации БД из Oracle в PostgreSQL.  $\bullet$ Описывается в этом документе.
- Инсталлятор ParusPG.exe предназначен для создания новой БД и обновления имеющейся (аналогичен инсталлятору ParusBUDGET.msi для Oracle). Описание в главе "Инсталлятор для PostgreSOL. Создание и обновление БД".

Установка и подготовка самой СУБД PostgreSQL для работы с ПП "ПАРУС-Бюджет 8" описаны в главе "Установка PostgreSOL".

Процесс конвертации или создания БД позволяет развертывать ПП "ПАРУС-Бюджет 8" в том числе и на удаленных площадках, например, в облаке, когда отсутствует доступ к операционной системе и СУБД.

Лля некоторых лействий все равно потребуются права суперпользователя (владельцем плошалки), их можно оформить в виде сценария.

### Функционал лоступен для релизов после 01.2024.

Внимание! Процесс конвертации находится в стадии разработки и окончательный алгоритм может отличаться от описываемого ниже.

Рекомендуемая последовательность действий при конвертации:

- 1. Установка конвертера.
- 2. Создание и подготовка целевой БД PostgreSOL (расширения, роли, схемы).
- 3. Подготовка исходной БД Oracle (стерилизация).
- 4. Конвертация.
- 5. Перенос/создание пользователей.
- 6. Выполнение сценария \_AfterConvert\_1\_by\_PARUS.pgsql и функции pg temp.DO AFTER CONVERT.
- 7. Установка инсталлятора ParusPG.
- 8. Обновление БД инсталлятором ParusPG (или выполнение сценария AfterConvert 2 by PARUS.pgsql).

# <span id="page-34-1"></span>Установка конвертера

### <span id="page-34-2"></span>Системные требования

- Операционная система: MS Windows 7 и выше (рекомендуются редакции  $x64$ ) или Windows Server 2008 R2 и выше.
- Клиент Oracle версии 11.2.0.4 или 10.2.0.5 той же разрядности, что и конвертер.
- Лля работы с БЛ PostereSOL и/или генерации клиента требуется установленный клиент ПП  $\bullet$ "ПАРУС-Бюджет 8", желательно той же редакции, что и БД Oracle (ParusClient.msi или ParusBUDGET.msi).

Все остальные требуемые компоненты включены в состав инсталлятора.

Примечание. Есть консольная 64-битная версия конвертера для ОС Linux.

32-х битный конвертер устанавливается всегда, т.к. его компоненты будут использоваться приложением ПП "ПАРУС-Бюджет 8" (32-бита) при работе с PostgreSQL после конвертации.

На 64-х разрядных ОС рекомендуется НЕ выключать флаг "Установить компоненты редакции х64" при установке и работать с редакцией х64.

Внимание! Для работы с БД Oracle 64-х разрядному конвертеру потребуется 64-х разрядный клиент Oracle.

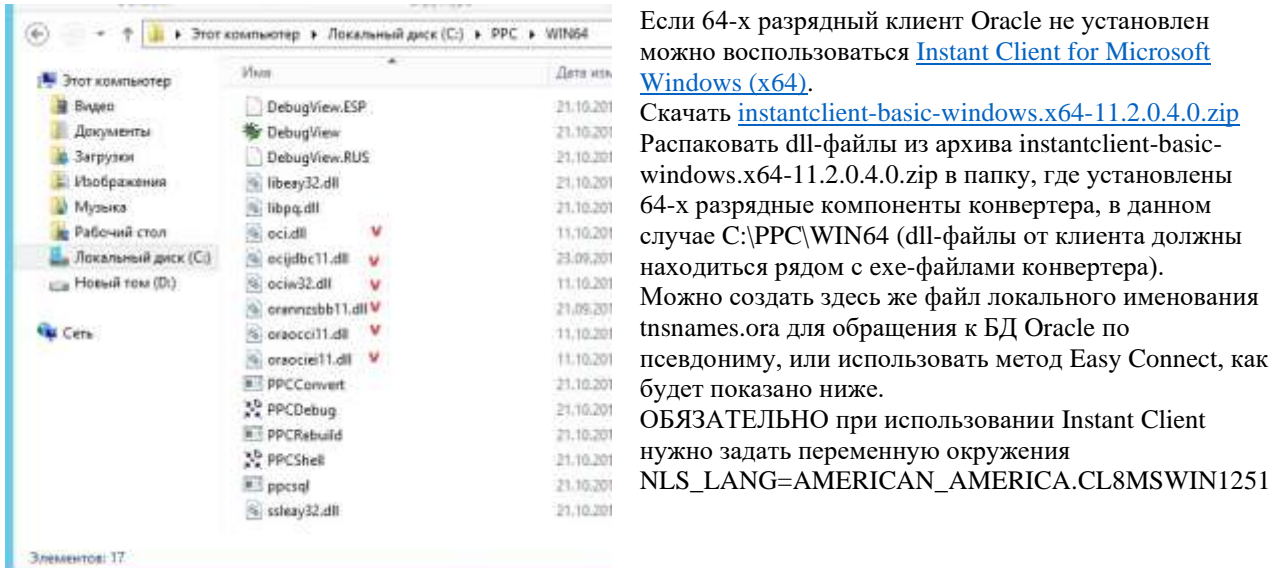

Для установки рекомендуется использовать отдельную машину (кроме конвертации больших БД с ключом /copydata см. ниже).

При этом необходимо выполнить следующие системные требования:

- Свободное место на диске, где расположена папка %ТЕМР% минимум 15ГБ.
- Объем памяти в зависимости от количества ядер процессора (без учета другого ПО):

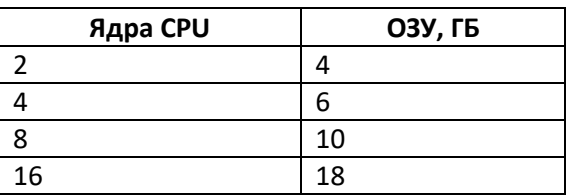

Одноядерные системы не поддерживаются.

Поддерживаемые версии СУБД Oracle: 11.2.0.4 (версия Oracle 10 не поддерживается).

Рекомендуемые версии СУБД PostgreSQL 9.6 и выше:

- $\bullet$  Linux из состава дистрибутива.
- $\bullet$  Windows <u>PostgresPro</u>.

### <span id="page-35-0"></span>Установка

Запустить инсталлятор ррс.ехе, указать путь установки, например С:\РРС.

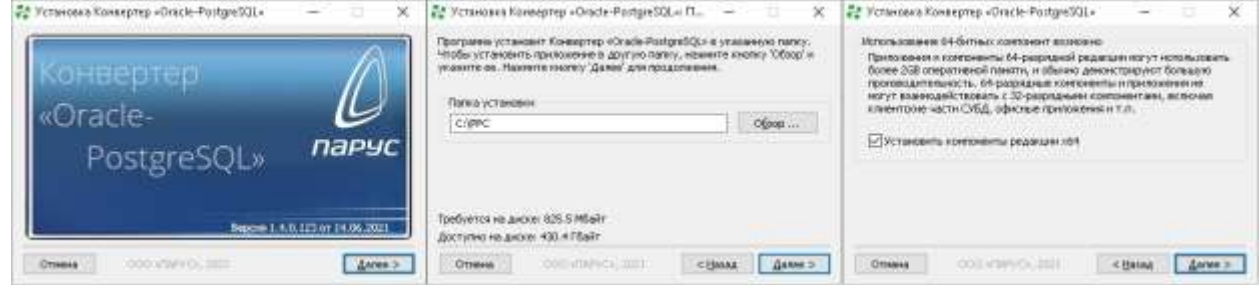

# <span id="page-36-0"></span>Подготовка к конвертации

### <span id="page-36-1"></span>Создание целевой БД PostgreSQL

Предполагается, что уже развернут кластер PostgreSOL, заданы требуемые параметры, настроен доступ. Подробнее см. главу "Установка PostgreSQL".

Команлы выполняются последовательно с помощью штатной утилиты командной строки psql с любого рабочего места (рекомендуется, чтобы версия утилиты была не меньше версии БД на сервере). Можно воспользоваться сторонней средой администрирования/разработки для PostgreSQL, например, pgAdmin, DBeaver, datagrip, dbForge.

Созлать пользователя кластера, который в лальнейшем булет алминистратором ПП "ПАРУС-Бюлжет 8" (рекомендуется "parus"). При конвертации имя пользователя "parus" должно совпадать с аналогичным пользователем Oracle (владельцем схемы с объектами ПП "ПАРУС-Бюджет 8").

Дать привилегию "superuser" пользователю "parus" (привилегия выдается временно, на время конвертации, первого создания/обновления или импорта).

### psql -h host -U postgres **CREATE ROLE parus LOGIN PASSWORD 'parusina' INHERIT; ALTER ROLE parus SUPERUSER;**

Создать групповую роль, например, "parus\_public", в которую в дальнейшем будут включены все пользователи БД, которые работают с ПП "ПАРУС-Бюлжет 8".

Включить пользователя "parus" в групповую роль "parus public".

psql -h host -d postgres -U parus **CREATE ROLE parus public NOLOGIN NOINHERIT: GRANT parus\_public TO parus;** 

Создать целевую БД (например, demo).

Подключение здесь и далее (до указания другого) необходимо выполнять под пользователем "parus" лля того, чтобы он стал владельцем объектов.

Если кластер использует кодировку UTF-8, нужно использовать команду создания БД с указанием кодировки:

Windows: "CREATE DATABASE demo TEMPLATE template0 ENCODING = 'WIN1251' LC COLLATE = 'Russian Russia.1251' LC CTYPE = 'Russian Russia.1251';"

Linux (см. главу "Создание БД"):

CREATE DATABASE demo TEMPLATE template0 ENCODING = 'WIN1251' LC COLLATE = 'C' LC CTYPE = 'ru RU.CP1251';

### psql -h host -d postgres -U parus

# Кластер в кодировке WIN1251

**CREATE DATABASE demo;** 

# или кластер в кодировке UTF8 на Windows

CREATE DATABASE demo TEMPLATE template0 ENCODING = 'WIN1251' LC COLLATE = 'Russian Russia.1251'

LC CTYPE = 'Russian Russia.1251';

# или кластер в кодировке UTF8 на Linux

CREATE DATABASE demo TEMPLATE template0 ENCODING = 'WIN1251' LC\_COLLATE = 'C' LC\_CTYPE = 'ru RU.CP1251';

В перечисленных выше командах не важно к какой БД выполняется подключение, но обычно для этого используется БД, которую принято считать служебной (БД по умолчанию) – postgres.

Дальнейшие действия выполняются в созданной БД под созданным пользователем ("parus").

При необходимости, создать табличные пространства (см. главу "Использование табличных пространств").

# <span id="page-37-0"></span>Подготовка целевой БД PostgreSQL

Регистрация расширений.

Зарегистрировать расширения  $pg\_variables$  (версии  $>=1.1$ ) http pgzip pgqrcode.

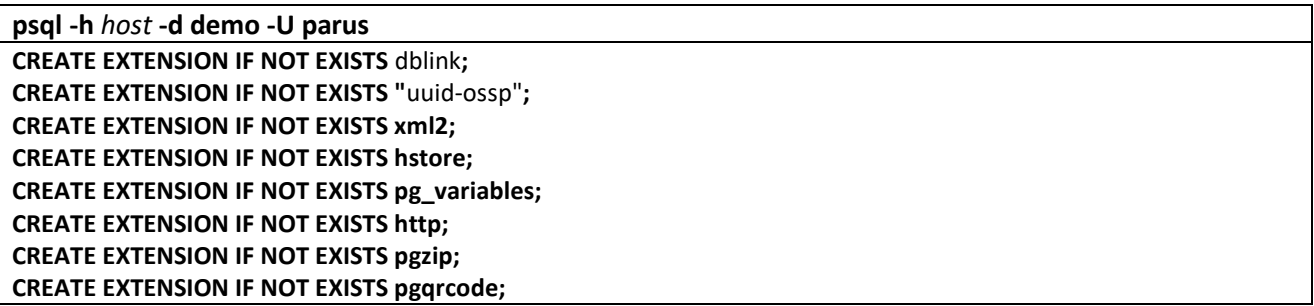

здесь:

-h host: адрес/имя сервера PostgreSQL, при локальном подключении можно не указывать.

-U <пользователь>: суперпользователь, который выполняет действия.

-d <БД>: база данных для подключения (если не указывается, то будет использована база по умолчанию, совпадающая с именем пользователя или заданная переменной PGDATABASE).

Связанные с расширениями объекты размещаются в схеме "public".

Проверка:

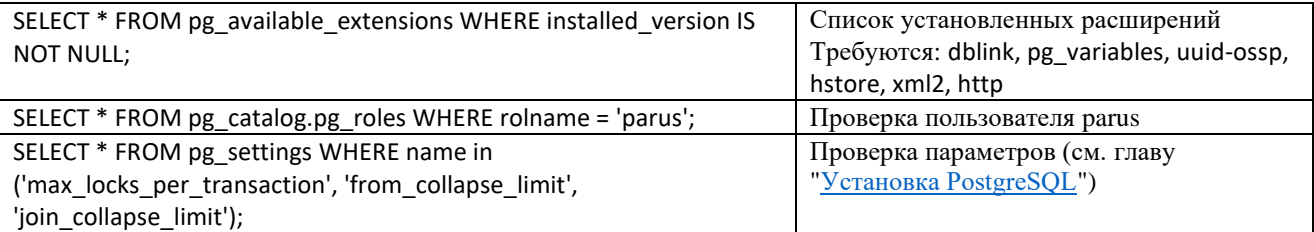

### <span id="page-37-1"></span>Публичная роль

Для схемы "public" забрать привилегии у псевдороли "public" и выдать соответствующие привилегии пользователю "parus" и групповой роли "parus\_public".

REVOKE ALL ON SCHEMA public FROM public; **GRANT USAGE ON SCHEMA public TO parus;** GRANT USAGE ON SCHEMA public TO parus\_public;

### <span id="page-37-2"></span>Системная схема sys

Создать системную схему "sys" и выдать соответствующие привилегии пользователю "parus" и групповой роли "parus\_public".

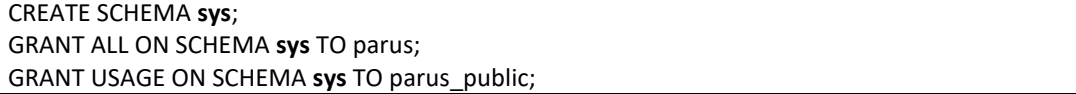

Имя системной схемы ("sys") фиксированное и не может быть другим.

В рамках одной базы данных может быть только одна схема системная схема.

В этой схеме будут размещаться данные конвертера и "системные объекты Oracle", которые используются в прикладном коде.

### <span id="page-38-0"></span>**Прикладная схема**

Создать прикладную схему, например, "parus" и выдать соответствующие привилегии пользователю "parus" и групповой роли "parus\_public".

CREATE SCHEMA **parus**; GRANT ALL ON SCHEMA **parus** TO parus; GRANT USAGE ON SCHEMA **parus** TO parus\_public;

Имя прикладной схемы может быть произвольным, например, "parus" или "application".

В этой схеме будут размещаться данные и объекты приложений ПП "ПАРУС-Бюджет 8".

Для пользователя "parus" установить путь поиска объектов – перечислить прикладную и системную схемы:

ALTER ROLE parus **IN DATABASE** demo SET search\_path = **parus, sys**; SET search\_path = **parus, sys**; -- установка для текущего сеанса, чтобы не перелогиниваться

Рекомендуется задать путь поиска только для конкретной БД (опция "IN DATABASE"), а не во всем кластере, чтобы не влиять на другие установки ПП "ПАРУС-Бюджет 8".

#### <span id="page-38-1"></span>**Сервис автономных транзакций**

Создать сервис автономных транзакций (ATS):

CREATE FOREIGN DATA WRAPPER parus\_autonomous\_transaction\_service\_fdw;

CREATE SERVER parus\_autonomous\_transaction\_service\_server FOREIGN DATA WRAPPER parus\_autonomous\_transaction\_service\_fdw OPTIONS(host '*127.0.0.1*', port '*5432*', dbname '*demo*');

CREATE USER MAPPING FOR *parus*

SERVER parus\_autonomous\_transaction\_service\_server OPTIONS(USER '*parus*', password '*parusina*');

Имена обертки данных сервиса автономных транзакций (fdw) и сервера сервиса автономных транзакций (server) фиксированные.

В опциях создания сервера рекомендуется указывать локальное соединение по протоколу IPv4.

При работе ПП "ПАРУС-Бюджет 8" для PostgreSQL используется локальное соединение, созданное безопасной функцией dblink\_connect, которая требует аутентификацию. Поэтому необходимо согласование правил локального доступа к базе данных (настройки в файле pg\_hba.conf) и параметров, используемых при создании сервера автономных транзакций.

В качестве параметров функции передаются логин, пароль пользователя-владельца схемы (обычно 'parus') и адрес локального подключения (по умолчанию – 'localhost').

В качестве адреса локального подключения могут быть использованы следующие значения:

• 127.0.0.1 – локальный адрес, протокол IPv4;

• ::1 – локальный адрес, протокол IPv6;

• localhost – имя локального адреса, в зависимости от ОС и сетевых настроек может разрешиться как через IPv4 (127.0.0.1), так и IPv6  $(::1);$ 

• /var/run/postgresql – unix-сокет. Подключение доступно только для Linux, конкретное значение определяется настройкой "unix\_socket\_directories" (show unix\_socket\_directories; select current\_setting('unix\_socket\_directories');

Используемое в качестве параметра подключение должно быть описано в файле pg\_hba.conf как безопасное (обычно md5 или scram-sha-256 для версий 12 и выше).

Примеры создания сервера для ATS с учётом правил доступа к базе данных:

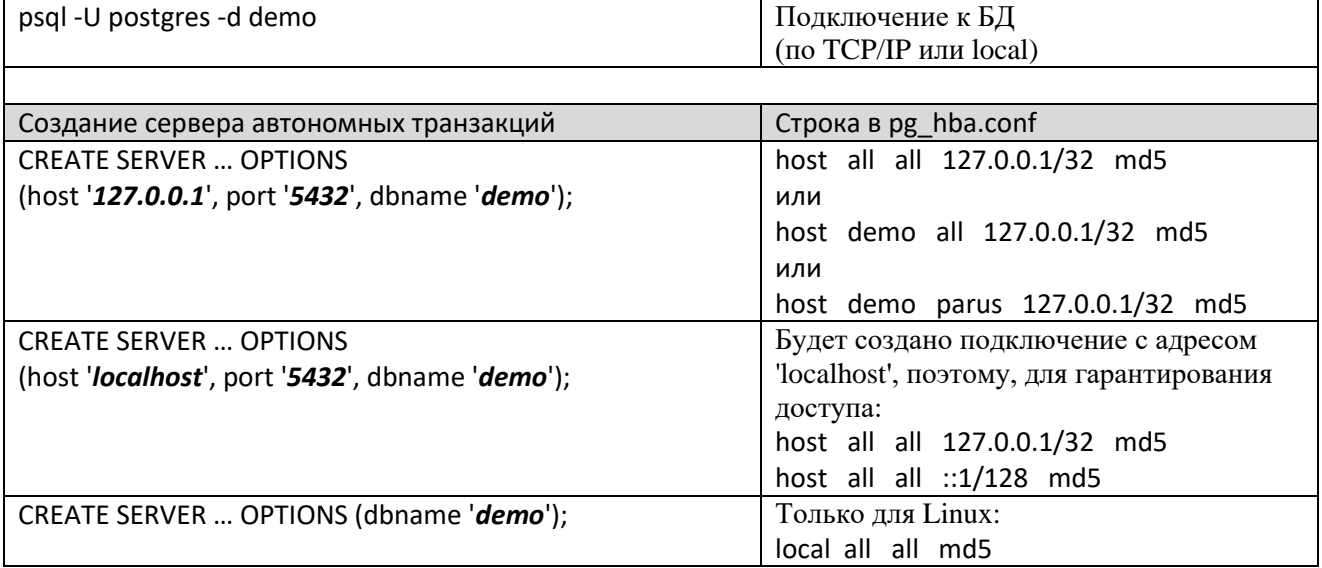

### <span id="page-39-0"></span>**Подготовка исходной БД Oracle**

**Внимание!** Перед внесением изменений в БД необходимо создать ее резервную копию или выполнить стерилизацию на копии БД.

Дальнейшие действия могут привести к безвозвратной потере данных!

После выполнения стерилизации приложения ПП "ПАРУС-Бюджет 8" работать не будут!

Для работы конвертера требуется служебный пользователь POSTGRES (и в БД Oracle и в ПП "ПАРУС-Бюджет 8"). Поэтому рекомендуется его создать (если этого не сделать – будет переименован пользователь PARUS):

create user POSTGRES identified by postgres default tablespace PARUS\_MAIN temporary tablespace TEMP; grant CREATE SESSION to POSTGRES;

Далее в приложении "Администратор" в разделе "Пользователи" добавить пользователя. При этом требуется разрешить "Сеанс базы данных".

Никаких прав пользователю назначать нельзя!

Для подготовки БД к конвертации создан раздел "Функции \ Обслуживание \ Стерилизация базы данных" приложения "Администратор" (**с релиза 27.10.2021**).

Сделать раздел доступным пользователю-владельцу схемы (обычно PARUS) – дать права на раздел:

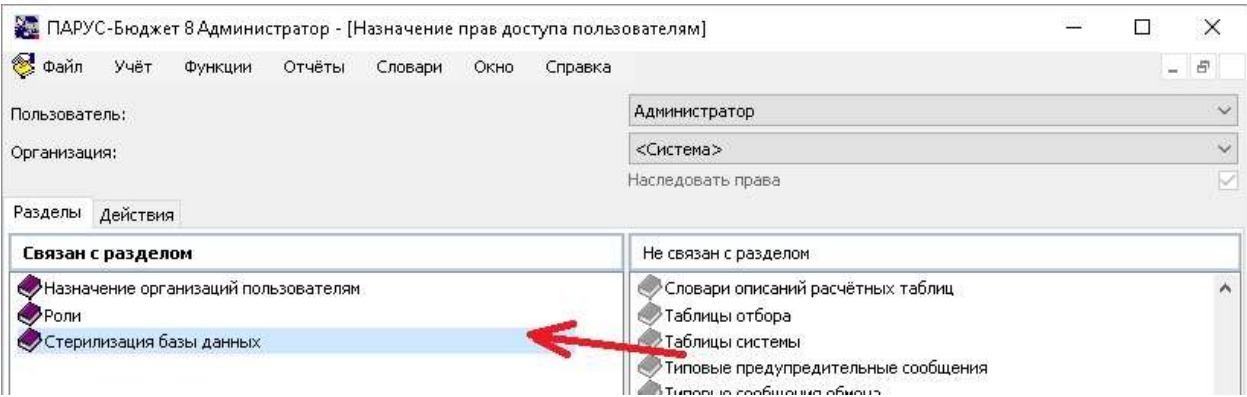

Включить 2 настройки (1968, 1969), позволяющие выполнять действия в разделе ("Файл \ Сервис \ Параметры"):

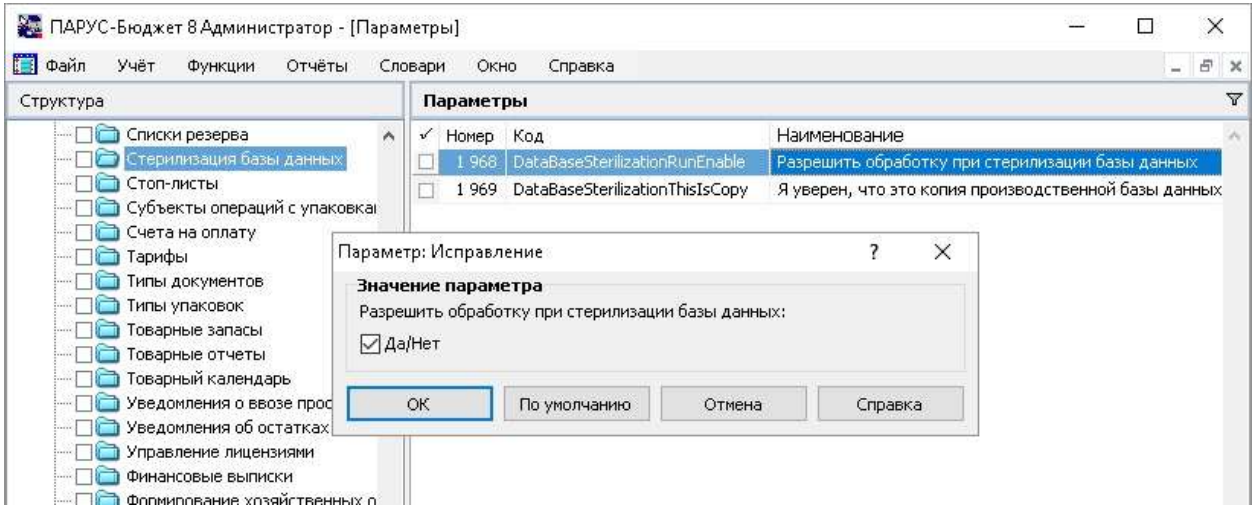

Раздел состоит из последовательности действий в предопределенном порядке.

В разделе доступны следующие действия:

- "Выполнить тестирование" выполнить действие (или выбранные действия последовательно) в безопасном режиме тестирования, без внесения изменений в БД.
- "Выполнить обработку" выполнить действие (или выбранные действия последовательно). Каждое действие выполняется в случае, если все предыдущие обязательные действия находятся в состоянии обработки "Выполнено успешно".
- "Завершить стерилизацию" действие выполняется однократно после выполнения всех обязательных обработок (удаляются объекты, относящиеся к стерилизации, выставляются необходимые настройки).

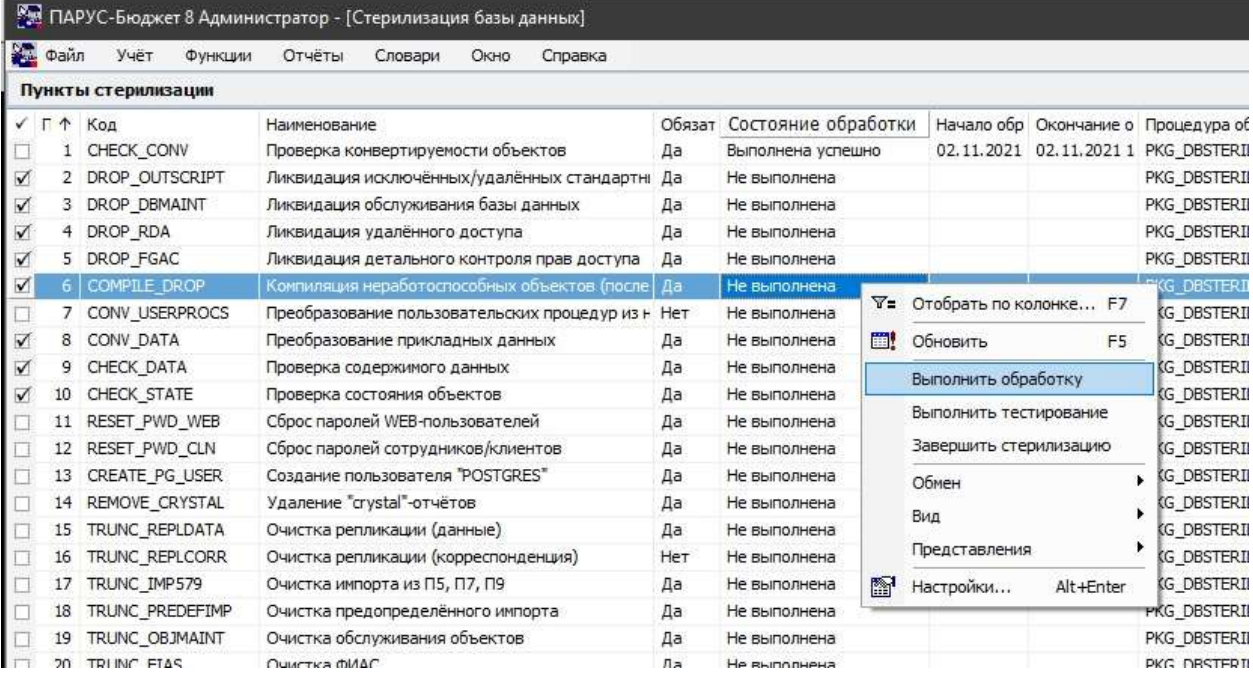

Какие именно действия выполняются для конкретного пункта можно посмотреть в теле пакета PKG\_DBSTERIL\_<Код> или в СХС (раздел "DataBaseSterilization \ DataBaseSterilizationRunTest").

В случае возникновения ошибок при тестировании / обработке, требуется их исправить и выполнить действие повторно. Текст запроса, приведшего к ошибке, и текст ошибки будут представлены в журнале.

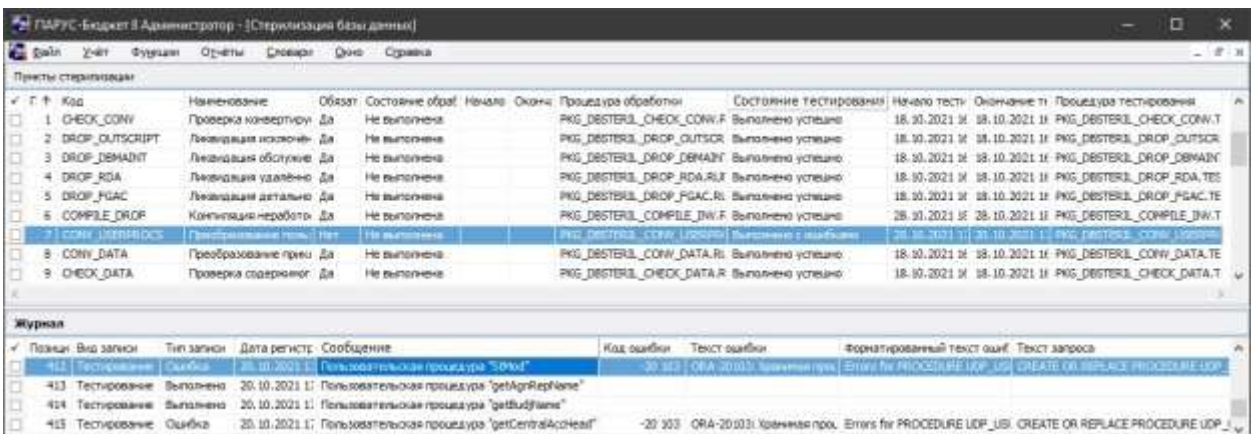

Примечание. В случае ошибки "ORA-01000: maximum open cursors exceeded" нужно увеличить параметр open\_cursors в init.ora.

#### Важно:

- Не выходите из приложения "Администратор" после обработки действия STOP LICENSE (Остановка сервиса контроля лицензий). Дальнейшая работа через приложение будет невозможна.
- Если у пользователя владельца-схемы (parus) "отбиралась" роль DBA, то возможно потребуется восстановить минимально необходимые для работы ПП "ПАРУС-Бюджет 8" привилегии:

alter user PARUS quota unlimited on PARUS MAIN; alter user PARUS quota unlimited on PARUS INDEX; alter user PARUS quota unlimited on PARUS\_LOB; grant CREATE SESSION, ALTER SESSION, CREATE PROCEDURE, CREATE SEQUENCE, CREATE SNAPSHOT, CREATE PUBLIC SYNONYM, DROP PUBLIC SYNONYM, CREATE VIEW, CREATE TABLE, CREATE TRIGGER, CREATE ANY CONTEXT to PARUS; grant CREATE JOB to PARUS; grant DROP ANY CONTEXT to PARUS; grant SELECT on gv \$session to PARUS; grant EXECUTE on dbms\_pipe to PARUS; grant EXECUTE on dbms lock to PARUS; grant CTXAPP to PARUS; grant execute on CTX\_DDL to PARUS;

# <span id="page-41-0"></span>Конвертер "Oracle-PostgreSQL"

Приложение " Конвертер "Oracle-PostgreSQL" предназначено для миграции ПП "ПАРУС-Бюджет 8" с СУБД Oracle на PostgreSOL без потери функциональности.

Приложение состоит из нескольких утилит:

Оболочка (PPCShell.exe) - "стартовая страница" приложения для выбора дальнейших  $\bullet$ лействий:

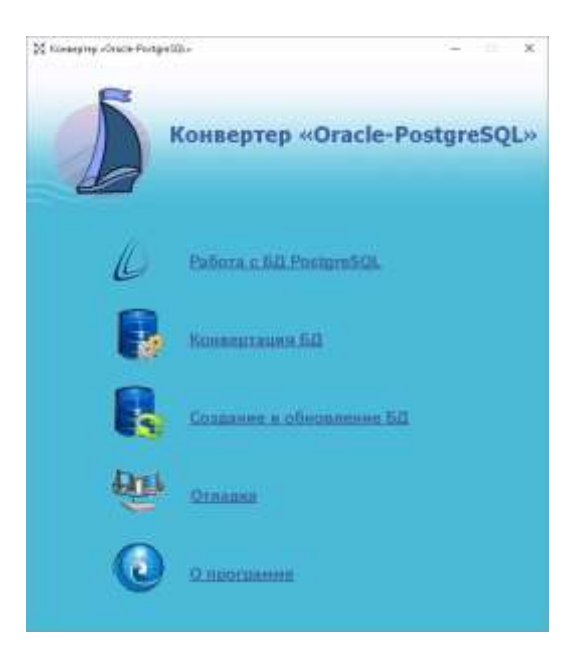

- **Конвертер** (PPCConvert.exe) утилита конвертации объектов и переноса данных ПП "ПАРУС-Бюджет 8" из БД Oracle в PostgreSQL или создания/обновления БД PostgreSQL по исходным кодам для Oracle.
- **Коннектор** (PPCConnect.dll) библиотека доступа клиента ПП "ПАРУС-Бюджет 8" к СУБД PostgreSQL (заменяет oci.dll).
- **Утилита форматирования** PL/pgSQL-кода (PPCFormat.exe) для повышения удобства чтения результирующего кода.
- **Утилита конвертации отдельных объектов** (PPCDebug.exe) для оперативной отладки и внесения отдельных изменений.
- **Служебная утилита** (PPCRebuild.exe) для работы с метаданными конвертера.
- **Отладочный монитор** (DebugView.exe) для локализации проблем. Отображает информацию о происходящих действиях в реальном времени.

### <span id="page-42-0"></span>**Конвертация**

Существует несколько вариантов использования конвертера:

- **Конвертация** из БД Oracle в БД PostgreSQL.
- Отладка [Конвертация отдельных объектов.](#page-51-0)
- Создание сценариев **импорта** из БД Oracle в БД PostgreSQL (на выходе скрипты создания БД, что удобно, если сервер PostgreSQL в данный момент недоступен). В качестве параметра целевой БД конвертеру указывается папка.
- Создание сценариев **создания/обновления** БД PostgreSQL из развернутого инсталлятора ПП "ПАРУС-Бюджет 8" для Oracle. В качестве параметра исходной базы указывается папка с инсталлятором (в ней должна быть папка \Scripts), в качестве целевого параметра возможно указание БД PostgreSQL или папки для сценариев импорта.

Здесь рассматривается вариант конвертации. В связи с тем, что выпущен инсталлятор ПП "ПАРУС-Бюджет 8" для PostgreSQL (ParusPG), использование вариантов с сценариями нецелесообразно.

**Внимание!** Перед запуском конвертера убедитесь, что во временной папке %TEMP% нет каталогов и файлов вида DMLxxxx, которые могли остаться от выполнявшихся ранее конвертаций. Это может привести к следующей ошибке: *"Exception: Temporary folder is inaccessible. Shared access error".*

Удобней выполнять конвертацию из командной строки (**PPCConvert.exe)**, оболочку (PPCShell.exe) использовать для конвертации не рекомендуется.

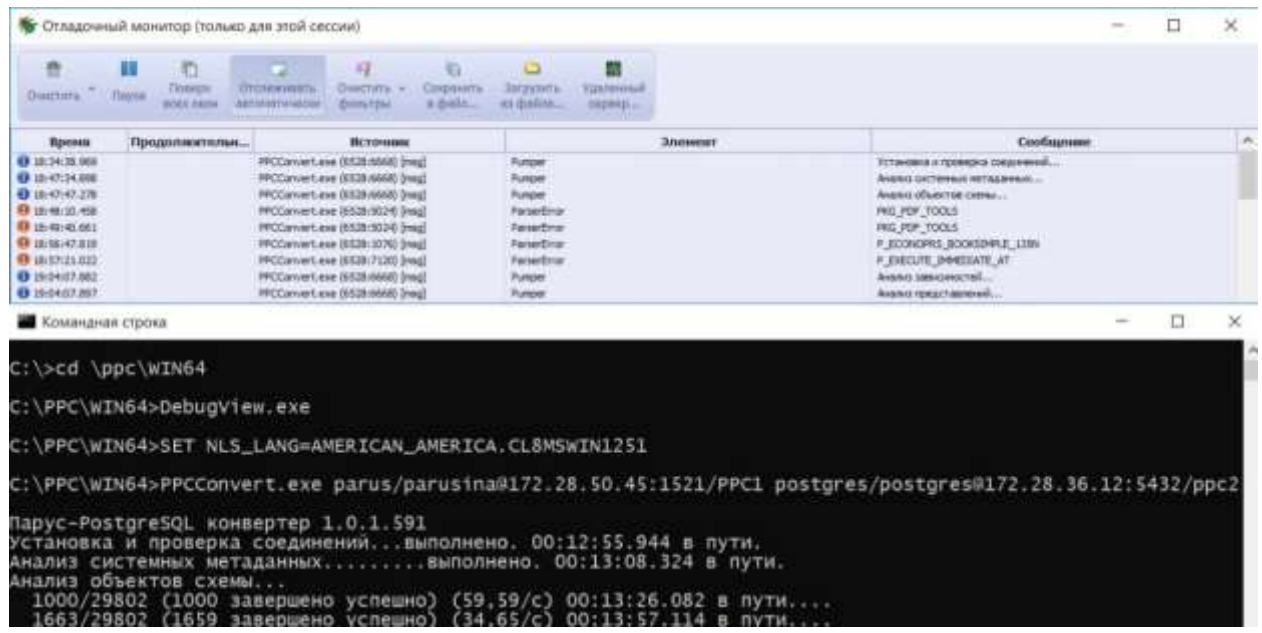

Сначала запускается отладчик. Полученную информацию в дальнейшем можно использовать для анализа ошибок.

Затем выполняется команда конвертации:

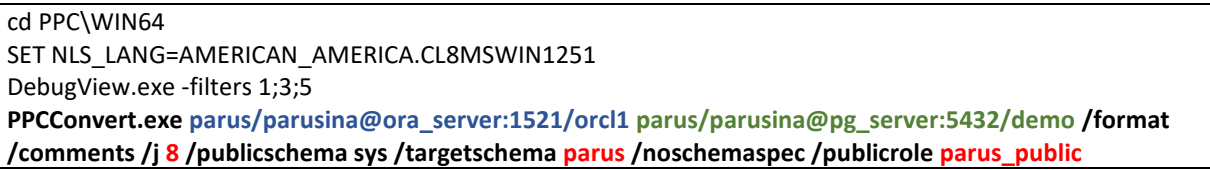

Параметры запуска конвертера:

- − parus/parusina@ora\_server:1521/orcl1 строка подключения к Oracle в формате Easy connect (user/password@сервер:порт/sid), где parus/parusina – логин и пароль владельца схемы, где установлен ПП "ПАРУС-Бюджет 8". Если используется метод локального именования (TNS), достаточно указать псевдоним из tnsnames.ora;
- − parus/parusina@pg\_server:5432/demo строка подключения к PostgreSQL, где parus/parusina логин и пароль суперпользователя, владельца БД "demo".

Установка переменной окружения NLS\_LANG обязательна при использовании Oracle Instance Client.

Далее следуют ключи запуска.

**Важно!** Не меняйте ключи и их значения по своему усмотрению! Конвертер – это универсальное решение, но для работы ПП "ПАРУС-Бюджет 8" требуются конкретные настройки. По сути, для изменения доступны только:

- − **имя** прикладной схемы (targetschema);
- − **имя** публичной роли (publicrole).

Дополнительно можно управлять:

- − количеством соединений с БД (j, если указано);
- − переносом комментариев в телах функций и триггеров (comments);
- − ошибками при конвертации объектов с оператором GOTO (goto);
- − копированием таблиц для больших БД (copydata).

# <span id="page-44-0"></span>Ключи запуска конвертера и оболочки

<span id="page-44-1"></span>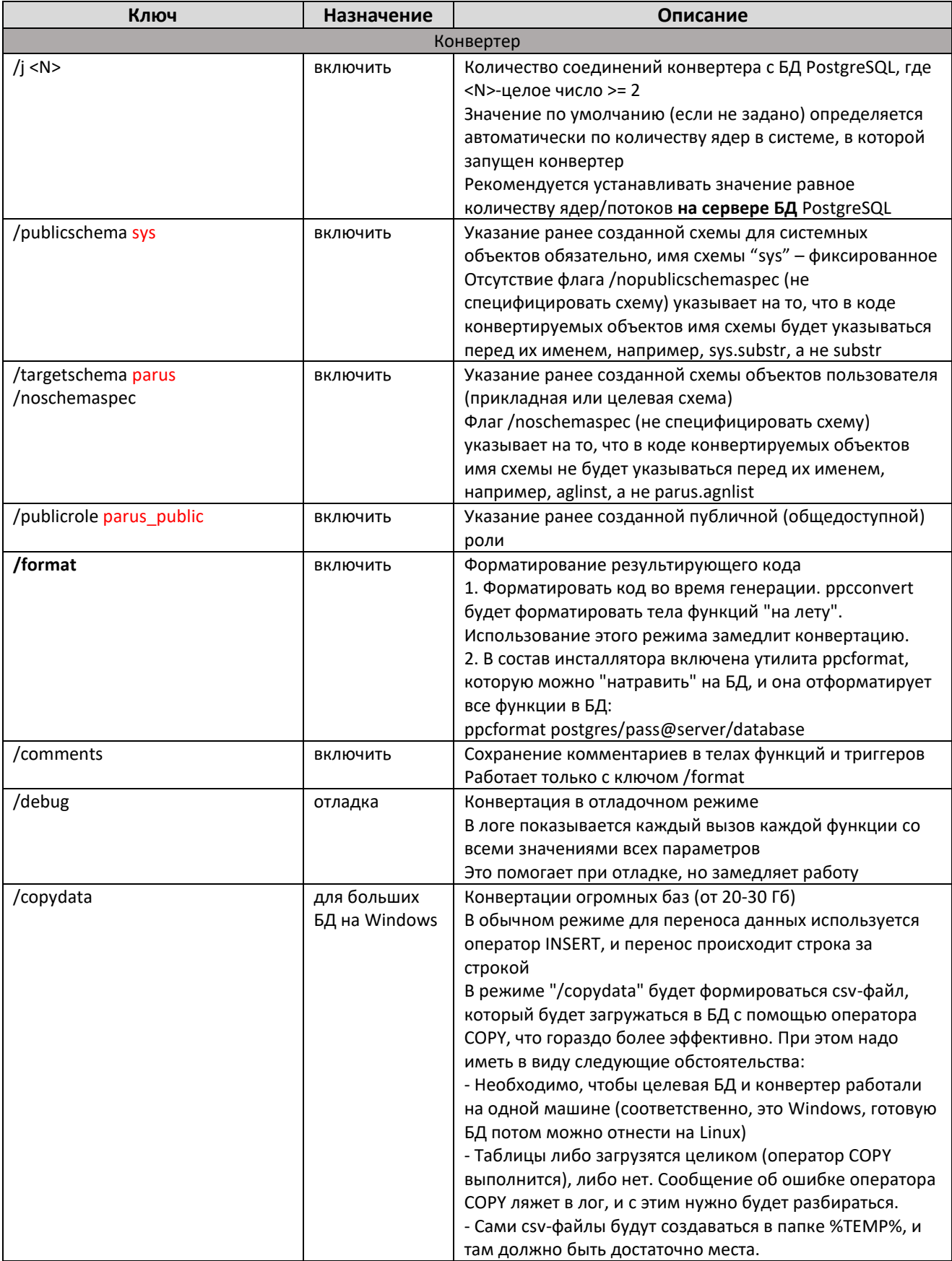

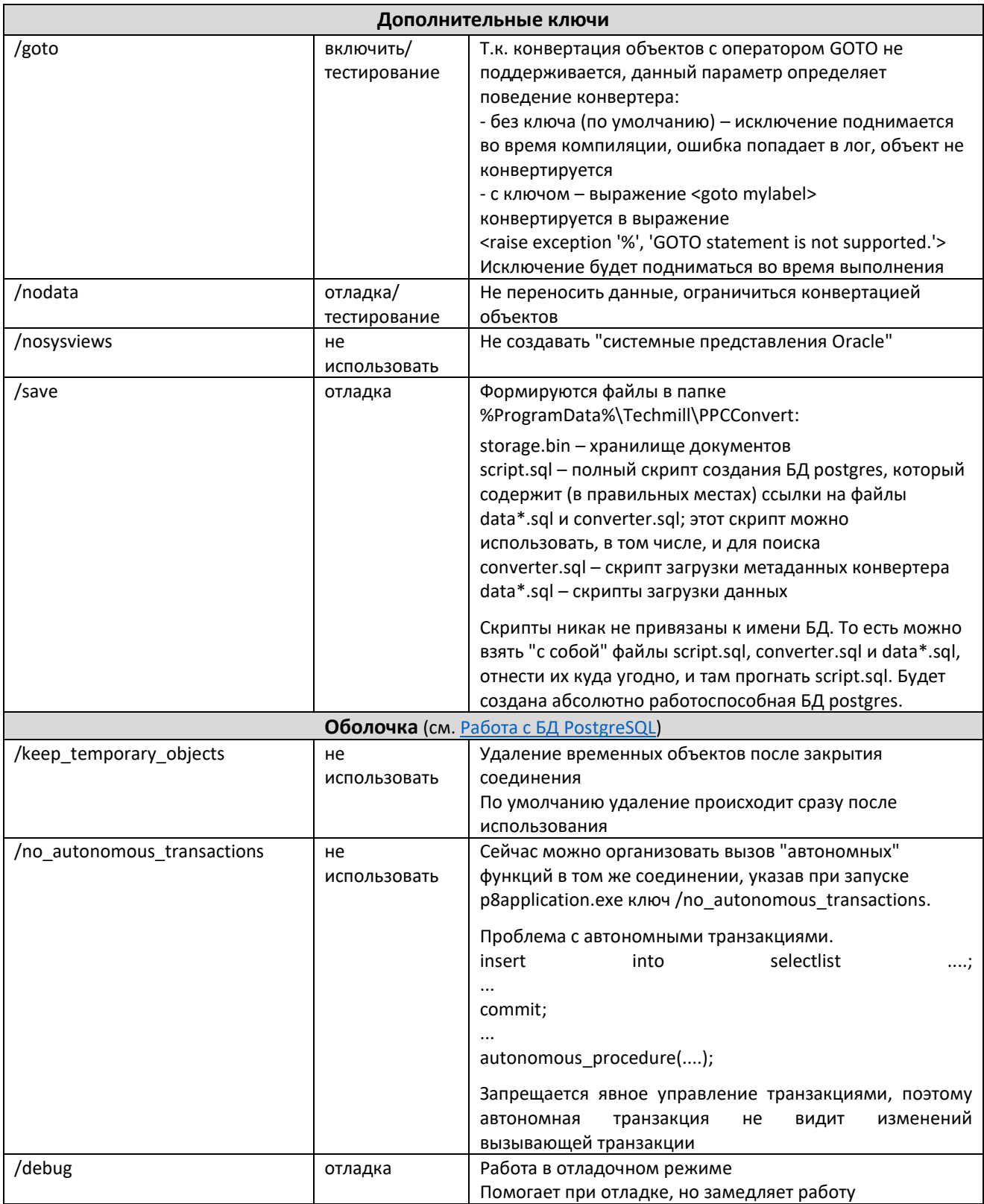

### Соответствующая команда в оболочке (PPCShell.exe) будет выглядеть так:

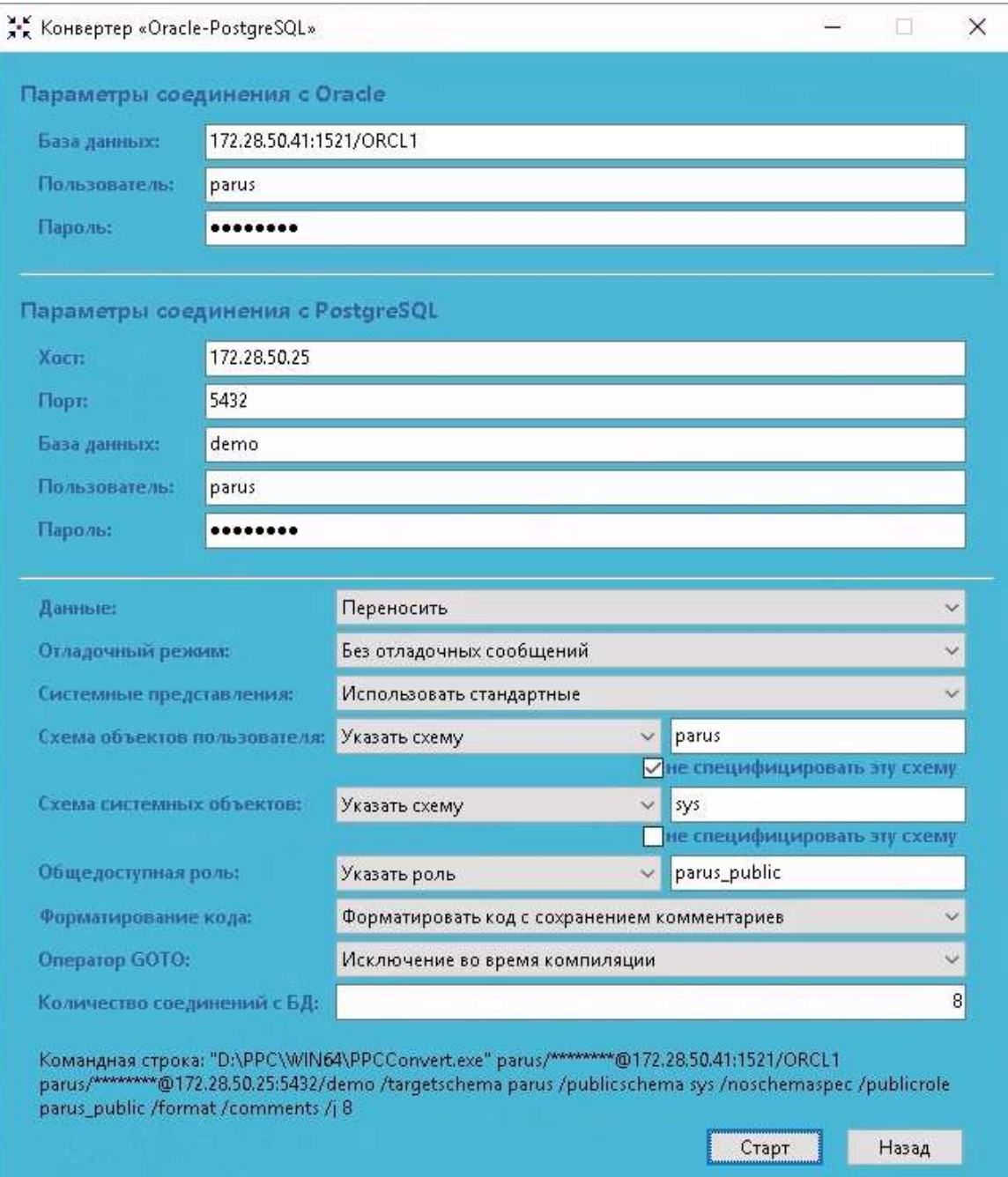

# <span id="page-46-0"></span>**После конвертации**

Краткая последовательность действий:

- (Опция) Перенос или создание пользователей БД.
- Выполнение сценария \_AfterConvert\_1\_by\_PARUS.pgsql и выполнение функции pg\_temp.DO\_AFTER\_CONVERT.
- Обновление БД инсталлятором ParusPG или выполнение сценария AfterConvert 2 by PARUS.pgsql.

# <span id="page-47-0"></span>**Пользователи БД**

Пользователи кластера PostgreSQL потребуются для:

- − служебных ролей (фоновые и анонимные пользователи);
- − пользователей ПП "ПАРУС-Бюджет 8" работающих через WIN-клиент.

Пользователь-администратор ПП "ПАРУС-Бюджет 8" (обычно "parus") был создан ранее, до создания БД и конвертации.

Для пользователей ПП "ПАРУС-Бюджет 8", работающих только в веб-приложениях (Парус-Онлайн, Веб-своды, Личный кабинет), создание соответствующих пользователей БД не требуется.

*Вариант 1*. Создание пользователей вручную:

Создать (CREATE) пользователя или обновить (ALTER), назначить ему групповую роль (parus\_public), задать путь поиска search\_path:

CREATE ROLE user1 LOGIN PASSWORD 'passwd' INHERIT; GRANT parus public TO user1; ALTER ROLE user1 IN DATABASE demo SET search path = parus, sys;

*Вариант 2*. Генерация сценария создания пользователей.

Доступно, если при стерилизации БД Oracle выполнялось действие "Выгрузка пользователей базы".

Выполняется запрос, который генерирует команды создания пользователей. Эти команды потом выполняются отдельно или в виде sql-скрипта (см. Вариант 2 в user.txt). Вывод запроса можно записать в файл.

```
psql -U parus -d demo --quiet --tuples-only --output=/tmp/users.psql
select t.statement
    from
    (…
;
\alphapsql -U parus -d demo -f /tmp/users.psql
```
*Вариант 3*. Генерация функции создания пользователей и ее выполнение.

Доступно, если при стерилизации БД Oracle выполнялось действие "Выгрузка пользователей базы".

Выполняется запрос, который генерирует функцию создания пользователей (pg\_temp.create\_other\_users). Функция потом выполняются в этом же сеансе (см. Вариант 3 в user.txt).

```
psql -U parus -d demo
create or replace function pg_temp.create_other_users
   (…
;
select pg_temp.create_other_users('parus_public','parus');
\q
```
# <span id="page-47-1"></span>**\_AfterConvert\_1\_by\_PARUS.pgsql**

Сценарий создает необходимые "системные" объекты, отсутствующие в исходной БД Oracle, также выполняет ряд проверок и настроек.

Сценарий доступен в каталоге соответствующего инсталлятора:

[ftp.parus.ru/master\\_disk/PARUS\\_8/БЮДЖЕТ/Парус\\_8\\_5\\_6\\_1\\_XXXX/SERVICE/Parus8.PostgreSQL/](ftp://ftp.parus.ru/master_disk/PARUS_8/БЮДЖЕТ/Парус_8_5_6_1_XXXX/SERVICE/Parus8.PostgreSQL/)

или генерируется самостоятельно (см. далее)

Выполнение:

psgl - U parus - d demo \i <путь к сценарию>\ AfterConvert 1 by PARUS.pgsql select pg temp.DO AFTER CONVERT('parus','parus public','parus'); ۱a

Здесь параметры: 'parus' - <владелец БД>, 'parus\_public'- публичная роль>, 'parus' - <прикладная  $exema$ .

Важно! Выполнить 1-й сценарий постконвертации и функцию pg\_temp.DO\_AFTER\_CONVERT необходимо в одном сеансе! Функция доступна в схеме рg temp только для этого сеанса.

# <span id="page-48-0"></span>Обновление инсталлятором ParusPG / AfterConvert 2 by PARUS.pgsgl

Требуется установить инсталлятор и выполнить обновление.

Описание см. в главе "Инсталлятор PostgreSOL".

На сегодняшний день инсталлятор ПП "ПАРУС-Бюджет 8" для PostgreSQL (ParusPG) поддерживает не все модули. Перечень модулей и сервисов, которые можно создать/обновить данным можно найти соответствующего файле инсталлятором лля релиза  $\mathbf{R}$ SERVICE\Parus8.PostgeSQL\Readme.txt.

Если использование инсталлятора нежелательно или в лицензии имеются не поддерживаемые на данный момент приложения, можно выполнить сценарий AfterConvert 2 by PARUS.pgsql от имени пользователя-владельца схемы (parus).

psql -h host -U parus -d ppc1 -f "\_AfterConvert\_2\_by\_PARUS.pgsql"

Содержимое сценария зависит от состава приложений, поэтому генерируется пользователем.

### <span id="page-48-1"></span>Сценарии After Convert (опция)

Сценарии 1 и 2 генерируются из СХС (для соответствующего релиза ПП "ПАРУС-Бюджет 8").

Сценарий 1 - универсальный, поставляется с инсталлятором.

Сценарии 2 - зависит от состава лицензии, генерируется пользователем.

### <span id="page-48-2"></span>Подготовка сценариев

**AfterConvert 1 by PARUS.** pgsql – сценарий проверки/настройки системного окружения в PostgreSQL:

- Настроить соединение с СХС (файл oreader.ini).  $\bullet$
- $\bullet$ Выполнить \_AfterConvert\_1\_by\_PARUS.cmd.
- На выходе Сценарий 1: \_AfterConvert\_1\_by\_PARUS.pgsql.  $\bullet$

**AfterConvert 2 by PARUS.pgsql** - сценарий замещения "пустых" объектов кодом psql:

- Редактировать \_AfterConvert\_2\_by\_PARUS.ini подставить в "APP.APPCODE in (...)" список  $\bullet$ кодов приложений из лицензии или Oracle БД (SELECT APPCODE FROM APPLIST;).
- Выполнить AfterConvert 2 by PARUS.cmd.
- На выходе Сценарий 2: AfterConvert 2 by PARUS.pgsql.

Важно! Утилита oreader.exe генерирует сценарии в кодировке win1251.

При необходимости для перекодирования в UTF-8:

Windows:

воспользоваться каким-либо сторонним перекодировщиком или редактором, например, Notepad++

Linux:

iconv -f CP1251 -t utf-8 \_AfterConvert\_1\_by\_POSTGRES.pgsql -o \_AfterConvert\_1\_by\_POSTGRES\_utf8.pgsql

### <span id="page-49-0"></span>Выполнение сценариев AfterConvert

При "ручном" выполнении сценариев лучше воспользоваться сторонним приложением, например, рgAdmin, чтобы не зависеть от кодировки файлов.

Подключиться к БД соответствующим пользователем, открыть "Инструмент запросов", скопировать текст сценария в окно запросов и выполнить.

При выполнении из командной строки/консоли необходимо соответствие кодировки файлов и настроек локали. Например, в командной строке Windows – сменить текущую кодовую страницу (по умолчанию 866) и использовать файлы с кодировкой win1251:

chcp 1251 psgl -h host -U parus -d demo \i AfterConvert\ AfterConvert 1 by POSTGRES.pgsql select pg temp.DO AFTER CONVERT('parus','parus public','parus'); \a psql-h host-U parus-d demo-f AfterConvert\ AfterConvert 2 by PARUS.pgsql

В консоли Linux (по умолчанию utf8) нужно использовать файлы ... utf8.pgsql:

При выполнении сценариев сообщения типа "ЗАМЕЧАНИЕ:" можно игнорировать.

# <span id="page-49-1"></span>Работа с БД PostgreSQL

# <span id="page-49-2"></span>Подготовка

### Примечания:

- $\bullet$ Пользователь создается в кластере, а в не отдельной базе (как временное решение в PostgreSQL реализована возможность "привязки" пользователя к базе, если создавать его в формате "имя пользователя@база данных" и включить параметр "db\_user\_namespace=on").
- B PostgreSQL нет пользователей и групп как таковых, есть роли.
- Экспорт/Импорт пользователей из кластера в кластер:  $\bullet$ 
	- pg\_dumpall -g > users.psql
		- psgl-U postgres-f users.psgl

В состав конвертера входит коннектор (PPCConnect.dll) для взаимодействия win-клиента ПП "ПАРУС-Бюджет 8" с БД (вместо oci.dll). Он работает аналогично инстант-клиенту Oracle, поэтому необхолимо залать пользовательскую системную переменную окружения или NLS LANG=AMERICAN\_AMERICA.CL8MSWIN1251.

Версия коннектора должна совпадать с версией конвертера, которым "сделана" БД.

На компьютере (для первичного запуска), должны быть установлены:

- $\bullet$ Конвертер (достаточно версии х86).
- Клиент ПП "ПАРУС-Бюджет 8" редакции не выше редакции ПП в БД (клиент поддерживает  $\bullet$ автоматическое обновление).

# <span id="page-50-0"></span>Работа

Запустить оболочку PPCShell.exe и выбрать пункт "Работа с БД PostgreSQL".

Указать в "Параметрах соединения" адрес (из этих данных будет сформирован файл tnsnames.ora) и пользователя. Поля "Путь к файлам Парус 8", при установленном клиенте ПП "ПАРУС-Бюджет 8" будут заполнены автоматически (можно менять).

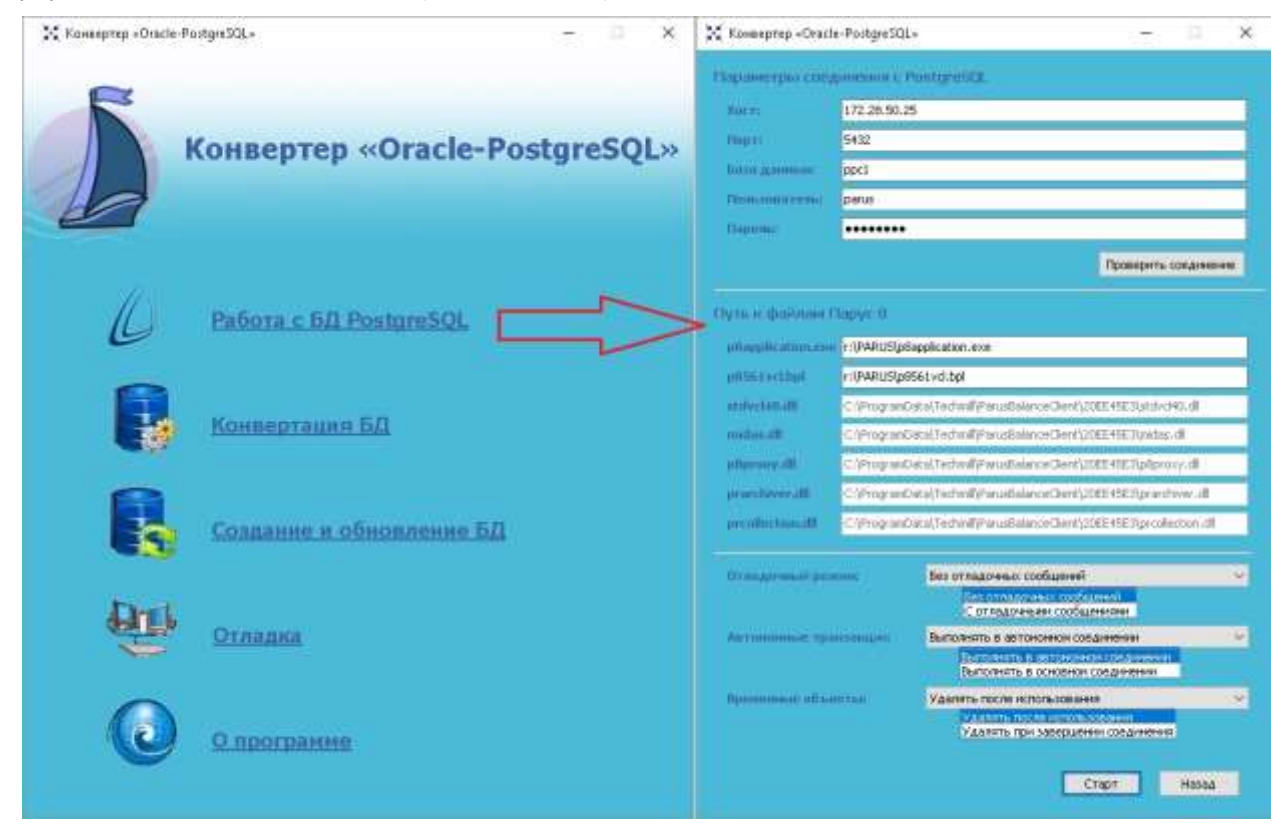

После первого запуска в каталоге "%LOCALAPPDATA%\PPC" будет скомпонован клиент, который можно использовать в дальнейшем автономно, без конвертера, например, на другой машине. Если на ней ранее не был установлен Win-клиент ПП "ПАРУС-Бюджет 8", достаточно задать переменную NLS\_LANG, установить вручную MSXML 4.0 Service Pack 3 и при необходимости изменить адрес в файле tnsnames.ora.

См. "Ключи запуска конвертера и оболочки".

# <span id="page-50-1"></span>Парус-Онлайн

Для работы через веб-интерфейс необходима установка приложения "Парус-Онлайн 2" (см. инструкции "СИС Онлайн Установка Web2.pdf").

У анонимного пользователя должен быть задан параметр search path:

ALTER ROLE parus\_web IN DATABASE demo SET search\_path = parus, public;

Единственное отличие в настройке от Oracle - указать тип соединения kind="postgre" в \Config\auth.config (по умолчанию используется kind="oracle").

<connection name="PG" connectionString="host=172.28.50.1;port=5432;database=pg1101;user id=parus web;password=parus web;unicode=true;pooling=true;max pool size=20; min pool size=20;Default Command Timeout=0" kind="postgre"/>

Рекомендуется выставлять значения min pool size по максимальному значению (равному max pool size).

52

Для работы сервисов необходимы фоновые пользователи, у которых также необходимо задать параметр search\_path:

ALTER ROLE parus\_rpt IN DATABASE demo SET search\_path = parus, public;

При описании соединения с БД пул не используется – один экземпляр каждого сервиса использует одно соединение:

```
"ConnectionString": "host=127.0.0.1;port=5432;database=demo;user 
id=parus_rpt;password=parus_rpt;unicode=true; pooling=false;Default Command Timeout=0"
```
# <span id="page-51-0"></span>**Приложения**

## <span id="page-51-1"></span>**Конвертация отдельных объектов (отладчик)**

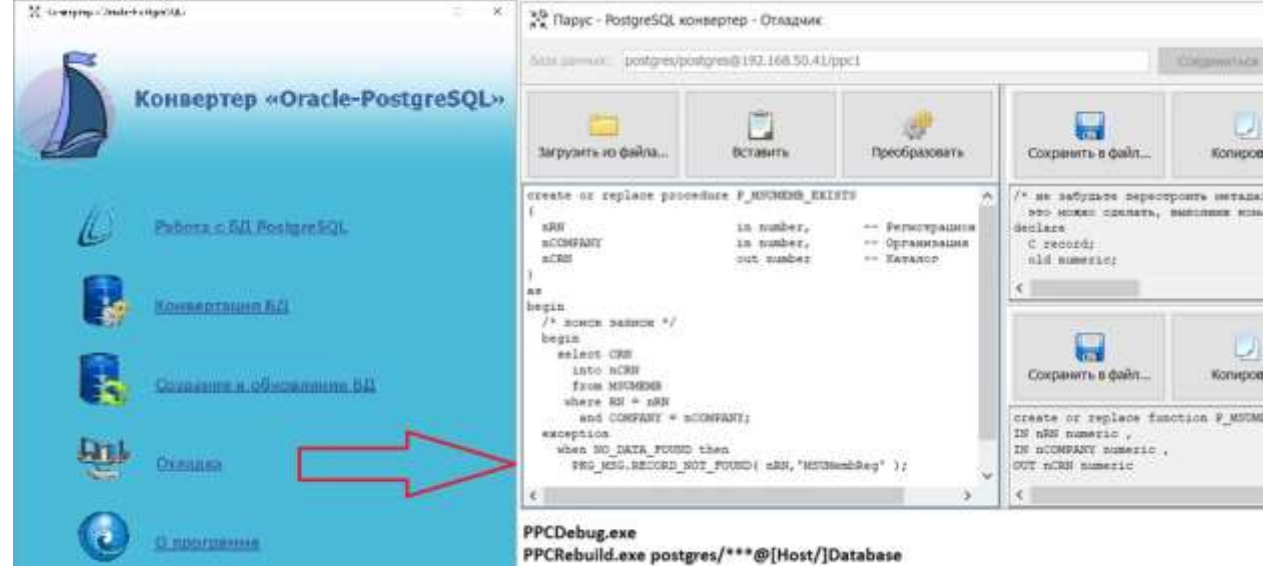

- 1. Соединение с БД.
- 2. Вставка/Загрузка исходного текста объекта (из Oracle).
- 3. Конвертация.
- 4. Создать новый объект (объекты) в целевой PostgreSQL-базе.
- 5. Регистрировать новый объект (объекты).
- 6. Выполнить ppcrebuild.

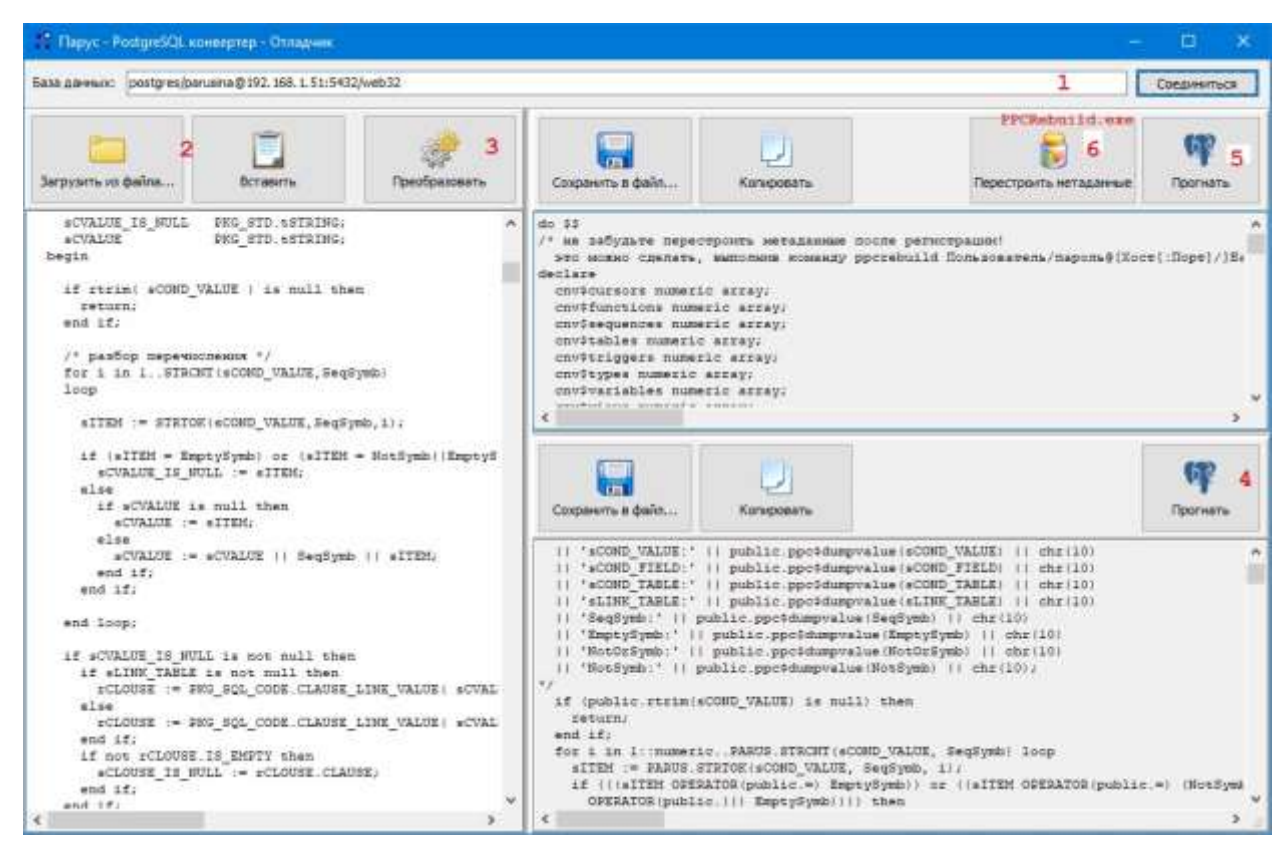

# <span id="page-52-0"></span>**Ограничения PL/SQL кода и данных**

Проверки на несовместимость кода и данных может быть выполнена в разделе "Стерилизация базы данных".

#### **Данные и параметры функций**

Не поддерживаются:

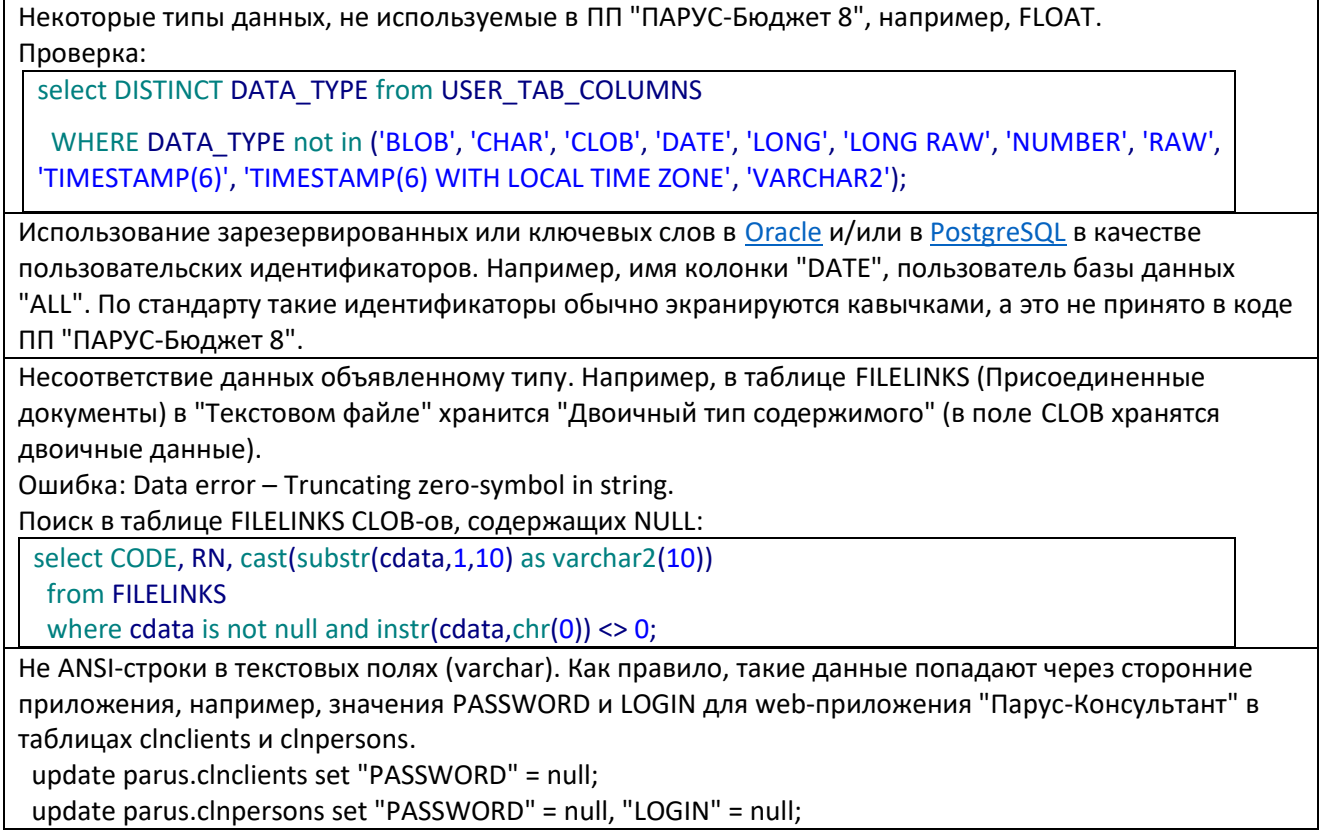

Даты по условиям: меньше "01/01/0100 12:00:00.000 AM" и больше "12/31/9999 11:59:59.999 PM". Будет ошибка, например: *Invalid date/time value 10-7-12 0:0:0* Для поиска записей можно выполнить блок (данные сохраняются в таблице trace\_table):

declare sSQL PKG\_STD.tSQL; begin for rec in (select TABLE\_NAME, COLUMN\_NAME from user\_tab\_columns where DATA\_TYPE = 'DATE' order by TABLE\_NAME, COLUMN\_NAME) loop sSQL := 'begin ' || ' for rec1 in (select "' || rec.Column\_Name || '" WW from ' || rec.TABLE\_NAME || ' where "' || rec.Column\_Name || '" is not null and "' || rec.Column\_Name || '" < TO\_DATE(''01.01.0100'', ''DD.MM.YYYY'')) loop PKG\_TRACE.REGISTER(''' || rec.TABLE\_NAME || ''', '''|| rec.COLUMN\_NAME || ''', d2s(rec1.WW)); end loop; end;'; begin execute immediate sSQL; exception when others then PKG\_TRACE.REGISTER(sSQL); end; end loop; end; Просмотр данных: select DATA, data1, DATA2 from trace\_table order by rn desc;

(Удалить данные: delete from trace\_table:)

Далее необходимо исправить записи, добавить, например, 2000 лет

Пример для таблицы DOCINPT поля IN\_DATE и TO\_DATE:

alter TABLE DOCINPT disable all triggers;

update DOCINPT set IN\_DATE = add\_months(IN\_DATE, 12 \* 2000) where IN\_DATE < TO\_DATE('01.01.2000', 'DD.MM.YYYY');

alter TABLE DOCINPT enable all triggers;

Не переносятся значения паролей, хранимые в виде хэша.

Это касается паролей пользователей Oracle и пароли веб-доступа.

# **Функции**

Оператор GOTO не поддерживается Псевдостолбец "rownum" поддерживается только для оператора SELECT Условная компиляция не поддерживаются Нужно вычистить директивы условной компиляции (\$IF not DBMS\_DB\_VERSION.ver\_le\_10 \$THEN). Поддержка join – без указания типа трактуется как inner join … from acatalog A join companies c on A.company = c.rn  $\Rightarrow$ … from acatalog A **inner** join companies c on A.company = c.rn Использование в конструкциях NVL и COALESCE параметров разных типов: SELECT last\_name, NVL(**TO\_CHAR(commission\_pct), 0**) … SELECT last\_name, NVL(**TO\_CHAR(commission\_pct), 'Not Applicable'**) … "Короткие замыкания" Exception: Short circuit with type declaration "t\_cursor" is not allowed. function Get\_Head\_DocsBank\_853\_854\_SP

…

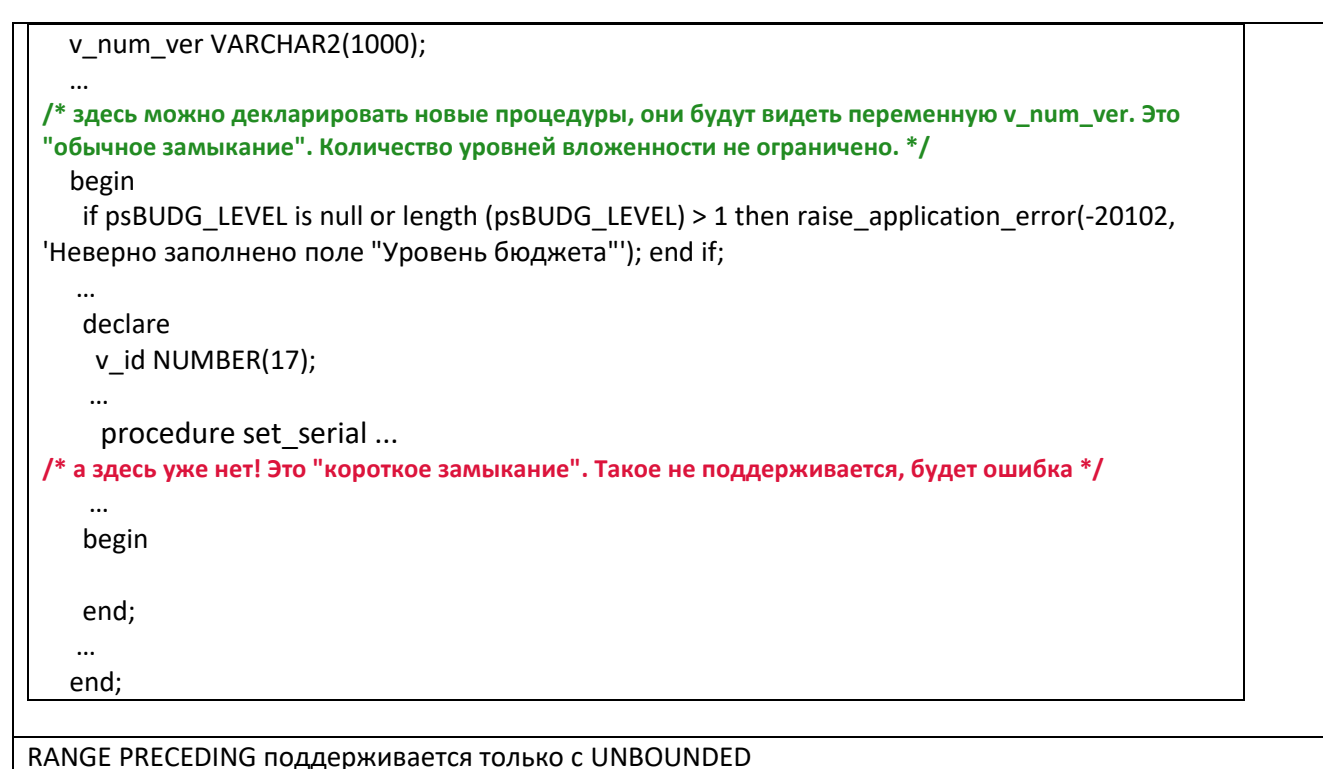

# <span id="page-54-0"></span>Системные объекты Oracle

Поддерживаются в объеме, необходимом для конвертации и, если они используются в объектах ПП "ПАРУС-Бюджет 8". Поэтому у владельца схемы (обычно PARUS) должны отсутствовать права DBA.

Системные представления Oracle разделены на следующие группы:

- 1. "Ненужные". Например, "у \$temporary lobs". Они сконвертированы в "пустое представление" чтобы работали ссылки типа v \$temporary lobs%rowtype или v \$temporary lobs.nocache lobs%type. Функционал, который что-то делает с временными BLOB-ми, найдет это представление пустым.
- 2. Метаданные. Например, "all tables". Они конвертированы как представления над метаданными конвертера (ppc\$cnv\$tables). Работают ссылки типа и код, который решит сначала проверить наличие таблицы, например, "AGNLIST", а потом сделать что-либо.
- 3. Значимые представления, (например, "gv \$nls valid values" или "gv \$session") эмулируются, т.к. в ПП "ПАРУС-Бюджет 8" есть объекты, зависимые от них и использующие их ланные.
- 4. Алиасы и псевдоалиасы. CREATE OR REPLACE VIEW "v \$session" AS SELECT \* FROM "gv \$session"; или CREATE OR REPLACE VIEW user tables AS SELECT \* from "all tables";

# <span id="page-55-0"></span>**Инсталлятор для PostgreSQL. Создание и обновление БД**

Инсталлятор ParusPG.exe – предназначен для создания новой БД и обновления имеющейся (аналогичен инсталлятору ParusBUDGET.msi для Oracle).

Также инсталлятор используется для подготовки сконвертированной базы данных для работы с ПП "ПАРУС-Бюджет 8" (выполнить "обновление" вместо скриптов \_AfterConvert\_2) (подробнее см. главу ["После конвертации"](#page-44-1)).

Процесс конвертации описан в части ["Конвертация Oracle-PostgreSQL"](#page-34-0).

Установка и подготовка самой СУБД PostgreSQL для работы с ПП "ПАРУС-Бюджет 8" описаны в части ["Установка PostgreSQL"](#page-5-1).

### <span id="page-55-1"></span>**Установка инсталлятора**

### <span id="page-55-2"></span>**Системные требования**

- Операционная система: MS Windows 7 и выше (рекомендуются редакции x64) или Windows Server 2008 R2 и выше, Microsoft .NET 4.5.
- Операционная система Linux, Mono 5 и выше (с WinForms при наличии GUI).

Все остальные требуемые компоненты включены в состав инсталлятора.

Поддерживается работа в консольном режиме и через графический интерфейс пользователя.

### <span id="page-55-3"></span>**Установка на Windows**

Запустить инсталлятор ParusPG.exe, указать путь установки, например C:\ParusPG.

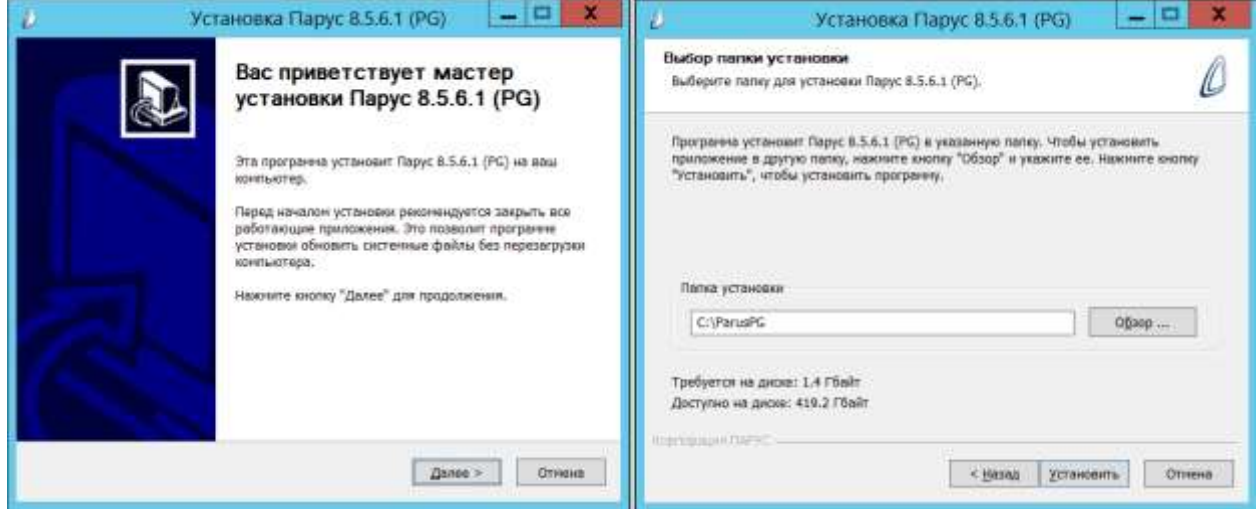

При инсталляции не создаются ярлыки, пункты главного меню и записи в базе MS Installer. Для удаления инсталлятора достаточно удалить папку с содержимым. Для обновления – установить в ту же папку (рекомендуется предварительно удалить старые файлы, кроме Config).

### <span id="page-56-0"></span>VCTAHORKA HA LINUX

Установить mono версии 5.х или выше. Рекомендуется установка из дистрибутива или, для установки более новой версии - из репозиториев проекта Mono.

Установить (если не установлен) архиватор 7-zip.

Создать целевой каталог для инсталлятора. Можно установить инсталлятор только для текущего пользователя - тогда каталог создать в домашнем каталоге пользователя, или для всех пользователей - в этом случае обычно используется каталог "/opt" (каталог для приложений, не поддерживающих структуру файловой системы Linux).

Например, для Debian-based дистрибутивов (Debian/Ubuntu/Acrpa):

```
sudo apt install mono-complete
sudo apt install p7zip-full
sudo mkdir /opt/ParusPG
sudo chown <user>:<group> /opt/ParusPG
# или mkdir ~/ParusPG
7z x -o/opt/ParusPG /tmp/ParusPG.exe
cd /opt/ParusPG
```
Примечание. Вместо распаковки 7 г-архиватором можно скопировать каталог с установленным приложением из Windows-системы.

Для запуска инсталлятора в графическом режиме выполняется команда:

mono PostgresUpdaterUi.exe

Лля запуска инсталлятора в консольном режиме (требуется рабочий конфигурационный файл PostgresUpdaterUi.exe.Config, размещенный рядом с PostgresUpdaterUi.exe):

mono PostgresUpdaterUi.exe console ParusPassword=parus PostgresPassword=passwd

# <span id="page-56-1"></span>Подготовка БД к установке ПП "Парус-Бюджет 8"

Предполагается, что уже выполнены все действия по подготовке, а именно:

- Установлен PostgreSQL, инициализирован кластер.
- Настроены параметры кластера (доступ в файле pg\_hba.conf, параметры в postgresql.conf).
- Установлены расширения, не входящие в стандартную поставку PostgreSQL: http, pg\_variables, pgzip, pgqrcode.

Рекомендуется следовать описанной ниже последовательности действий.

Подключиться к PostgreSQL под суперпользователем, в качестве базы можно использовать любую (обычно - служебная "postgres").

Создать пользователя-владельца объектов ПАРУС-Бюджет 8 (обычно, "parus").

Привилегия "superuser" пользователю "parus" дается на время создания БД (конвертации или импорта).

Создать групповую роль (имя может быть любое).

Включить пользователя "parus" в групповую роль "parus\_public".

psal -U postgres -d postgres ...

CREATE ROLE parus SUPERUSER LOGIN PASSWORD 'parusina' INHERIT; CREATE ROLE parus public NOLOGIN NOINHERIT; **GRANT parus\_public TO parus;** 

Если пользователь уже существует, дать ему права суперпользователя:

ALTER ROLE parus SUPERUSER;

Подключиться к PostgreSQL под пользователем "parus", в качестве базы можно использовать любую (обычно – служебная "postgres").

Создать базу данных, например "demo". Подробнее см. часть ["Установка PostgreSQL"](#page-5-1).

psql -U parus -d postgres …

-- Linux

CREATE DATABASE demo TEMPLATE template0 ENCODING = 'WIN1251' LC\_COLLATE = 'C' LC\_CTYPE = 'ru\_RU.CP1251'; -- Windows

CREATE DATABASE demo TEMPLATE template0 ENCODING = 'WIN1251' LC\_COLLATE = 'Russian\_Russia.1251' LC\_CTYPE = 'Russian\_Russia.1251';

Подключиться к созданной БД под пользователем "parus".

Зарегистрировать расширения (объекты расширений будут установлены в схему "public").

psql -U parus -d demo …

CREATE EXTENSION IF NOT EXISTS "uuid-ossp"; CREATE EXTENSION IF NOT EXISTS "hstore"; CREATE EXTENSION IF NOT EXISTS "dblink"; CREATE EXTENSION IF NOT EXISTS "xml2"; CREATE EXTENSION IF NOT EXISTS "pg\_variables"; CREATE EXTENSION IF NOT EXISTS "http"; CREATE EXTENSION IF NOT EXISTS "pgqrcode"; CREATE EXTENSION IF NOT EXISTS "pgzip";

Привилегии для схемы "public".

Для схемы "public" забрать привилегии у групповой роли "public" и выдать соответствующие привилегии пользователю "parus" и групповой роли "parus\_public".

REVOKE ALL ON SCHEMA **public** FROM public; GRANT USAGE ON SCHEMA **public** TO parus; GRANT USAGE ON SCHEMA **public** TO parus\_public;

Создать системную схему "sys" и выдать соответствующие привилегии пользователю "parus" и групповой роли "parus\_public".

CREATE SCHEMA **sys**; GRANT ALL ON SCHEMA **sys** TO parus; GRANT USAGE ON SCHEMA **sys** TO parus\_public;

Создать прикладную схему "parus" (имя может быть любое) и выдать соответствующие привилегии пользователю "parus" и групповой роли "parus\_public".

CREATE SCHEMA **parus**; GRANT ALL ON SCHEMA **parus** TO parus; GRANT USAGE ON SCHEMA **parus** TO parus\_public;

Для пользователя "parus" установить путь поиска объектов (см. главу ["Схемы и search\\_path"](#page-26-0)).

ALTER ROLE parus IN DATABASE demo SET search path = parus, sys;

SET search\_path = parus, sys;

Команда "SET search\_path" устанавливает параметр в текущем сеансе (в противном случае необходимо перелогиниться).

Создать сервис автономных транзакций (см. главу ["Сервис автономных транзакций"](#page-38-1)).

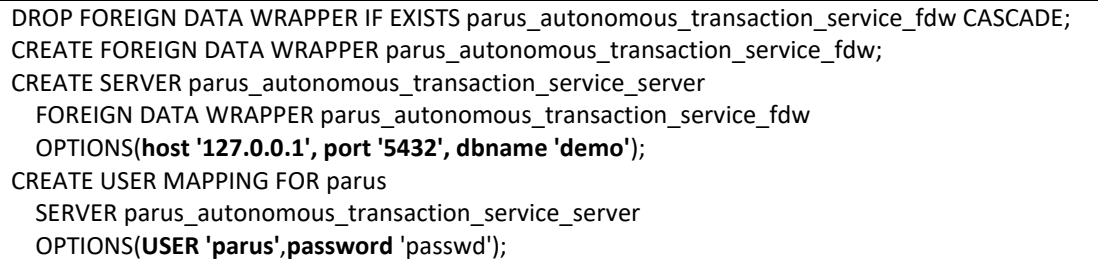

Выполнить сценарий "superuser before.sql" из поставки инсталлятора.

psql -U parus -d demo ... -f "Scripts/superuser before.sql"

Забрать привилегию "superuser" у пользователя "parus".

**ALTER ROLE parus NOSUPERUSER;** 

n.

Если отсутствуют права суперпользователя (например, при установке у облачного провайдера), то необходимо предоставить перечисленные выше команды администратору сервера СУБД, например, в виде скрипта.

### <span id="page-58-0"></span>Выполнение создания/обновления

Запустите инсталлятор PostgresUpdaterUi.exe.

Обязательные для заполнения поля будут выделены желтым цветом.

Если рядом с PostgresUpdaterUi.exe имеется конфигурационный файл PostgresUpdaterUi.exe.Config, то из него будут считаны значения параметров.

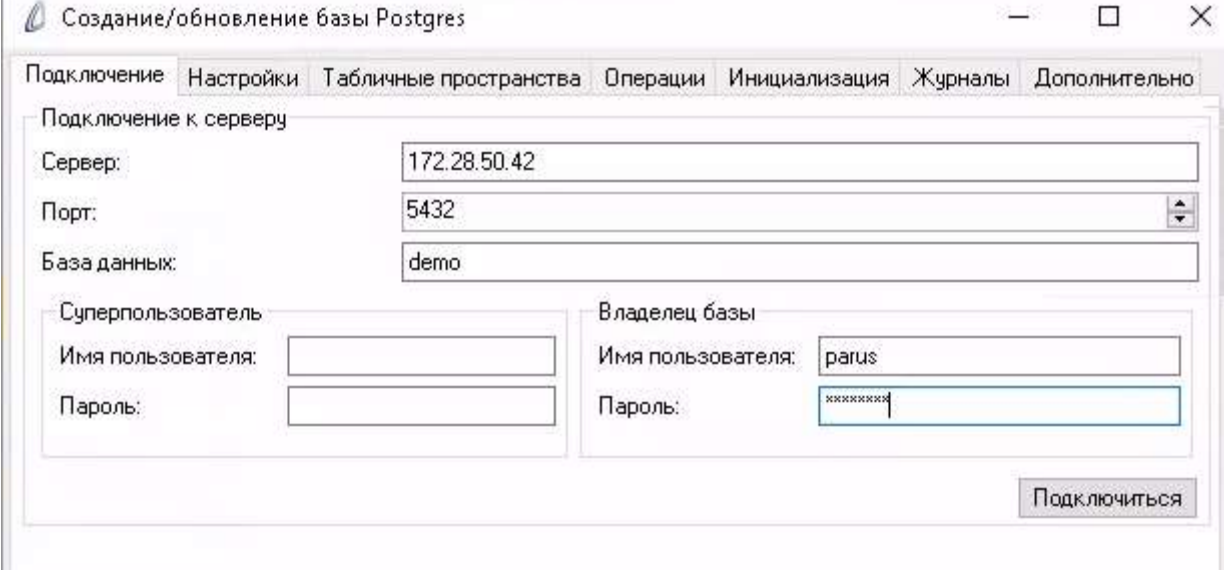

Подключение к серверу:

- $\bullet$ Сервер, порт - адрес кластера PostgreSQL. Настройка удаленного и локального доступа к кластеру и базам данных выполняется в файлах конфигурации (pg\_hba.conf и postgresql.conf).
- База данных целевая база данных в кодировке WIN1251.  $\bullet$
- Суперпользователь (обычно "postgres"). Можно не задавать, если были выполнены все  $\bullet$ описанные в разделе "Подготовка БД к установке".
- Владелец базы ПП "ПАРУС-Бюджет 8" (обычно "parus").  $\bullet$

При заполнении перечисленных выше полей становится доступной кнопка "Подключиться".

"Табличные После подключения становятся доступны остальные закладки ("Настройки", пространства" и т.д.).

На вклалке "Настройки":

- Файл лицензий поле обязательно при создании базы. При обновлении опция указывается, если нужно обновить лицензию.
- Папка для клиента ПП "ПАРУС-Бюджет 8" место размещения скомпонованного win- $\bullet$ клиента для работы с БД (приложение p8application.exe со своими библиотеками; коннектор, соответствующий версии БД; файл настроек соединения с БД tnsnames.ora).

Важно! Коннектор работает как Oracle Instant Client, поэтому на клиентском рабочем месте ОБЯЗАТЕЛЬНО при использовании win-клиента нужно задавать переменную окружения NLS LANG=AMERICAN AMERICA.CL8MSWIN1251.

- Общедоступная роль имя общедоступной роли ("parus public"), если роль существует, то она будет определена автоматически.
- Устанавливать PLJava Устаревшая опция настройки расширения pljava. Присутствует для  $\bullet$ совместимости с ранними версиями (до появления расширений pgzip и pgqrcode) и возможности поддержки пользовательского кода, написанного на java.
- Устанавливать расширения pgzip и pgqrcode выполнить команду "CREATE  $\bullet$ EXTENSION" для этих расширений.

Важно! Никакие библиотеки, скрипты и управляемые файлы на сервер БД не устанавливаются! Только регистрация в БД.

- Лелать бэкан базы создать резервную копию (локальный дамп) БД с помощью утилиты  $\bullet$ ре dump перед выполнением обновления (должен быть установлен PostgreSOL-клиент).
- $\bullet$ Пересобирать металанные ррс - аналог лействия "Пересборка металанных" на вкладке "Дополнительно" (см. ниже), но выполняется не в ручном режиме, а после созлания/обновления.

• **Пересоздать сервер ATS** – см. главу ["Сервис автономных транзакций"](#page-38-1).

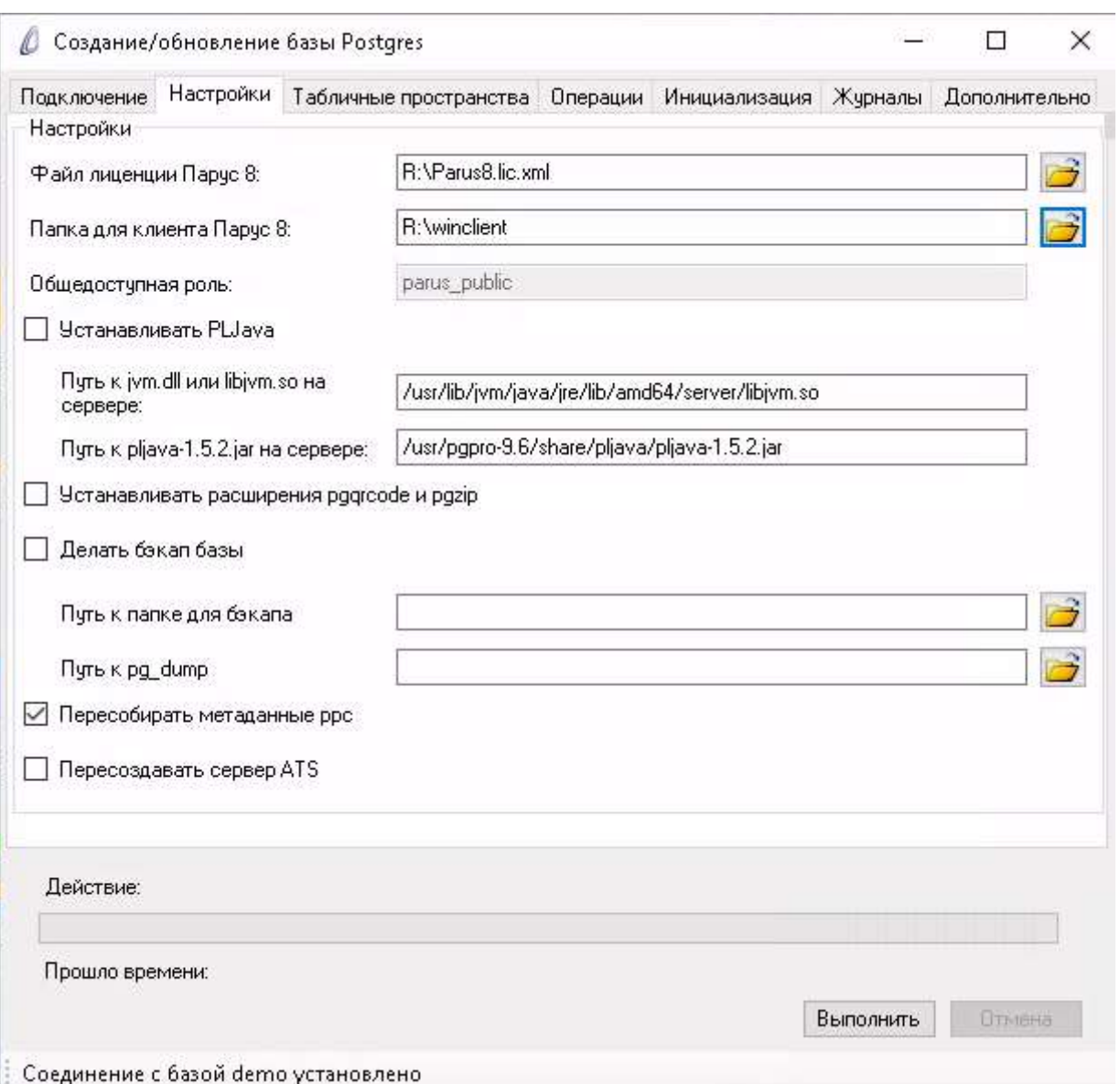

• **Табличные пространства** – для отдельного размещения различных типов объектов ПП "ПАРУС-Бюджет 8" можно выбрать пространства, отличные от пространства по умолчанию (pg\_default).

**Важно!** Использование пользовательских пространств (с целью увеличения производительности) имеет смысл только при их размещении на физическом диске, отличном от диска, на котором размещено пространство pg\_default.

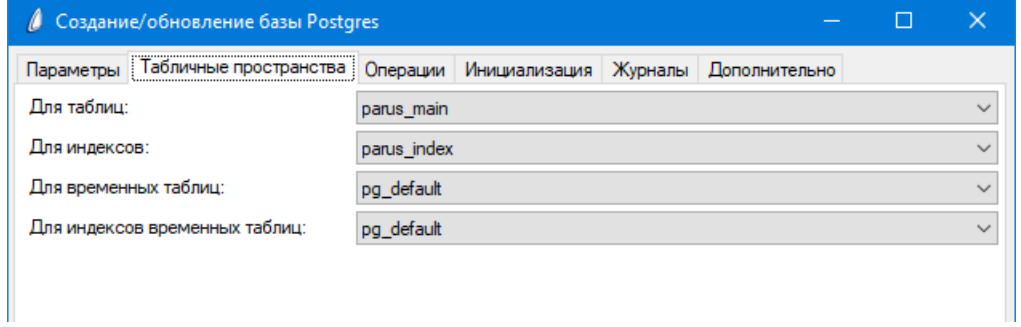

Другие параметры аналогичны созданию/обновлению в СУБД Oracle:

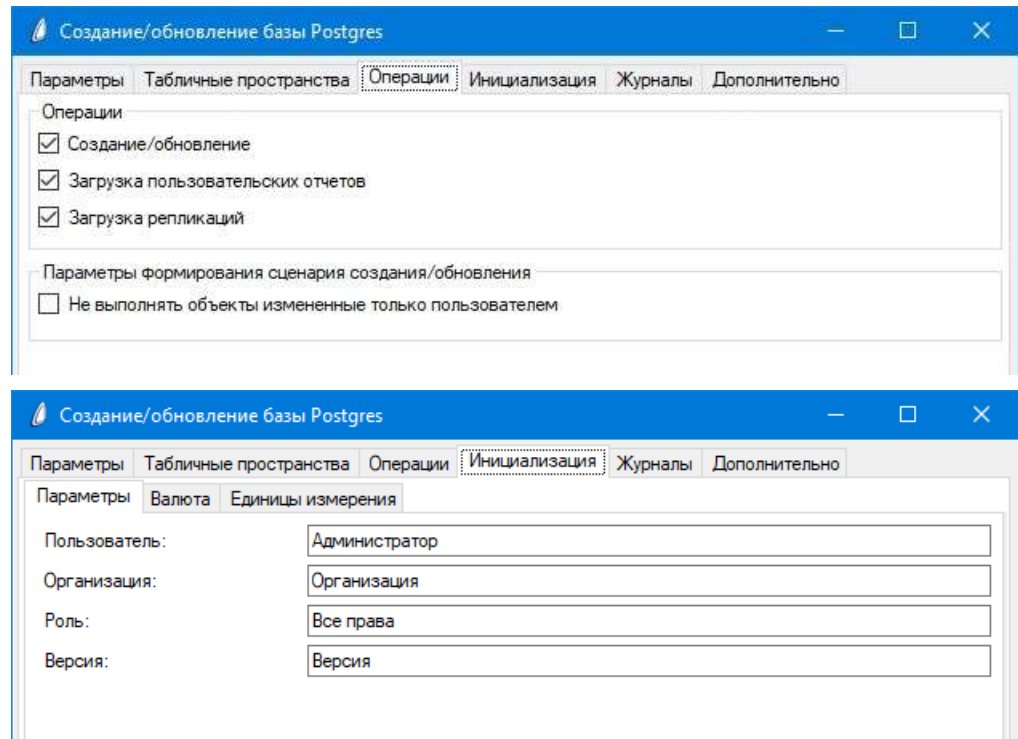

Опции на вкладке "Дополнительно":

- "Выгрузить скрипт" можно после создания/обновления "Выгрузить" в указанный файл сценарий выполнения.
- "Пересборка метаданных" требуется после выполнения ОБНОВЛЕНИЯ, если ранее, при конвертации, из Oracle-базы были перенесены **пользовательские объекты** (информация о них хранится в метаданных конвертера, которые заменяются при обновлении, пере-сборка их "восстанавливает"). Сейчас это действие можно задать при выполнении обновления на вкладке "Настройки" – "Пересобирать метаданные ppc".
- Пересоздать сервер ATS см. главу ["Сервис автономных транзакций"](#page-38-1). Действие можно задать при выполнении обновления на вкладке "Настройки".

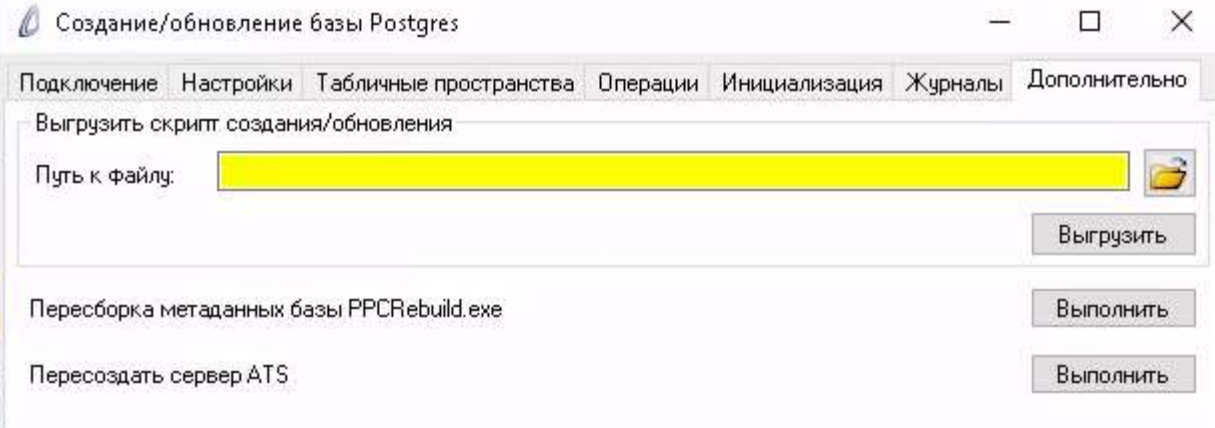

После задания параметров – нажать кнопку "Выполнить" в главном окне.

За ходом выполнения удобнее наблюдать на вкладке "Журналы".

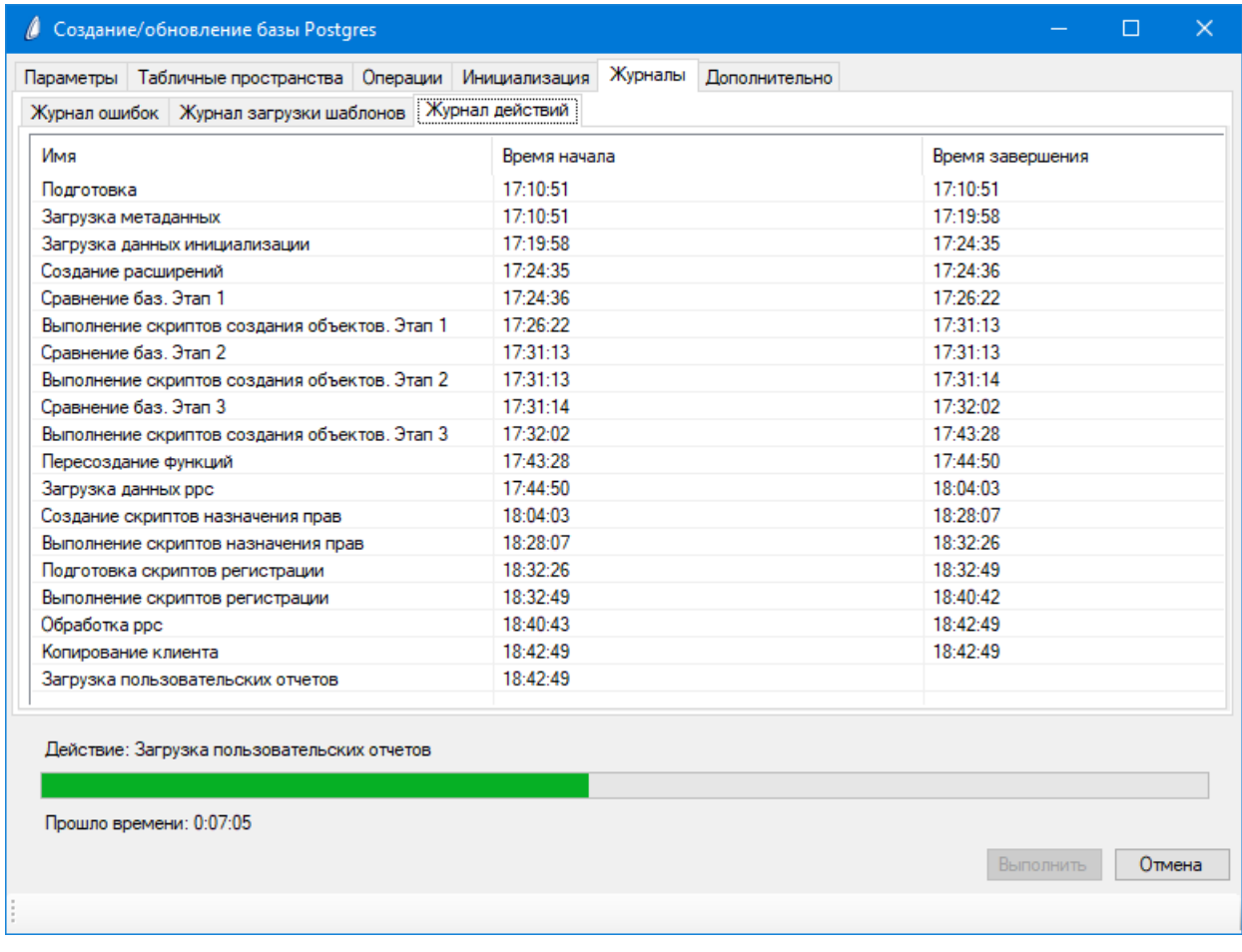

Ошибки, возникшие при создании/обновлении, регистрируются в журнале ошибок (см. соответствующую вкладку).

### <span id="page-62-0"></span>**Работа в консольном режиме**

Для автоматизации процесса обновления доступен консольный режим работы приложения.

Все настройки должны находиться в конфигурационном файле **PostgresUpdaterUi.exe.Config**, который необходимо подготовить отдельно перед выполнением создания/обновления.

Пример конфигурационного файла <?xml version="1.0" encoding="utf-8"?> <configuration> <appSettings file=""> <clear /> <add key="LicenseFilePath" value="" /> <add key="ClientPath" value="R:\demo12" /> <add key="NoRepl" value="False" /> <add key="CheckReplications" value="True" /> <add key="CheckUserReports" value="True" /> <add key="CheckUpdate" value="True" /> <add key="CheckBackup" value="False" /> <add key="InitUser" value="Администратор" /> <add key="InitOrg" value="Организация" /> <add key="InitRole" value="Все права" /> <add key="InitVersion" value="Версия" /> <add key="InitCurCode" value="643" /> <add key="InitCurIso" value="RUB" /> <add key="InitCurName" value="Российские рубли" /> <add key="InitCurBase1" value="рубль" /> <add key="InitCurBase2" value="рубля" /> <add key="InitCurBase10" value="рублей" /> <add key="InitCurSub1" value="копейка" /> <add key="InitCurSub2" value="копейки" /> <add key="InitCurSub10" value="копеек" /> <add key="UnlScript" value="" /> <add key="TsTables" value="pg\_default" /> <add key="TextTsIndexes" value="pg\_default" /> <add key="TsTablesTemp" value="pg\_default" /> <add key="TsIndexesTemp" value="pg\_default" /> <add key="Server" value="172.28.3.190" /> <add key="Port" value="5432" /> <add key="Base" value="small" /> <add key="ParusUser" value="parus" /> <add key="PostgresUser" value="" /> <add key="CheckPlJava" value="False" /> <add key="JrePath" value="/usr/lib/jvm/java/jre/lib/amd64/server/libjvm.so" /> <add key="PostgresPath" value="/usr/pgpro-9.6/share/pljava/pljava-1.5.2.jar" /> <add key="BackupPath" value="" /> <add key="PgdumpPath" value="" /> <add key="MetadataRebuild" value="True" /> <add key="InstallQrZip" value="False" /> <add key="PublicRole" value="parus\_public" /> </appSettings> </configuration>

Подготовленный файл копируется в каталог приложения.

При запуске указываются пароли суперпользователя и владельца схемы:

PostgresUpdaterUi.exe **console** ParusPassword=parus PostgresPassword=pass

Если требуется суперпользователь – необходимо добавить ключ PostgresPassword=pass

#### Для **Linux**:

mono PostgresUpdaterUi.exe console ParusPassword=parus PostgresPassword=pass